# Q&A ON SETTING UP AND MANAGING YOUR RAINMAKER BLOG BLOGGING AS CONTENT MARKETING:

PRESENTED BY JEROD MORRIS AND CHRIS GARRETT

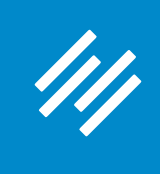

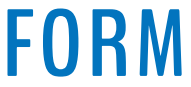

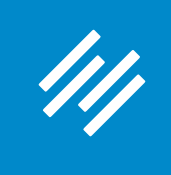

**• Can you hear us okay? (What is your goal for today's session?)**

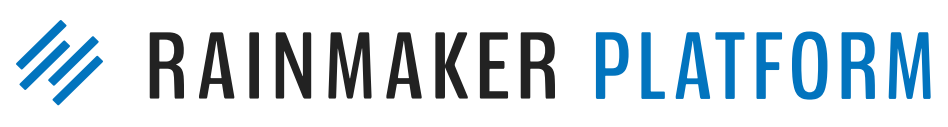

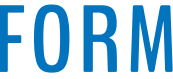

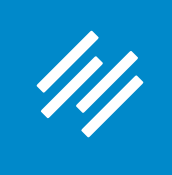

- Can you hear us okay? (What is your goal for today's session?)
- **• To improve presentation clarity, limit memory- and bandwidth-hogging applications (e.g. Dropbox, backups, etc.)**

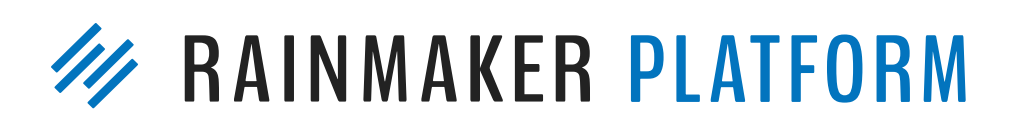

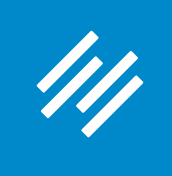

- Can you hear us okay? (What is your goal for today's session?) • To improve presentation clarity, limit memory- and bandwidth-
- hogging applications (e.g. Dropbox, backups, etc.)
- **• Have issues?**

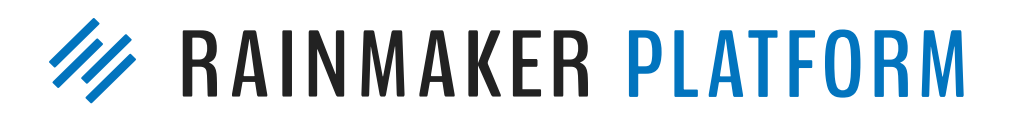

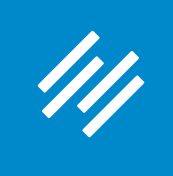

- Can you hear us okay? (What is your goal for today's session?) • To improve presentation clarity, limit memory- and bandwidth-
- hogging applications (e.g. Dropbox, backups, etc.)
- Have issues?
	- **• Check your settings**

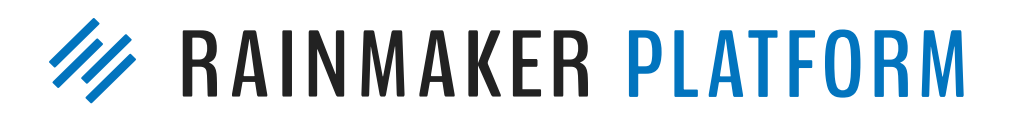

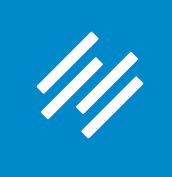

- Can you hear us okay? (What is your goal for today's session?) • To improve presentation clarity, limit memory- and bandwidth-
- hogging applications (e.g. Dropbox, backups, etc.)
- Have issues?
	- Check your settings
	- **• Let us know in Questions box**

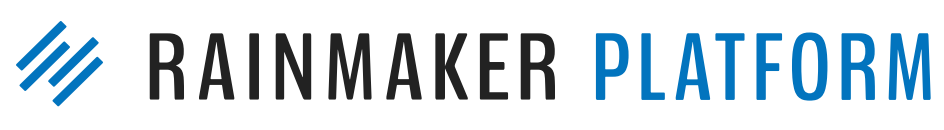

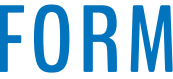

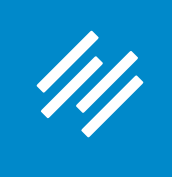

• Can you hear us okay? (What is your goal for today's session?) • To improve presentation clarity, limit memory- and bandwidth-

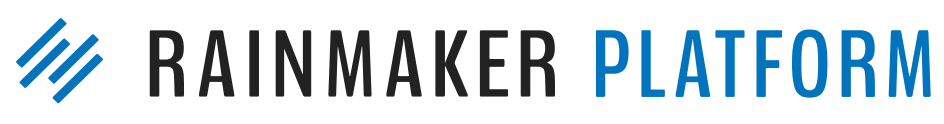

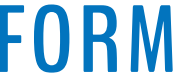

- 
- hogging applications (e.g. Dropbox, backups, etc.)
- Have issues?
	- Check your settings
	- Let us know in Questions box
	- **• Try reloading the webinar**

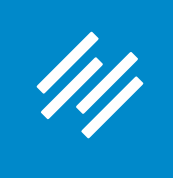

• Can you hear us okay? (What is your goal for today's session?) • To improve presentation clarity, limit memory- and bandwidth-

- 
- hogging applications (e.g. Dropbox, backups, etc.)
- Have issues?
	- Check your settings
	- Let us know in Questions box
	- Try reloading the webinar
- 

### **• Have no fear: a replay will be available for on-demand viewing**

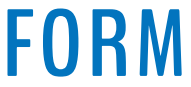

# Q&A ON SETTING UP AND MANAGING YOUR RAINMAKER BLOG BLOGGING AS CONTENT MARKETING:

PRESENTED BY JEROD MORRIS AND CHRIS GARRETT

# Question 1 (Atif)

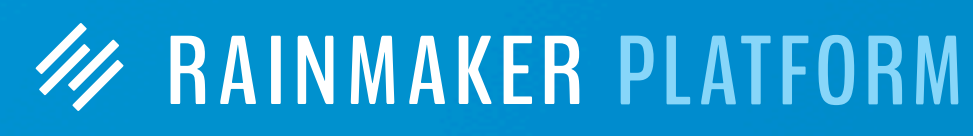

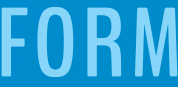

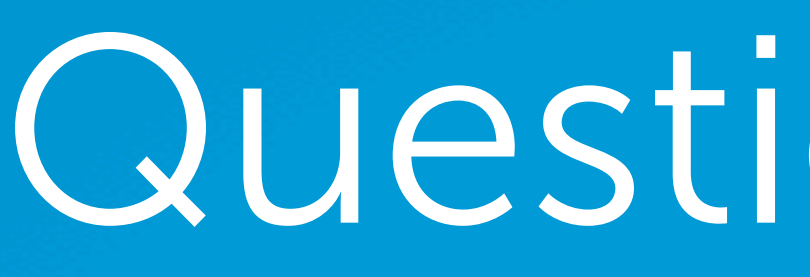

Hello, I would like the homepage of my website to be a landing/about page with an opt-in form. In the primary navigation is a "blog" tab, which takes you to the blog. This is where I would like to have a primary navigation bar too. Is this possible? Usually, you see the latest posts (sometimes out of hundreds of posts). It would be good for my readers to see the categories and even a sidebar with popular/latest posts.

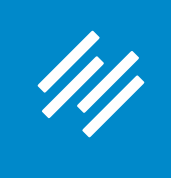

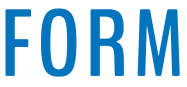

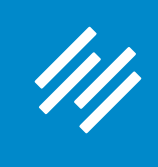

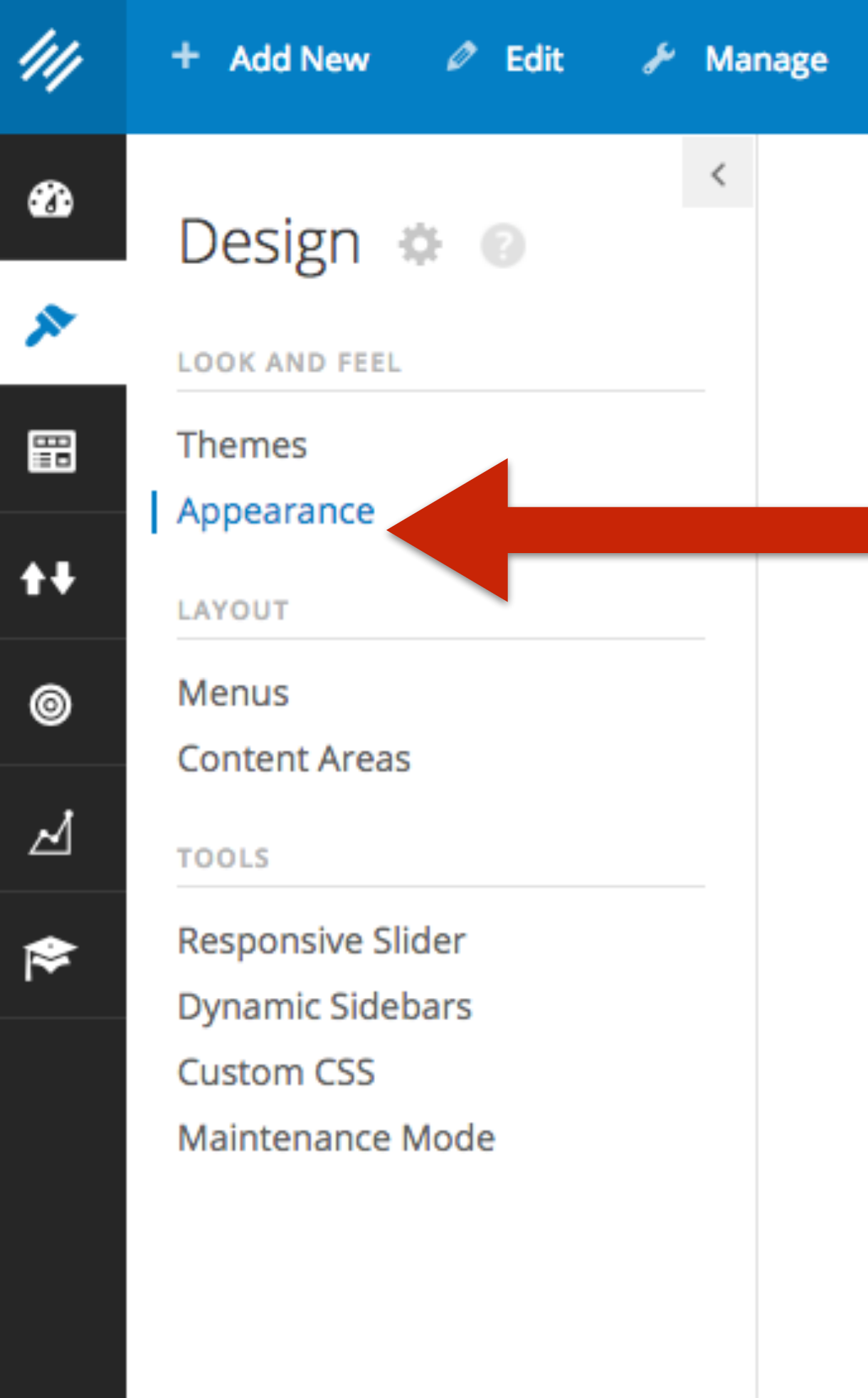

<sup>O</sup> Help

### Dashboard o

**Right Now in Forums** 

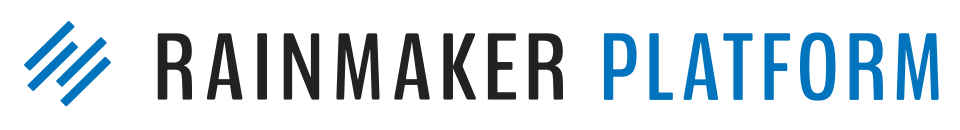

 $\overline{\mathbf{v}}$ 

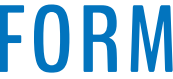

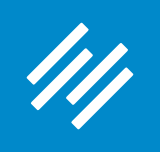

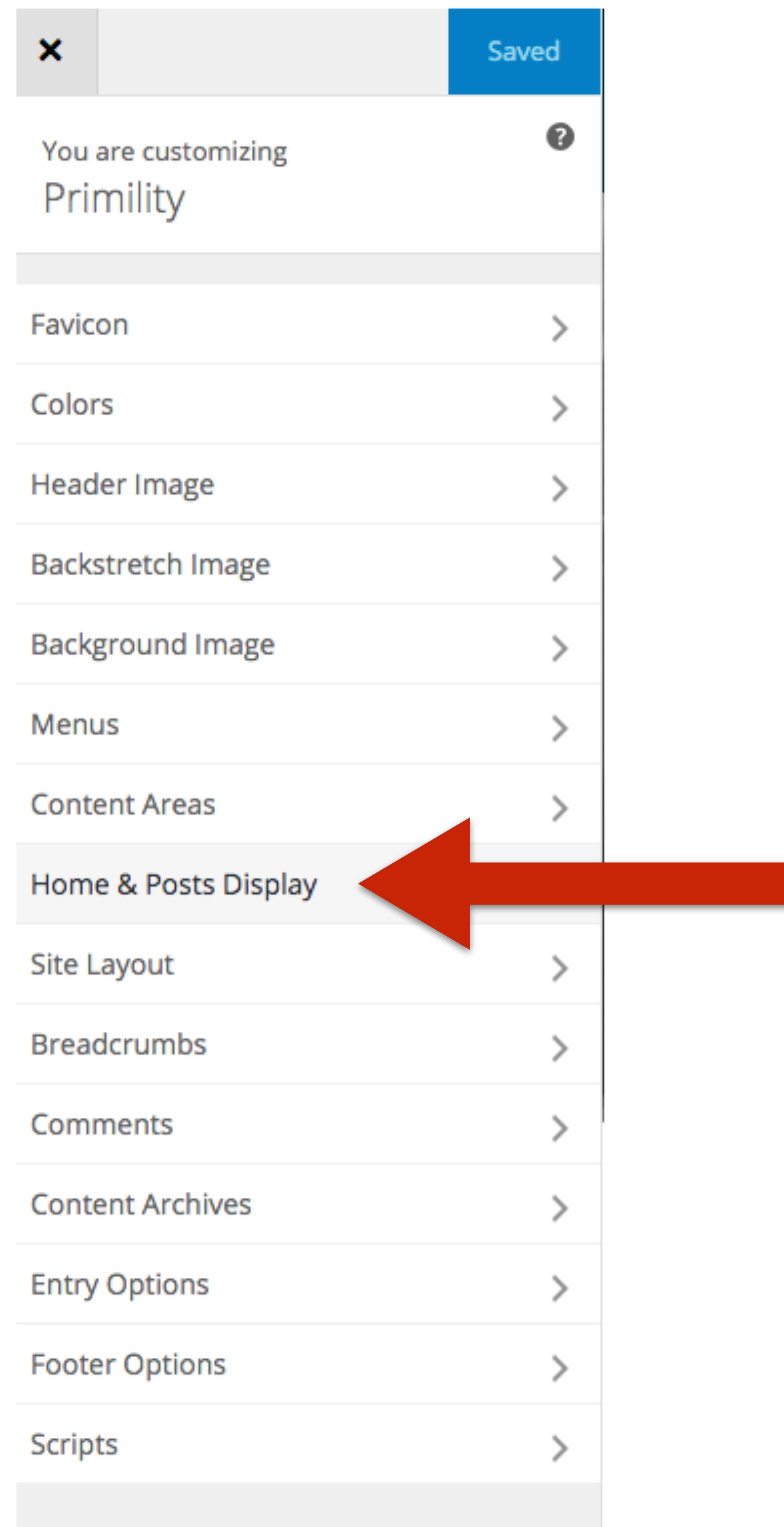

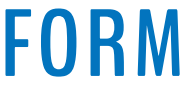

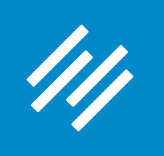

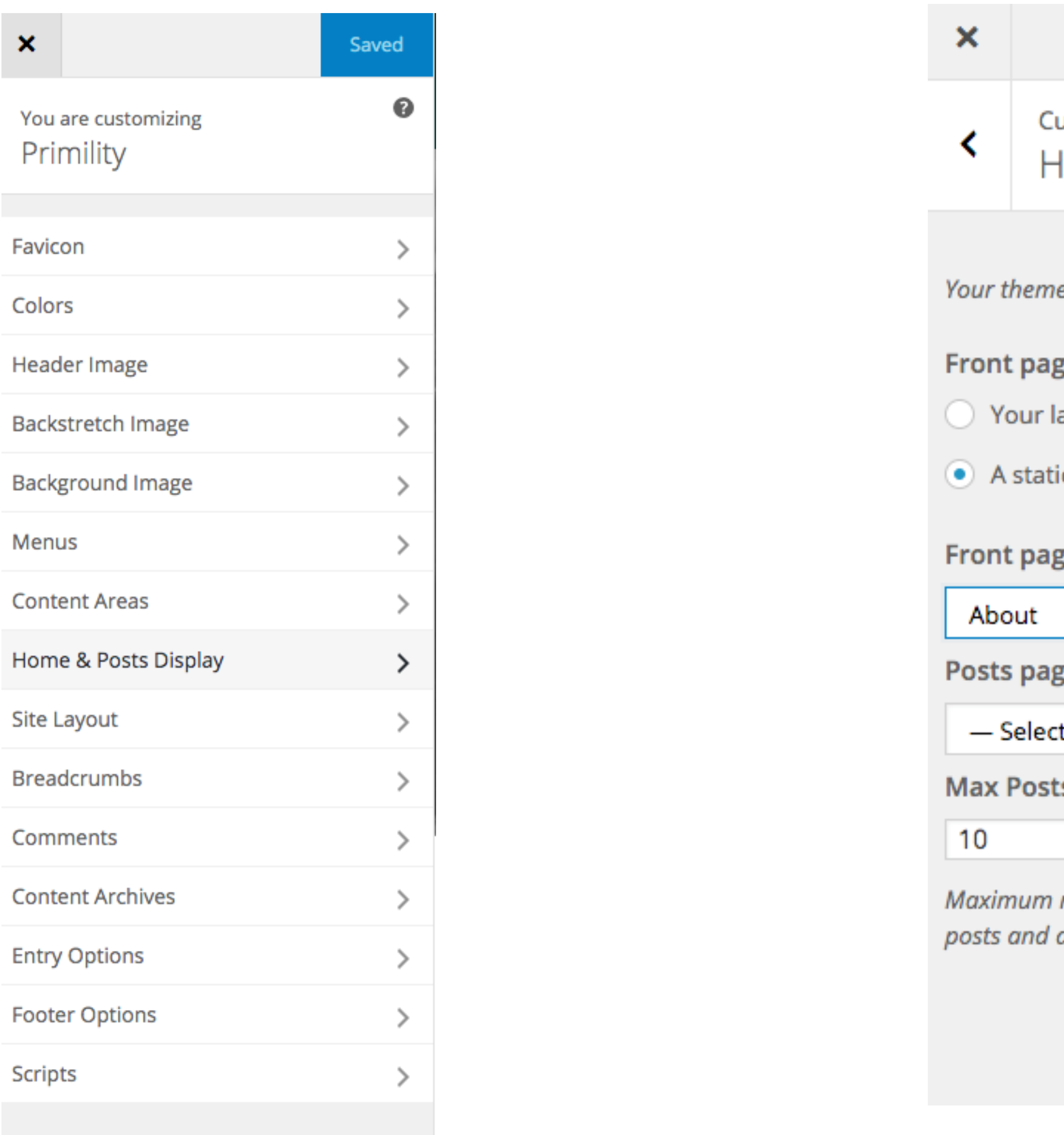

Saved

ustomizing Iome & Posts Display

e supports a static front page.

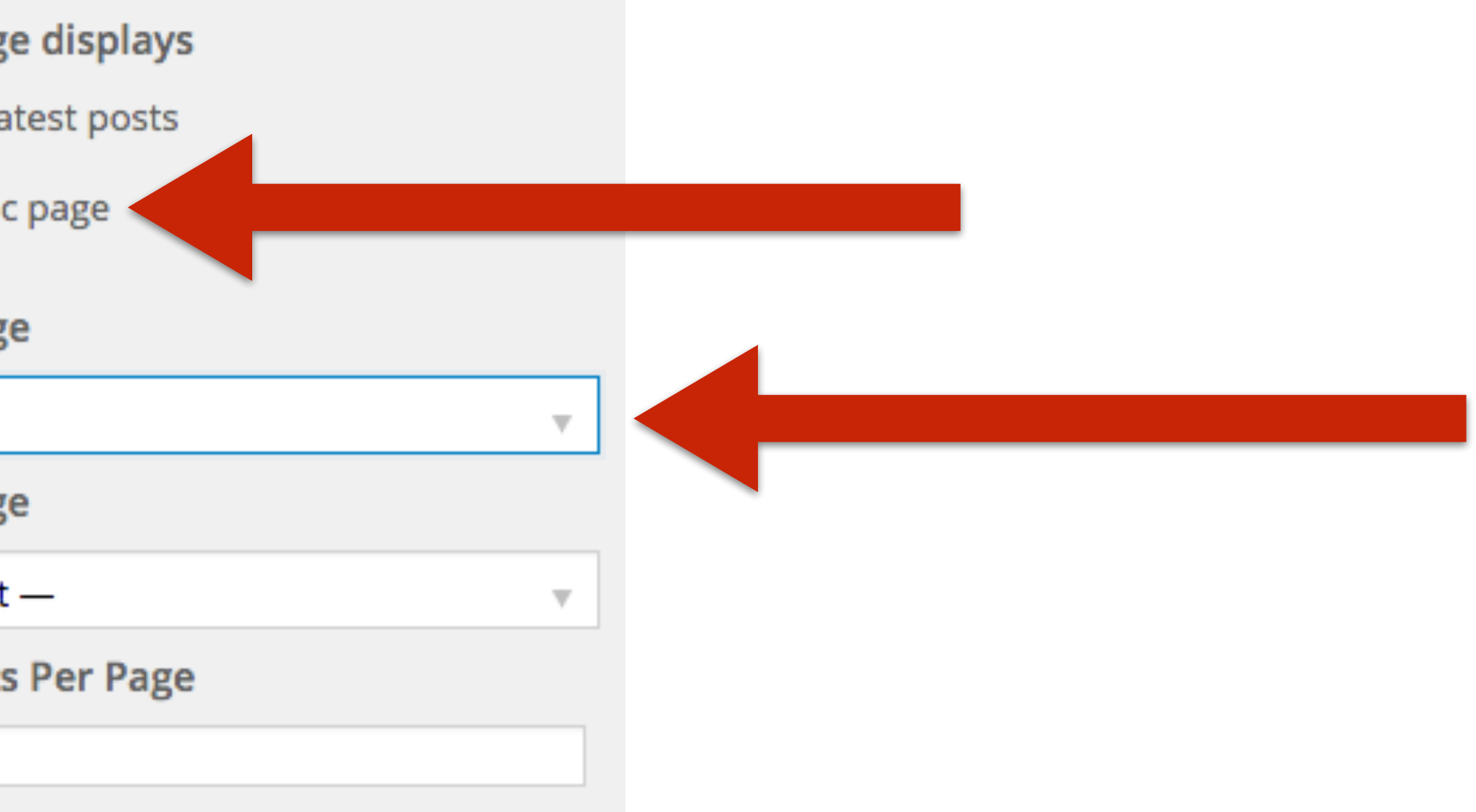

number of posts to display on the archives pages.

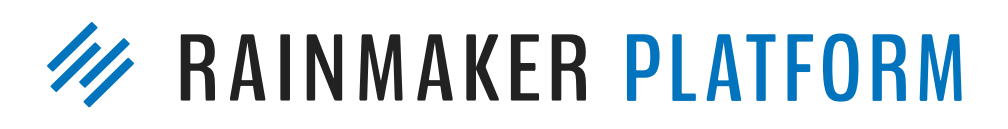

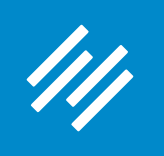

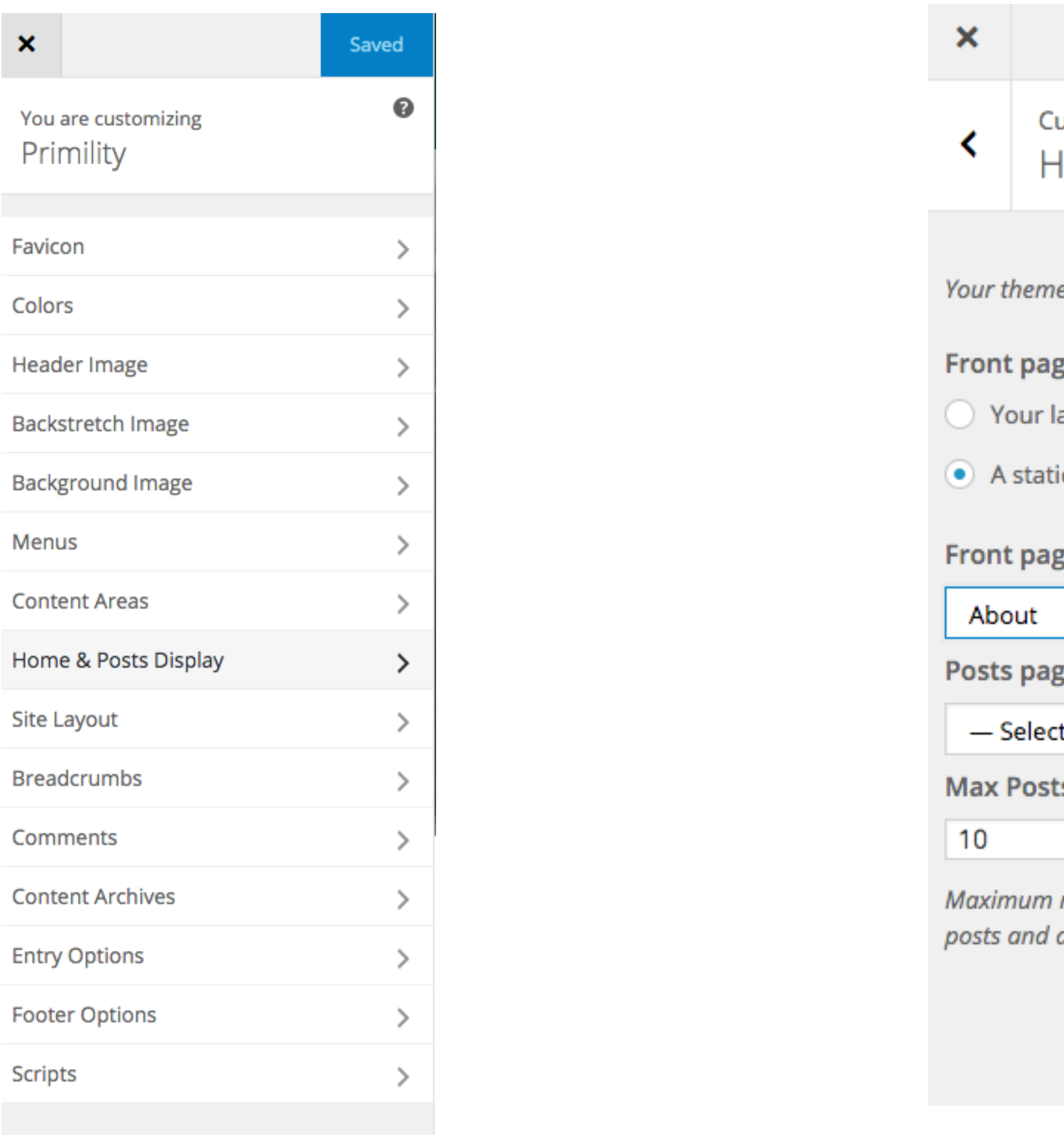

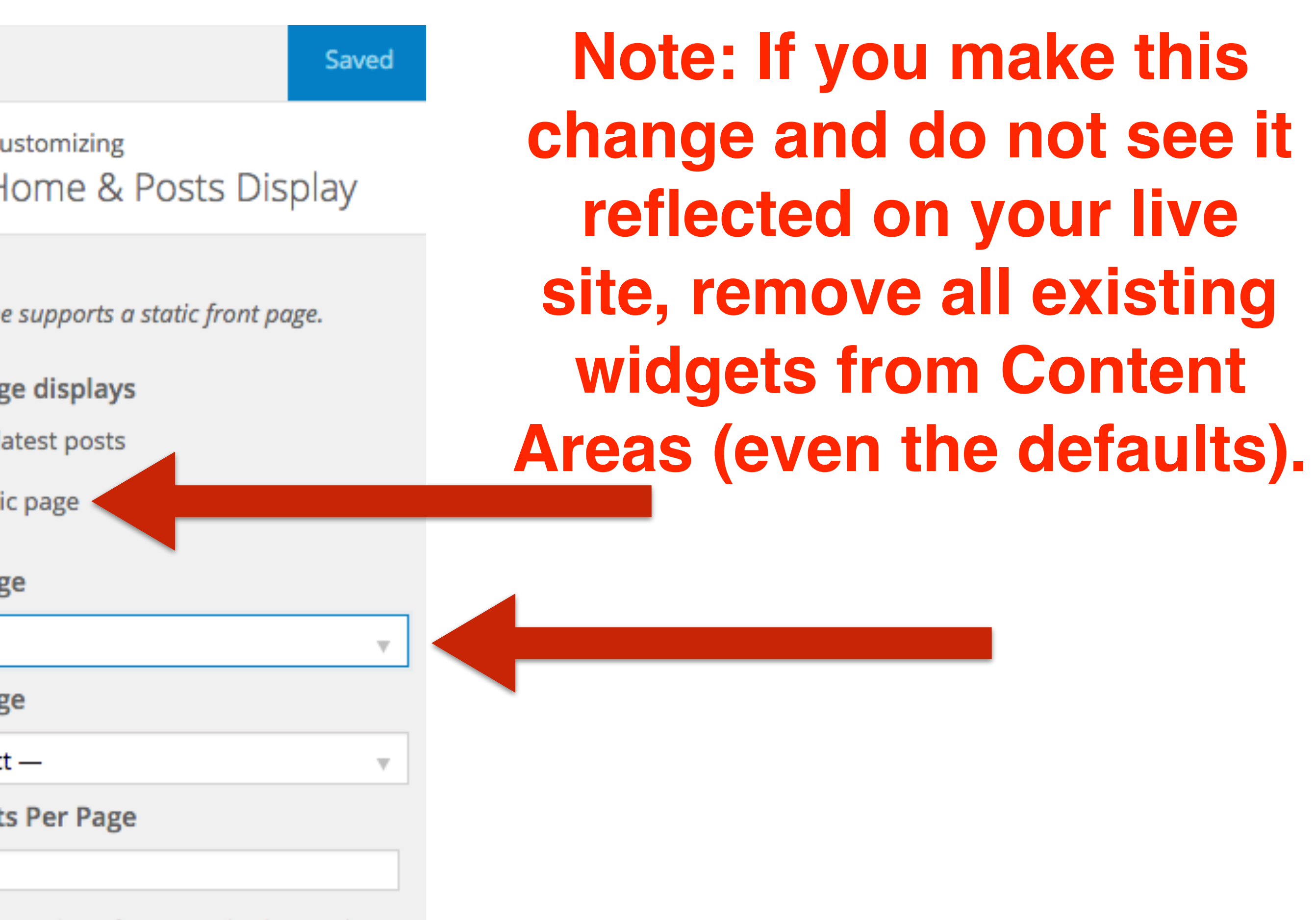

number of posts to display on the archives pages.

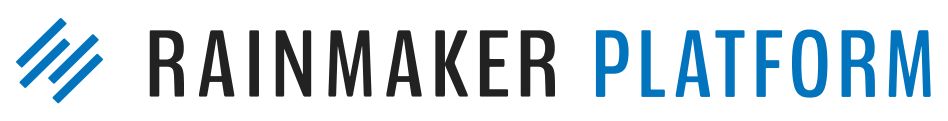

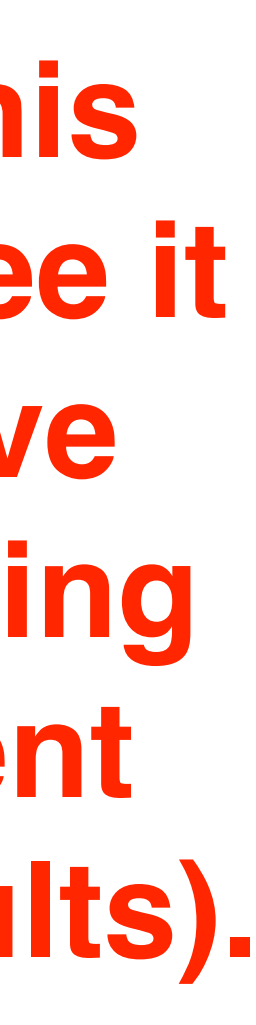

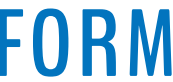

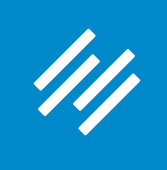

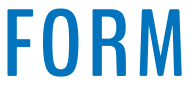

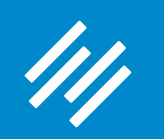

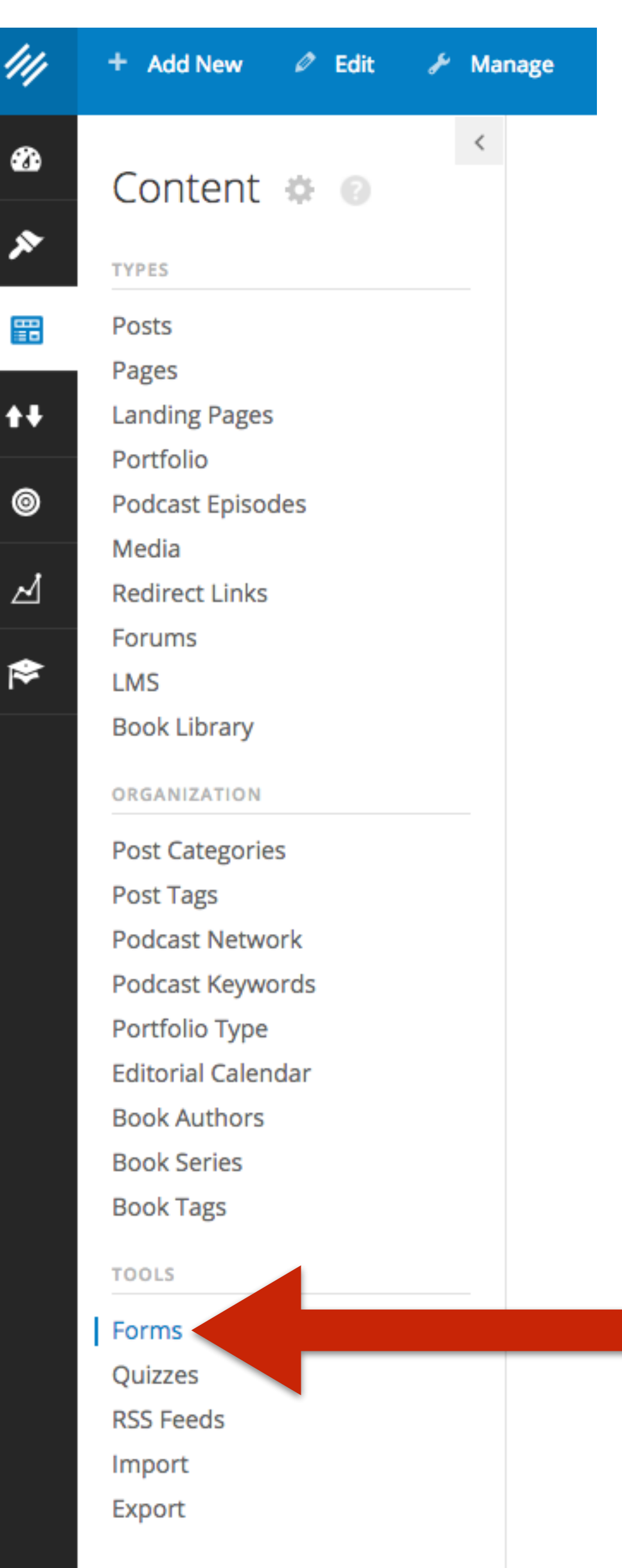

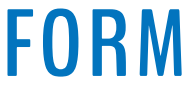

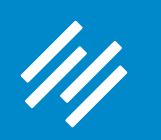

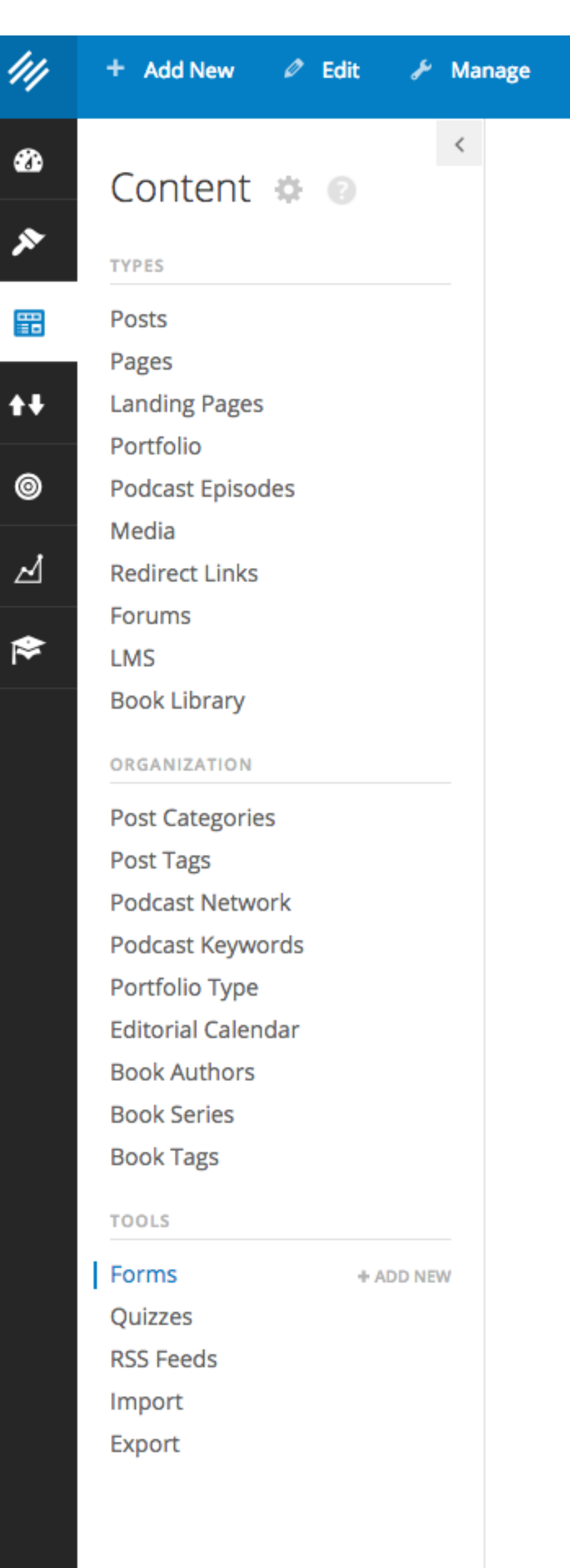

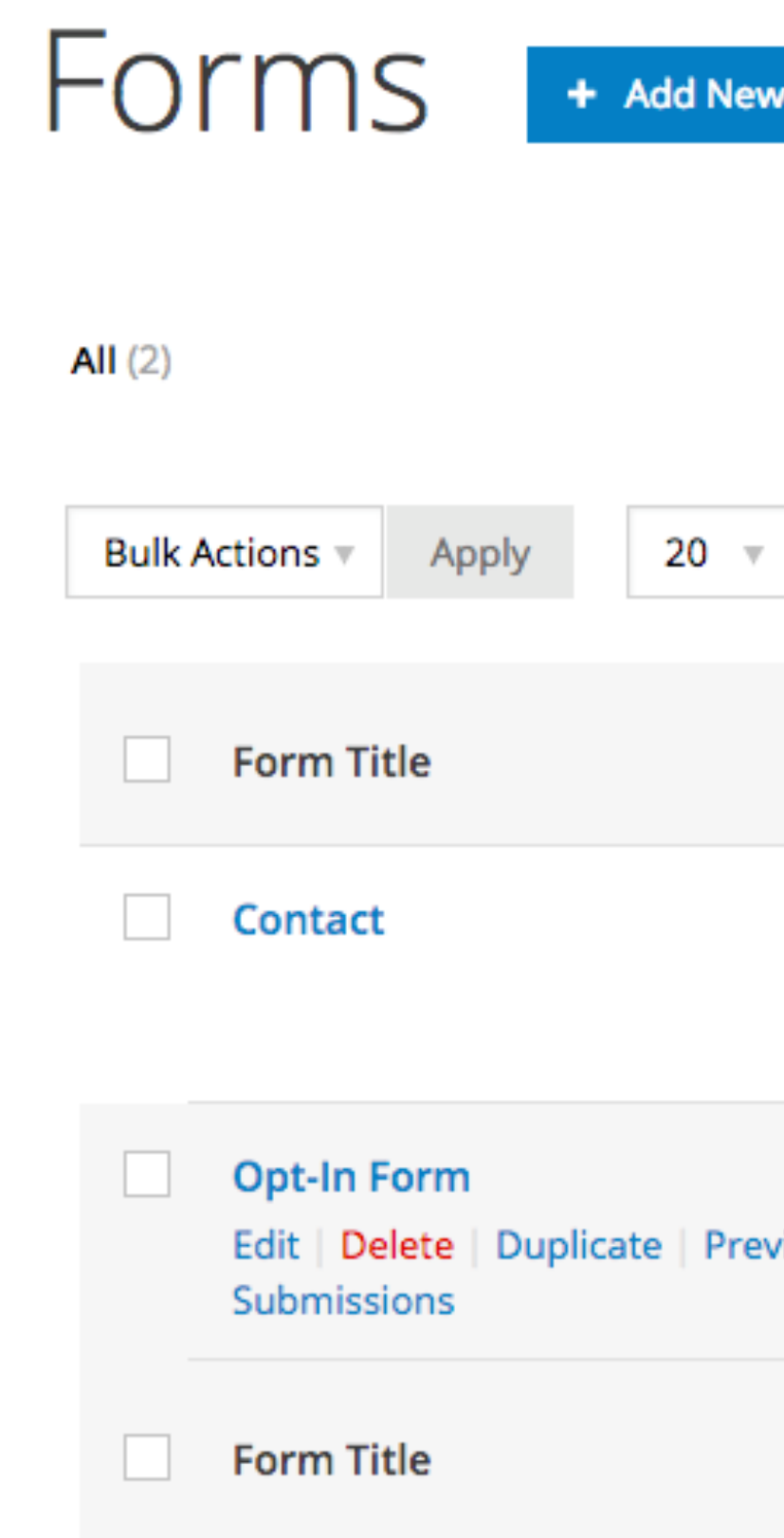

erod-morris.oreview111.rmkr.net/admin/admin.php?page=ninia-forr

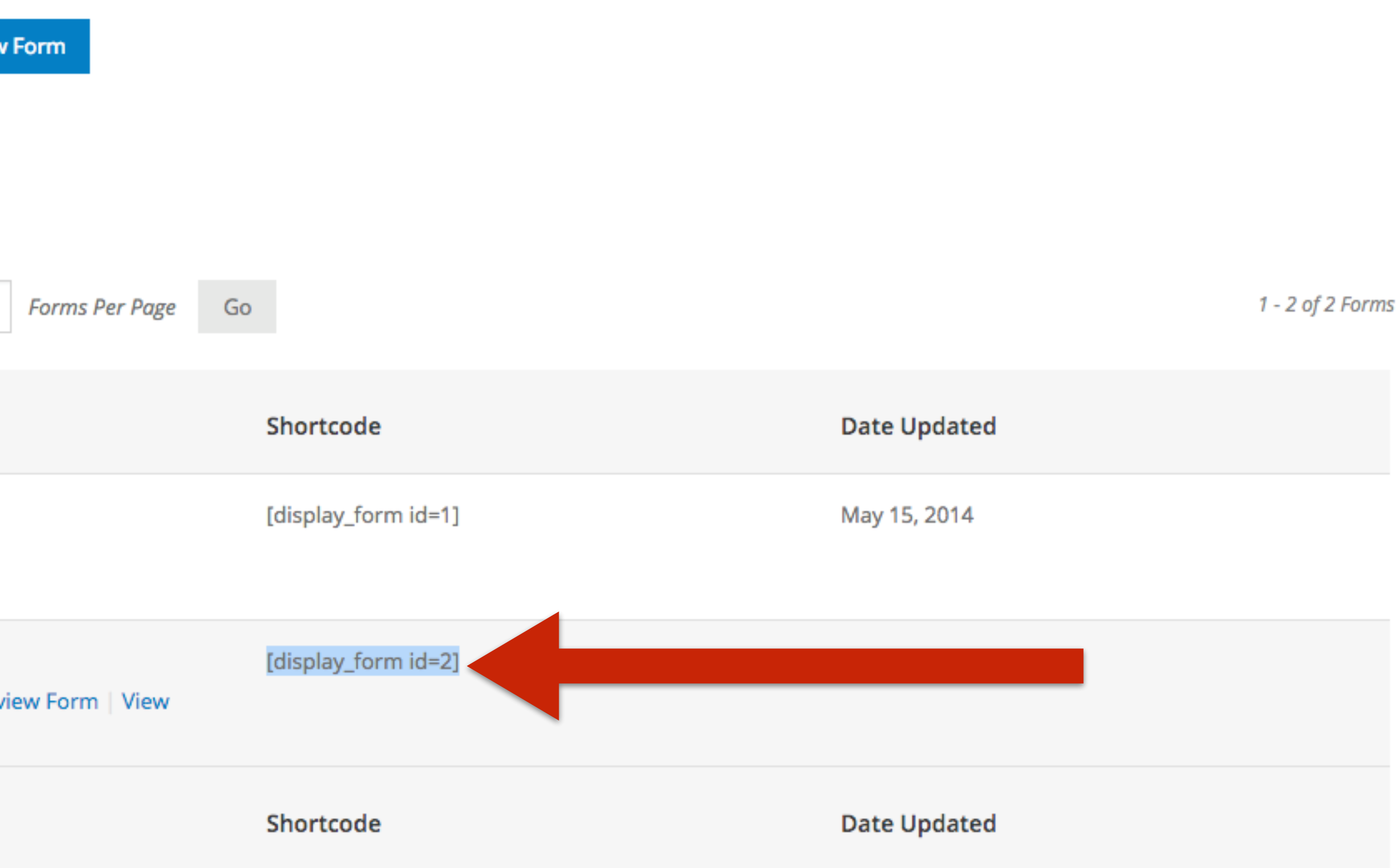

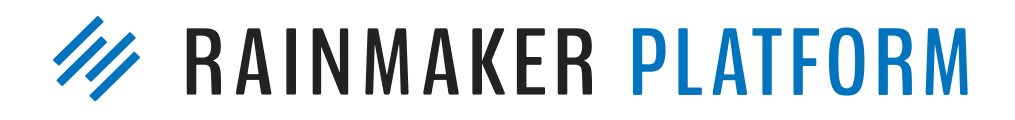

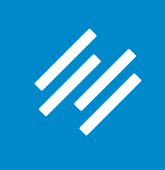

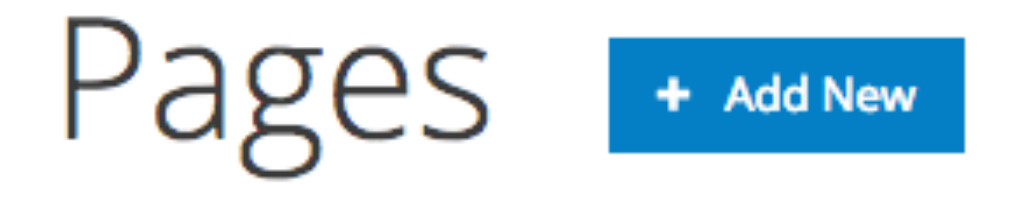

All (13) | Published (12) | Draft (1) | Trash (1) | Sort by Order

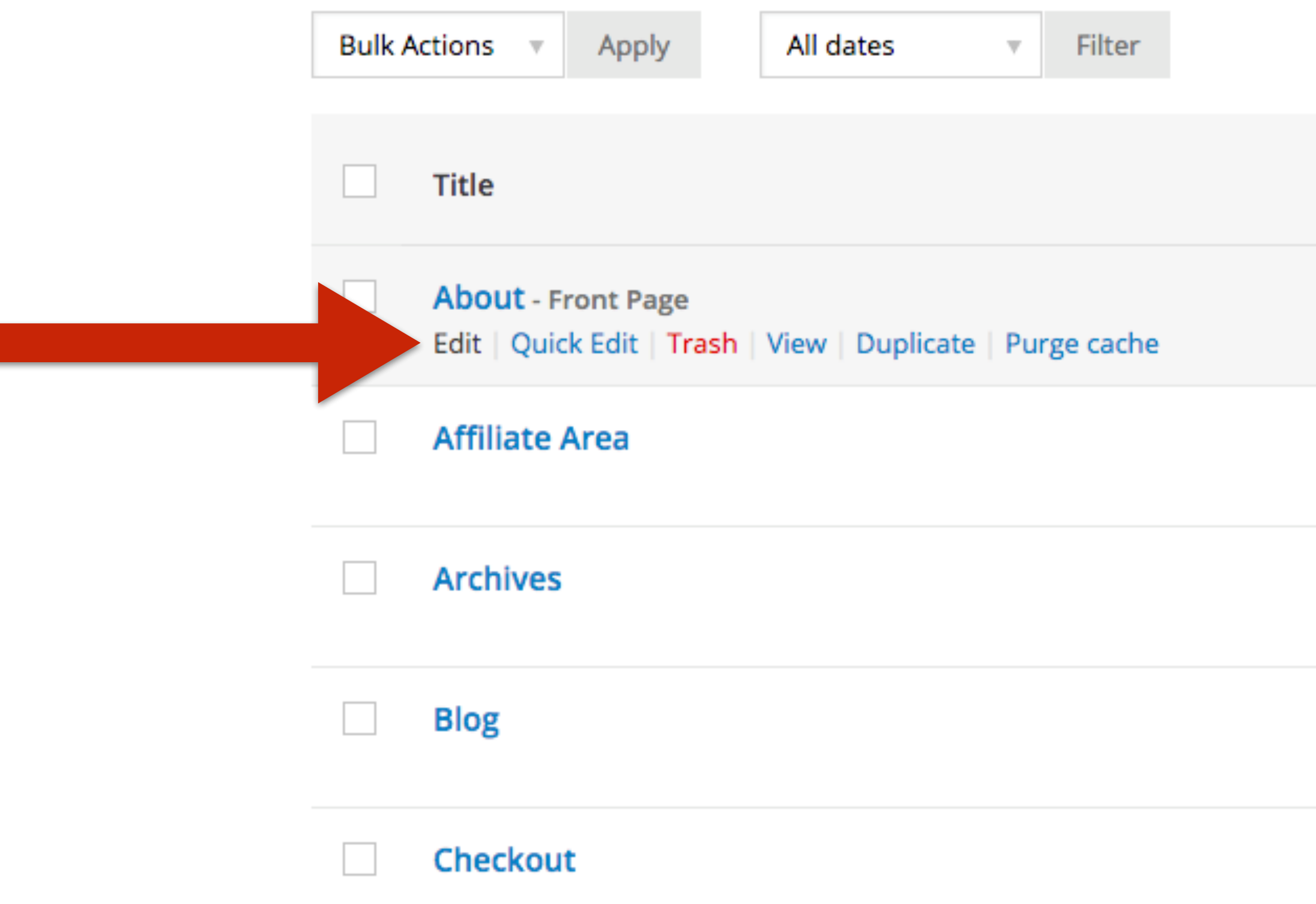

**Search Pages** 

13 items

a material seste seste

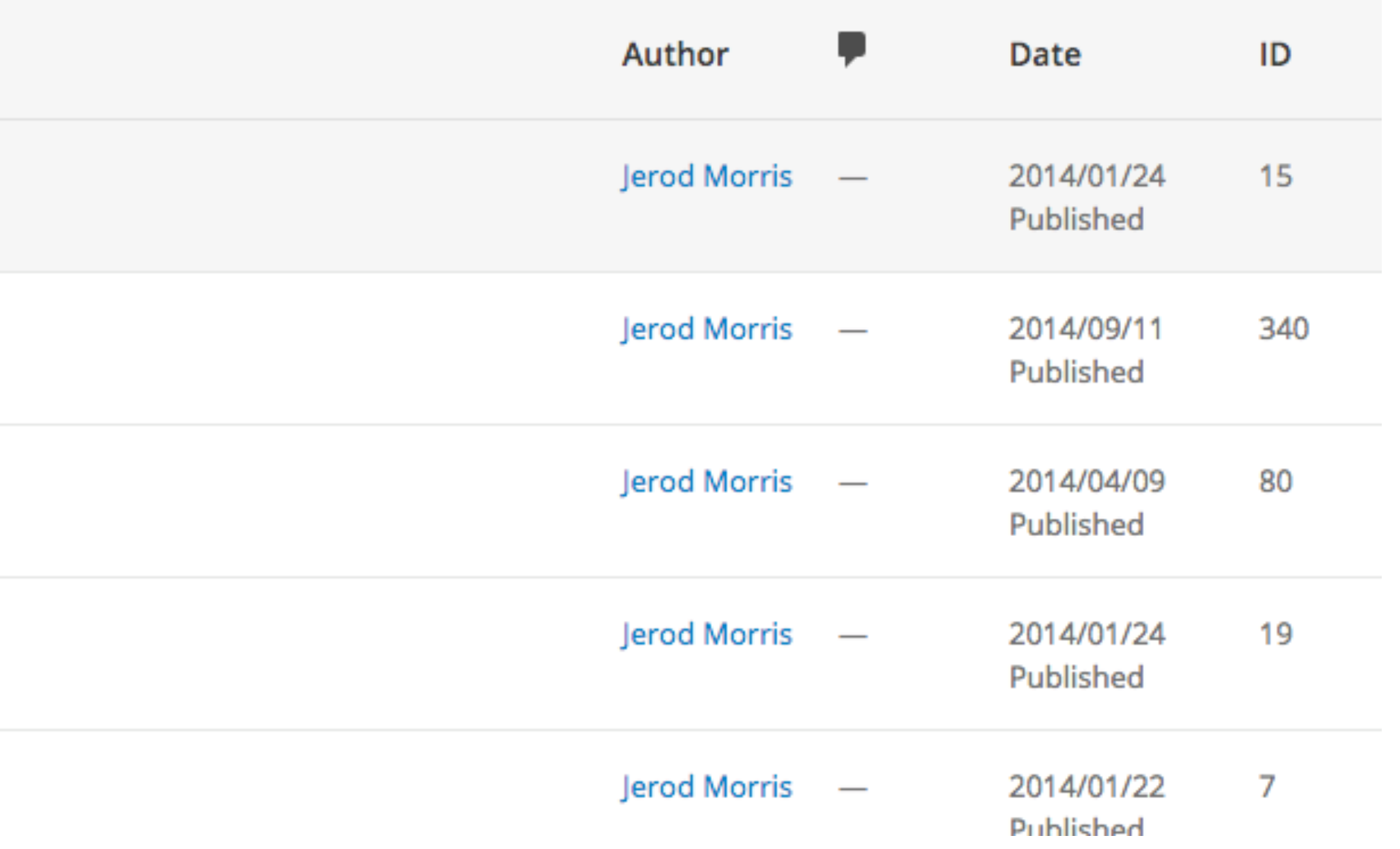

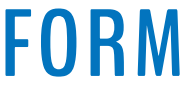

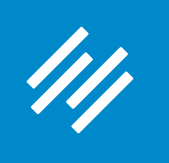

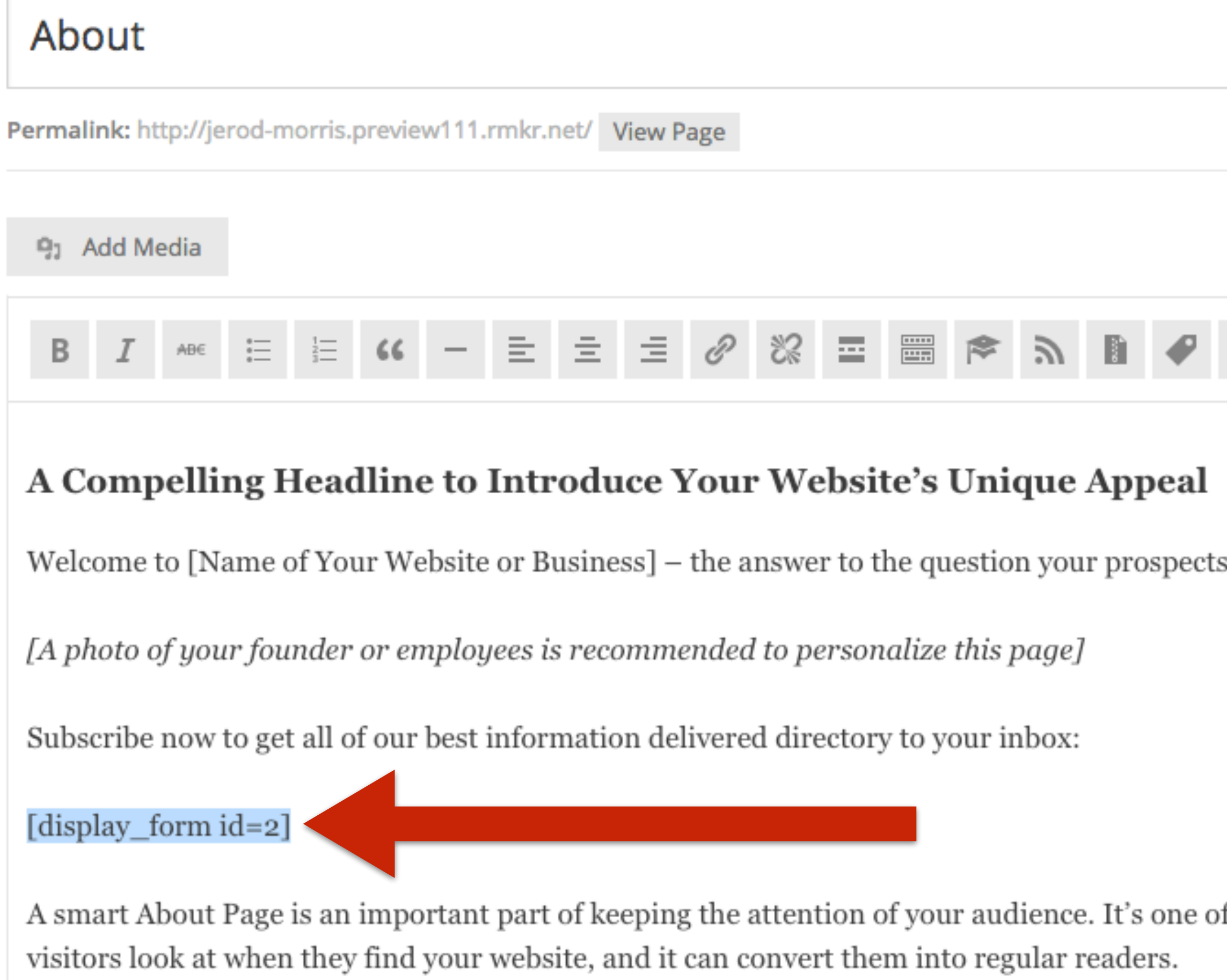

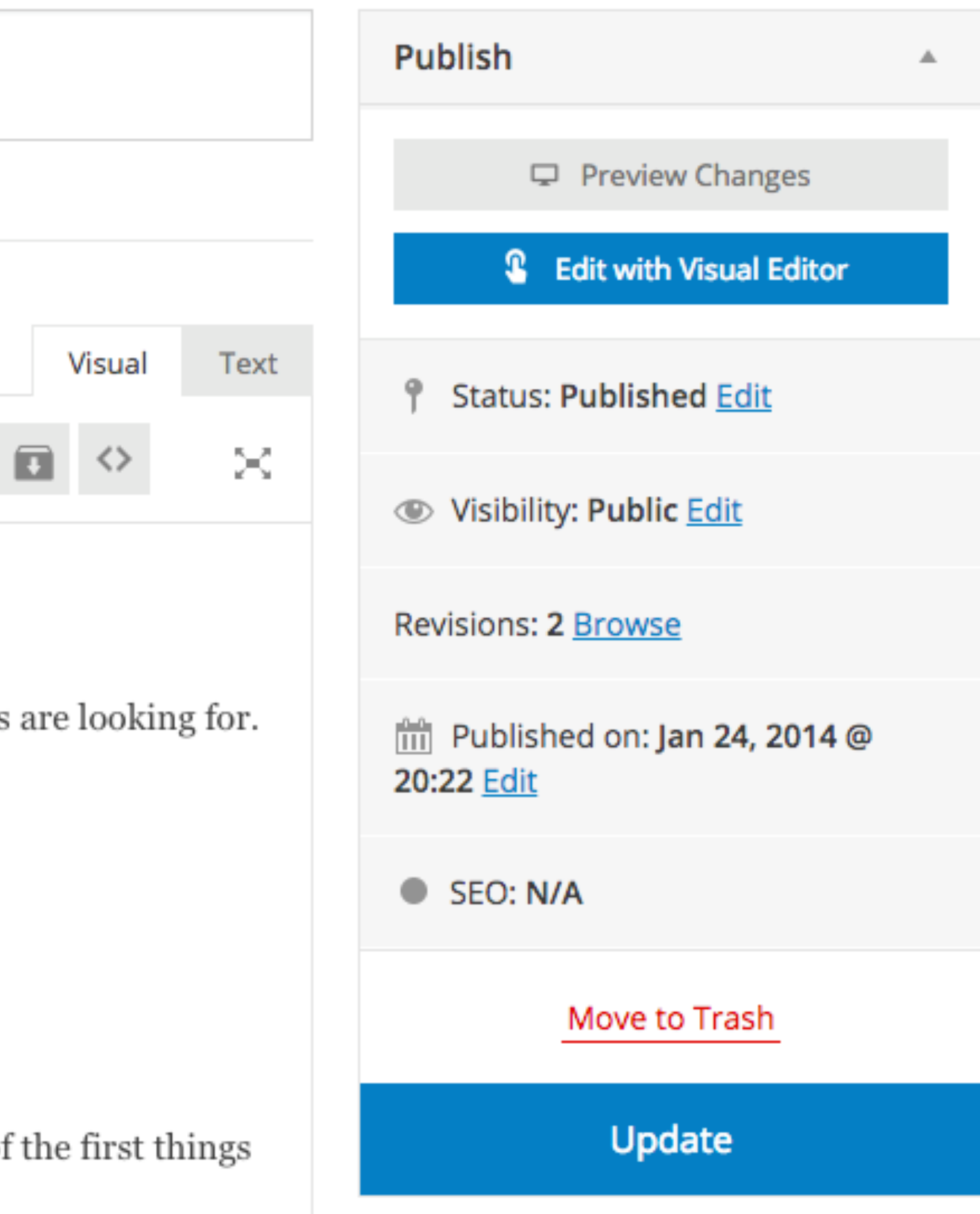

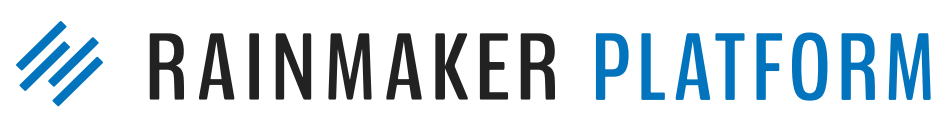

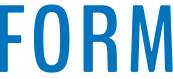

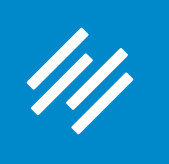

#### About Permalink: http://jerod-morris.preview111.rmkr.net/ | View Page <sup>9</sup> Add Media ■●シ **室**。  $\stackrel{\scriptscriptstyle\circ}{=}\,$  $\frac{1}{3}$ 티 E. 這. 0 没 B A Compelling Headline to Introduce Your Website's Unique Appeal Welcome to [Name of Your Website or Business] - the answer to the question your prospects are looking for.

[A photo of your founder or employees is recommended to personalize this page]

Subscribe now to get all of our best information delivered directory to your inbox:

[display\_form id=2]

A smart About Page is an important part of keeping the attention of your audience. It's one of the first things visitors look at when they find your website, and it can convert them into regular readers.

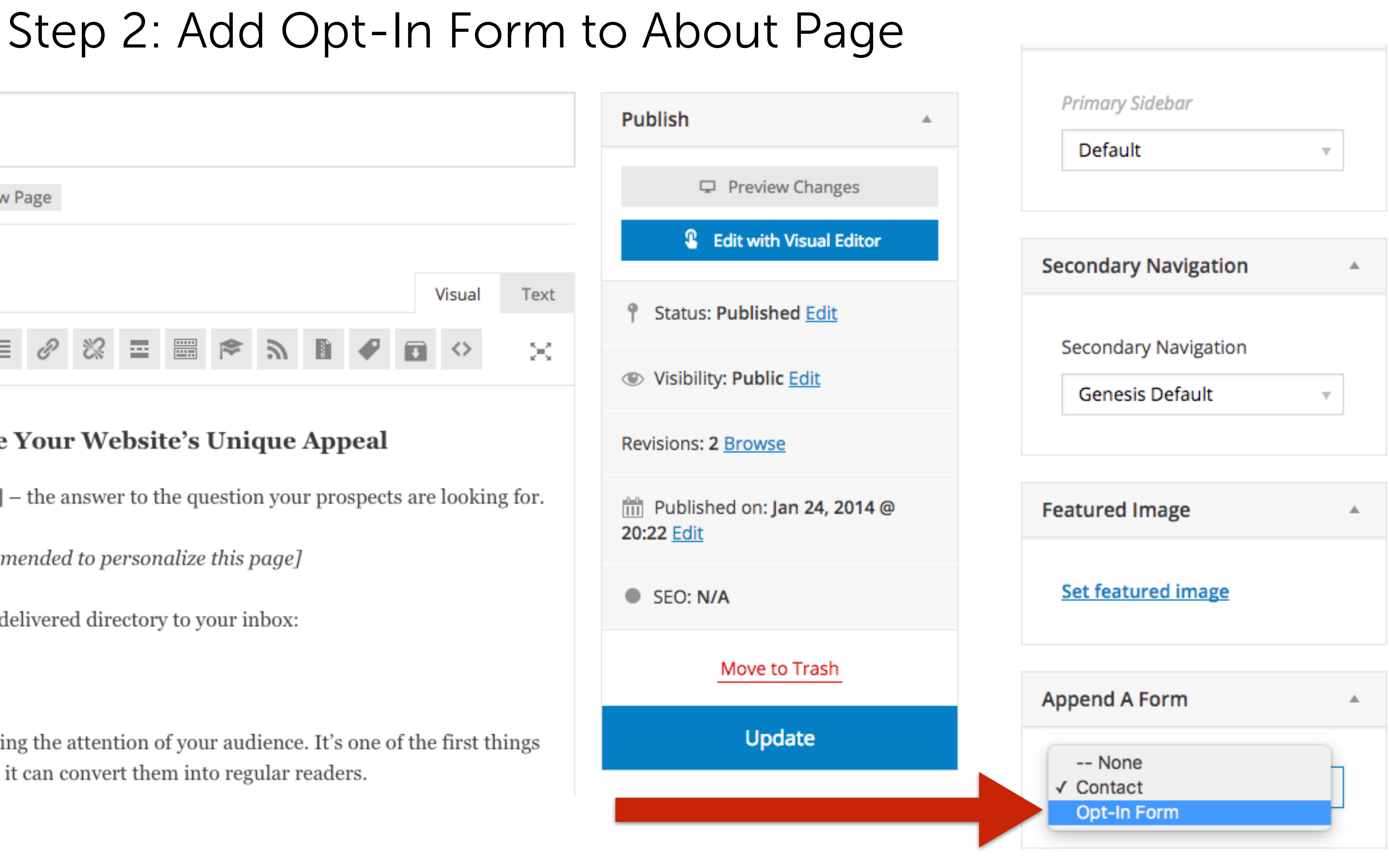

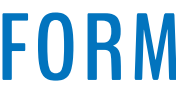

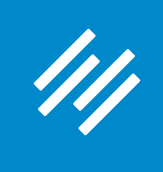

### Step 3: Edit Primary Navigation Bar

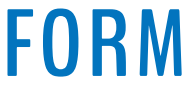

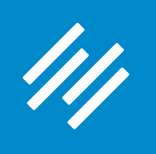

### Step 3: Edit Primary Navigation Bar

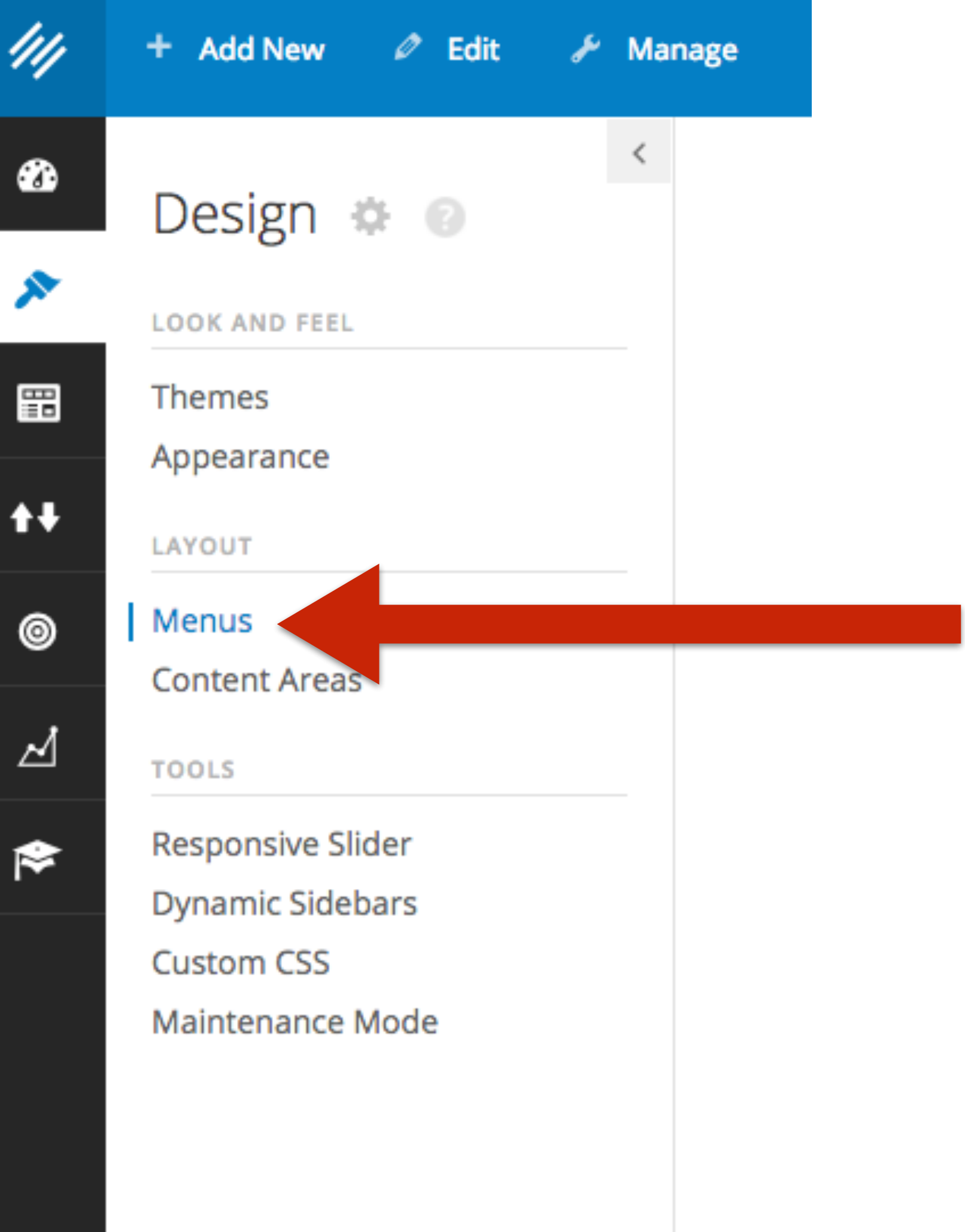

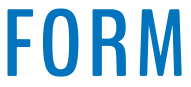

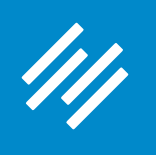

### Step 3: Edit Primary Navigation Bar

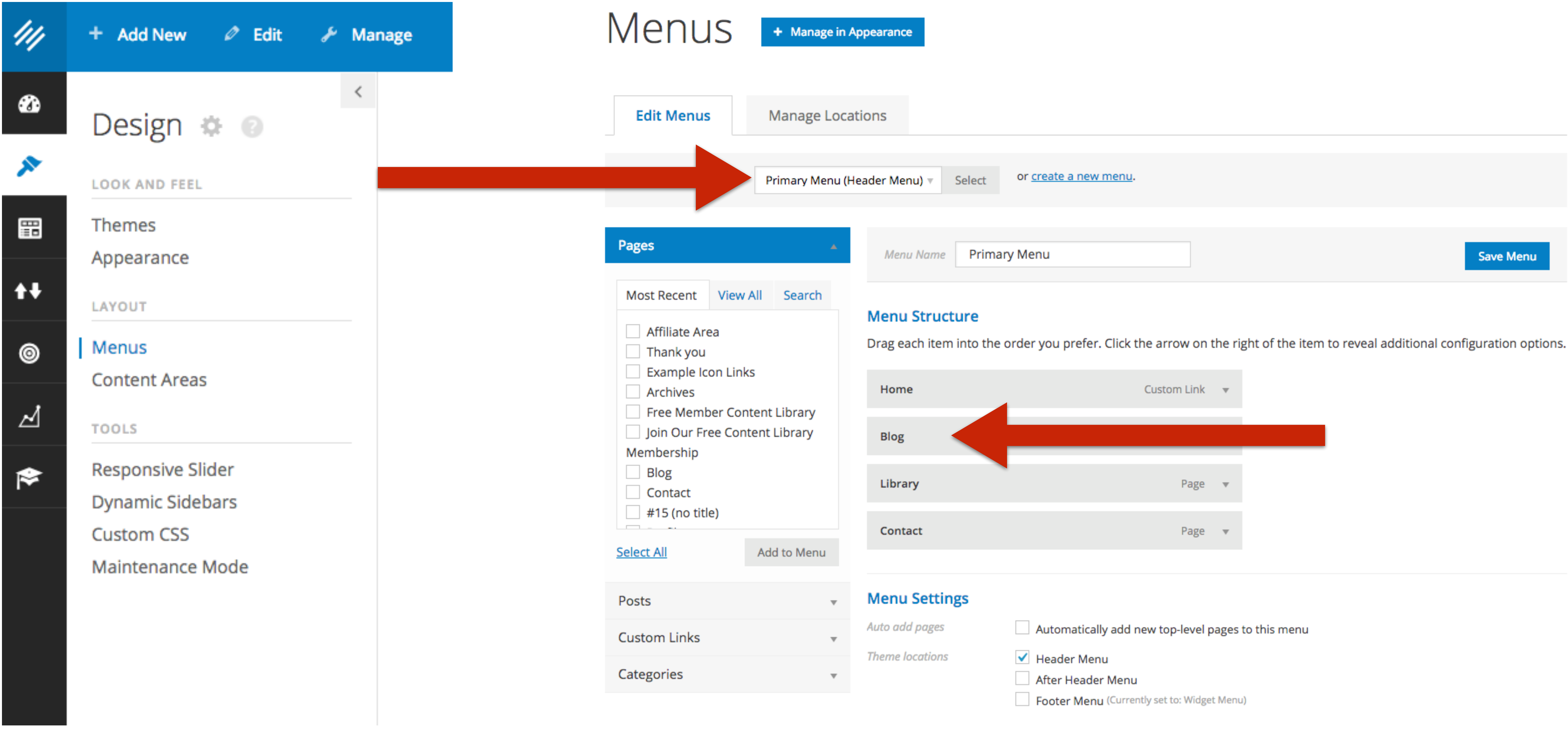

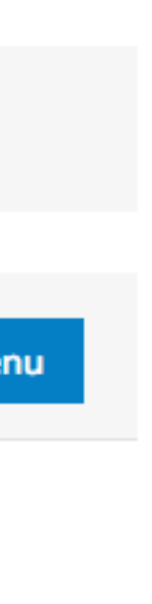

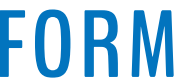

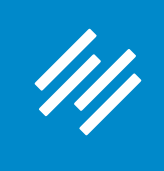

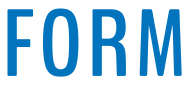

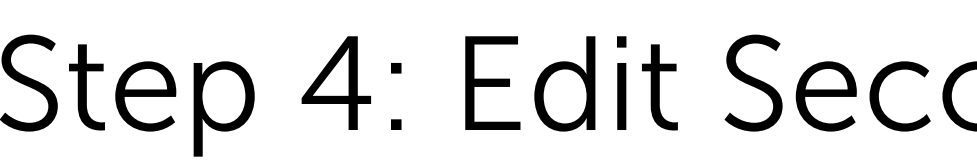

111

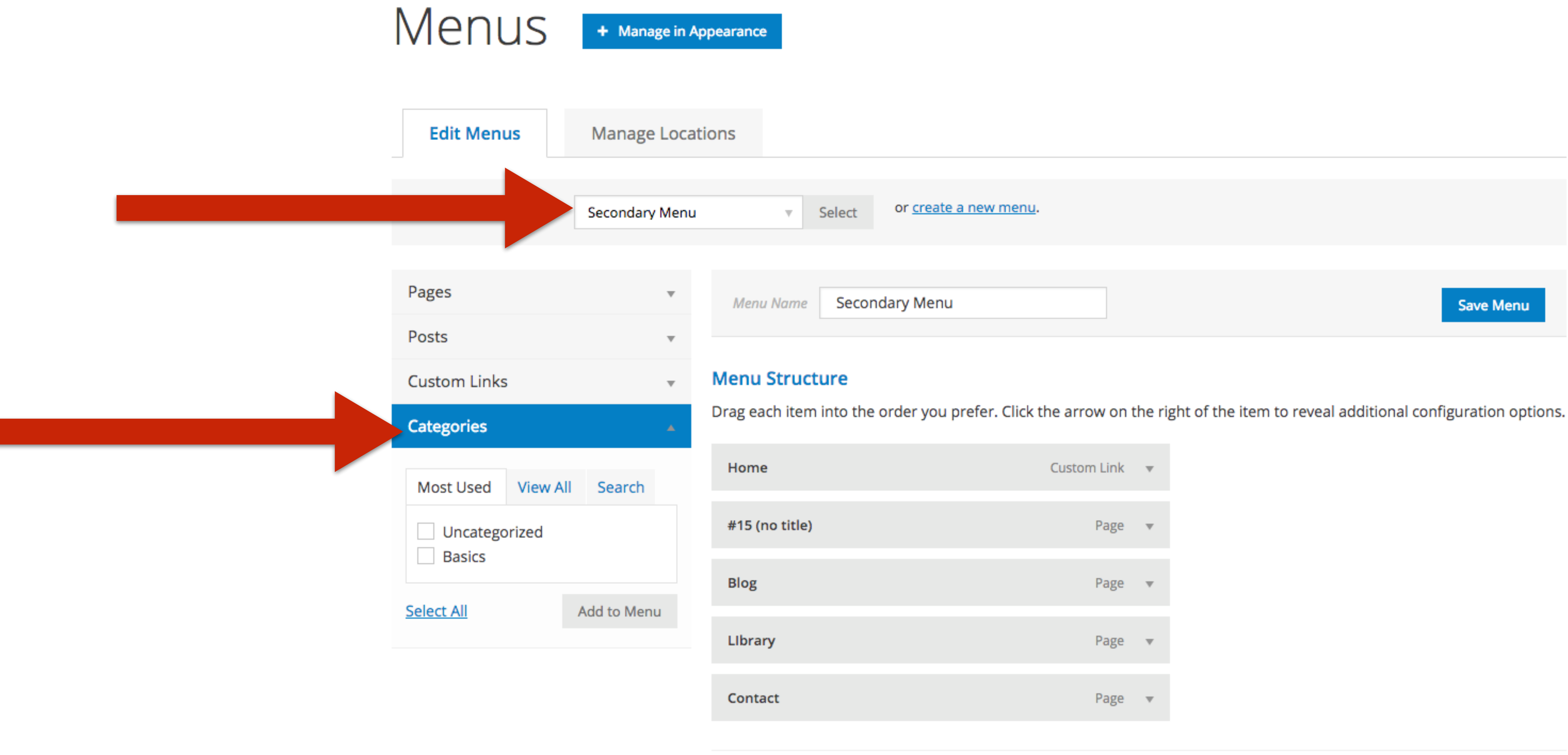

**Menu Settings** 

Auto add pages

**Theme locations** 

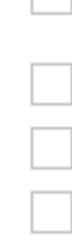

### Step 4: Edit Secondary Navigation Bar

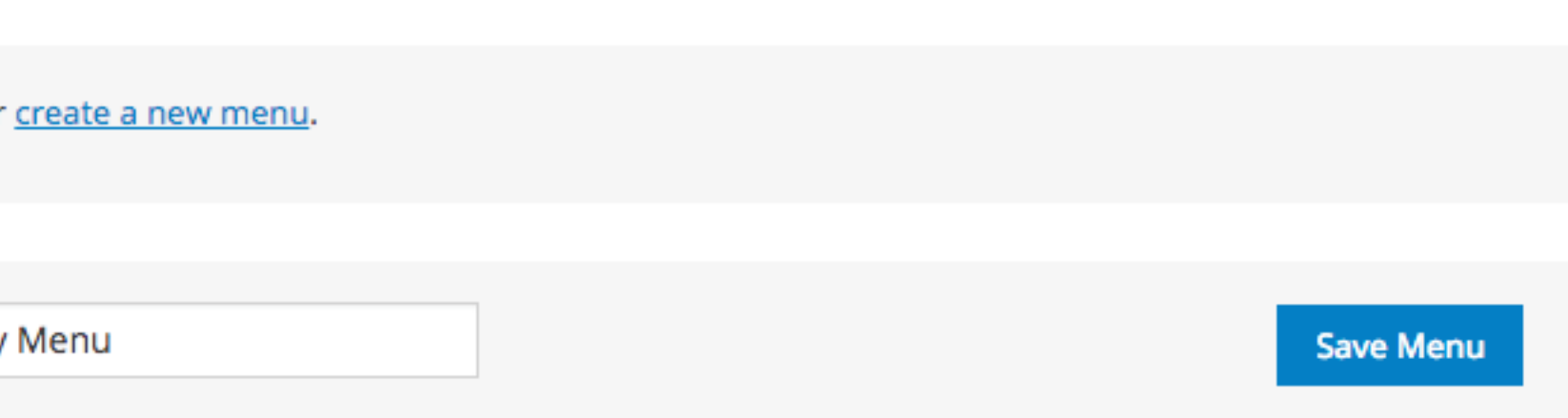

Automatically add new top-level pages to this menu

Header Menu (Currently set to: Primary Menu) After Header Menu

Footer Menu (Currently set to: Widget Menu)

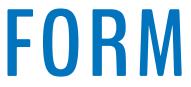

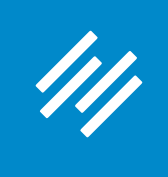

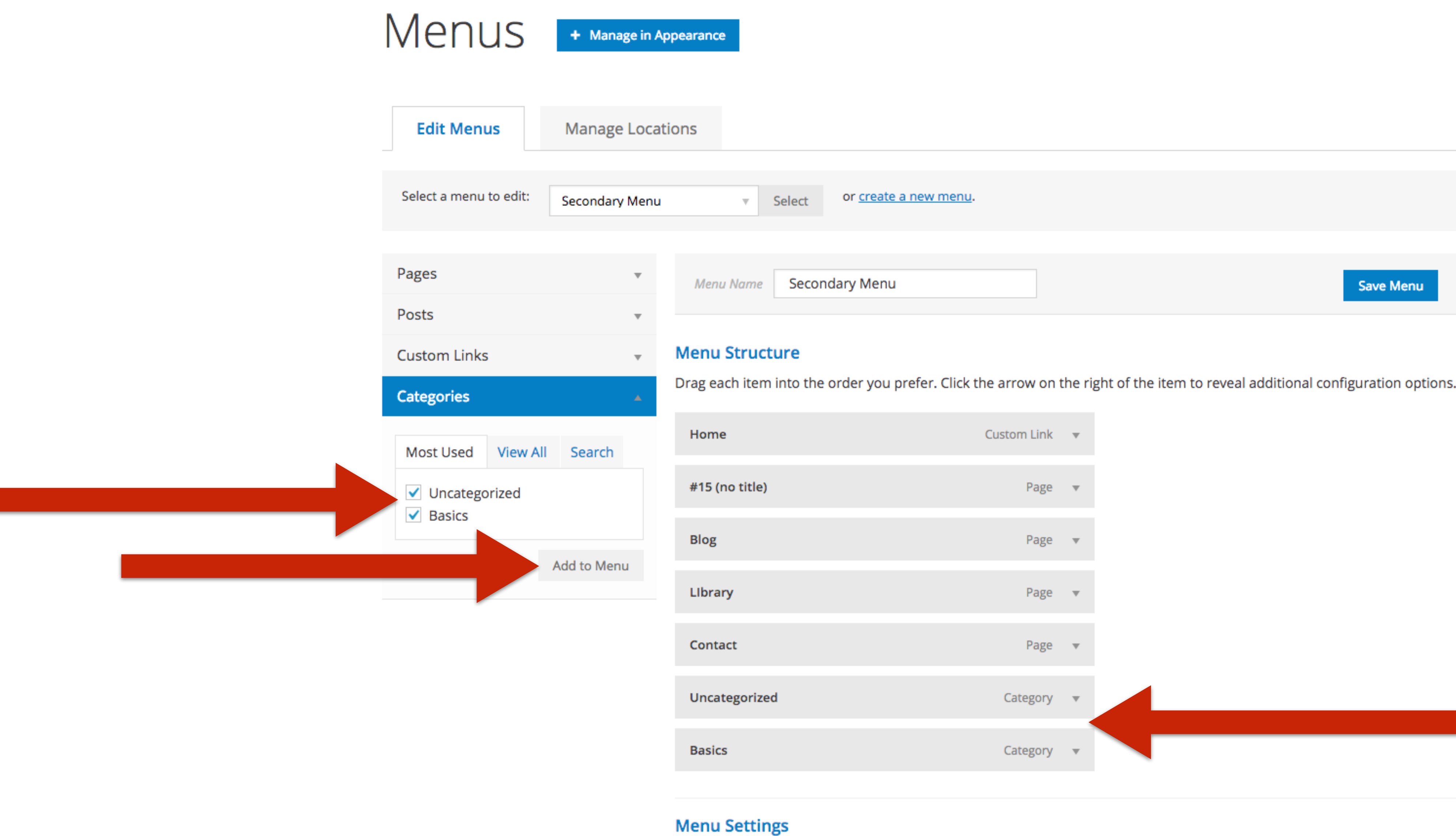

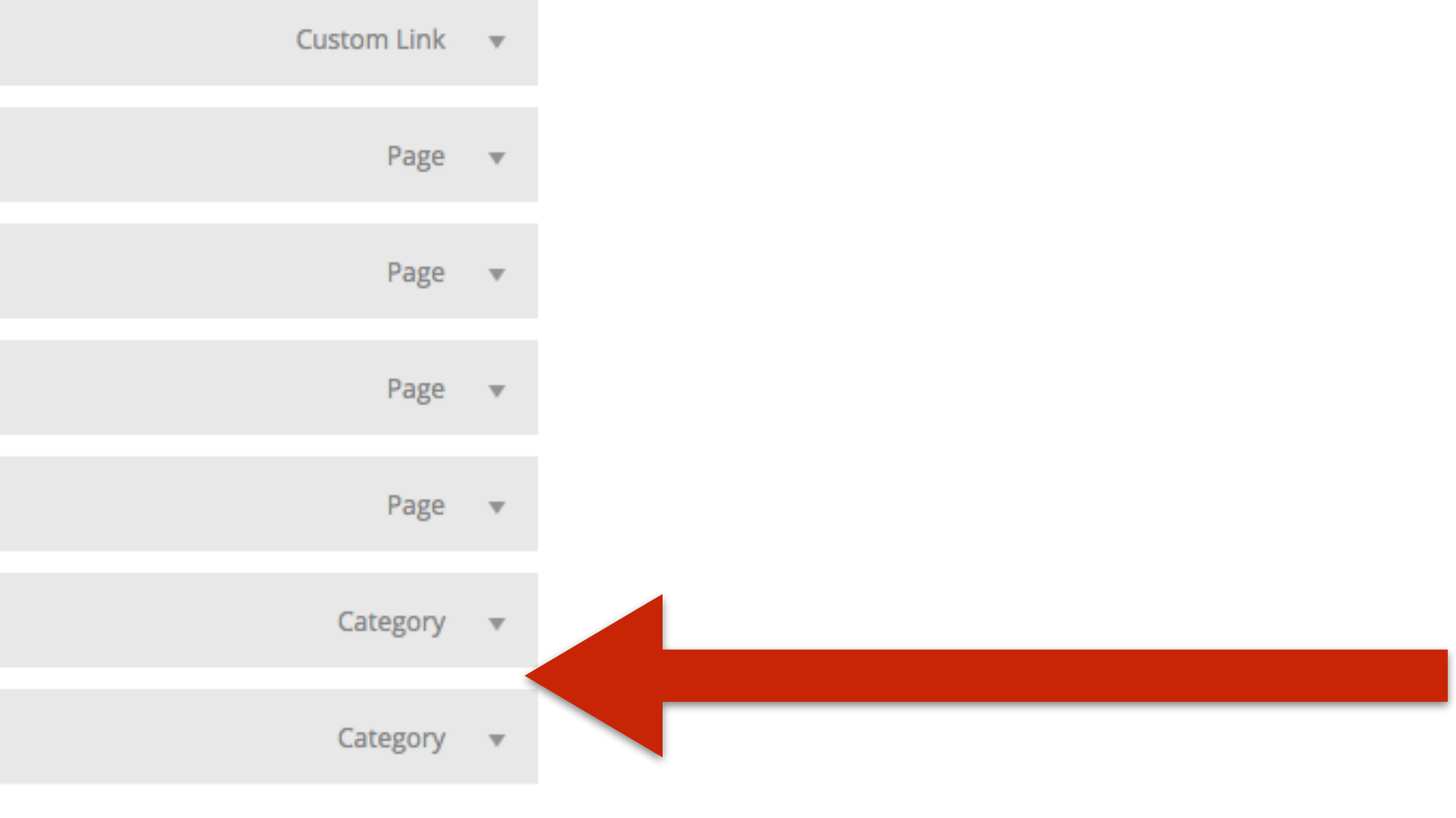

#### **W RAINMAKER PLATFORM**

Automatically add new top-level pages to this menu

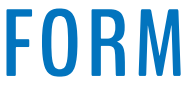

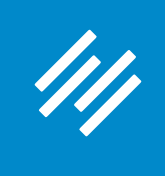

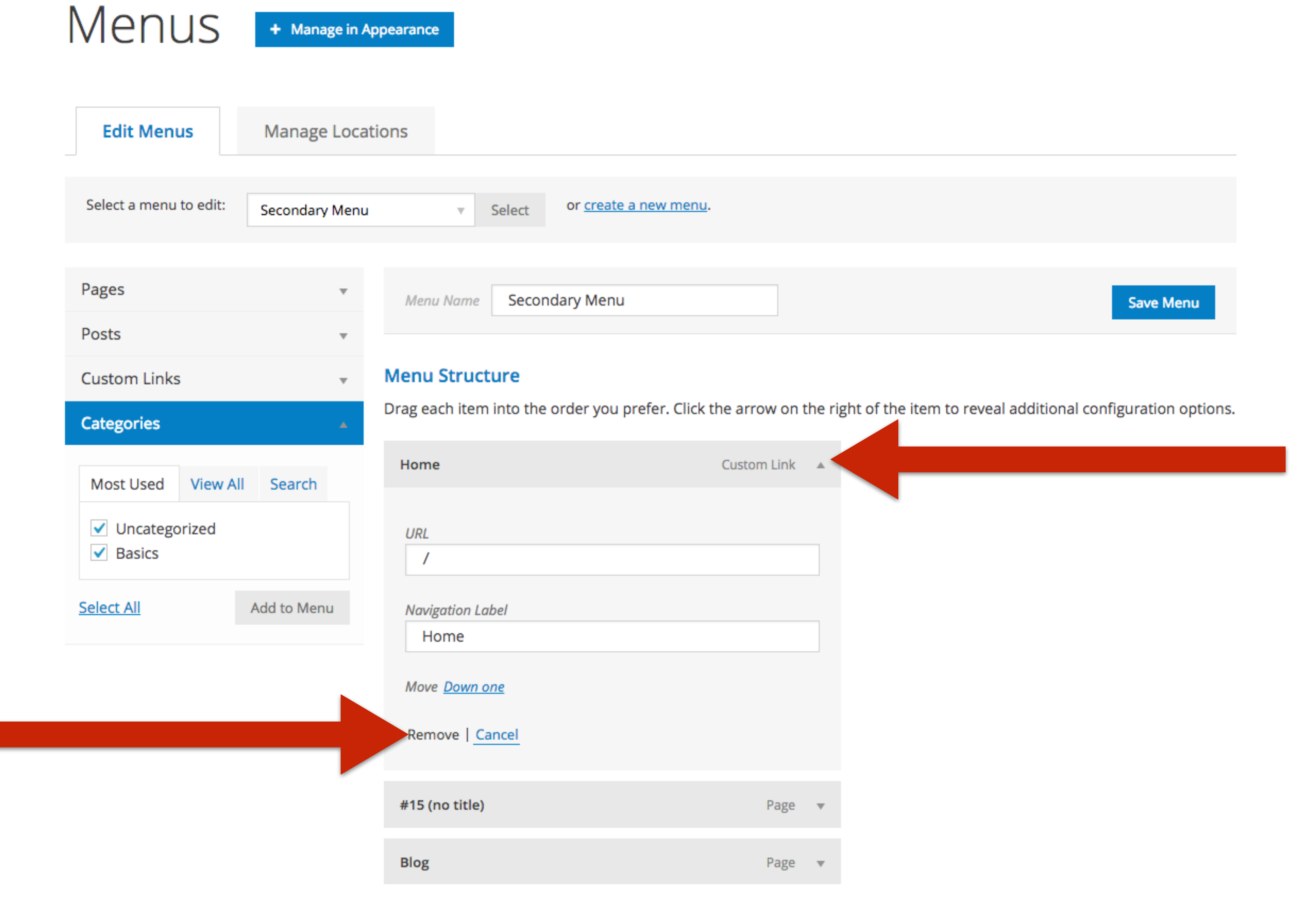

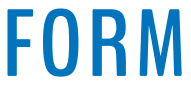

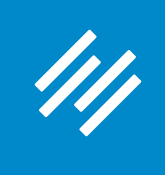

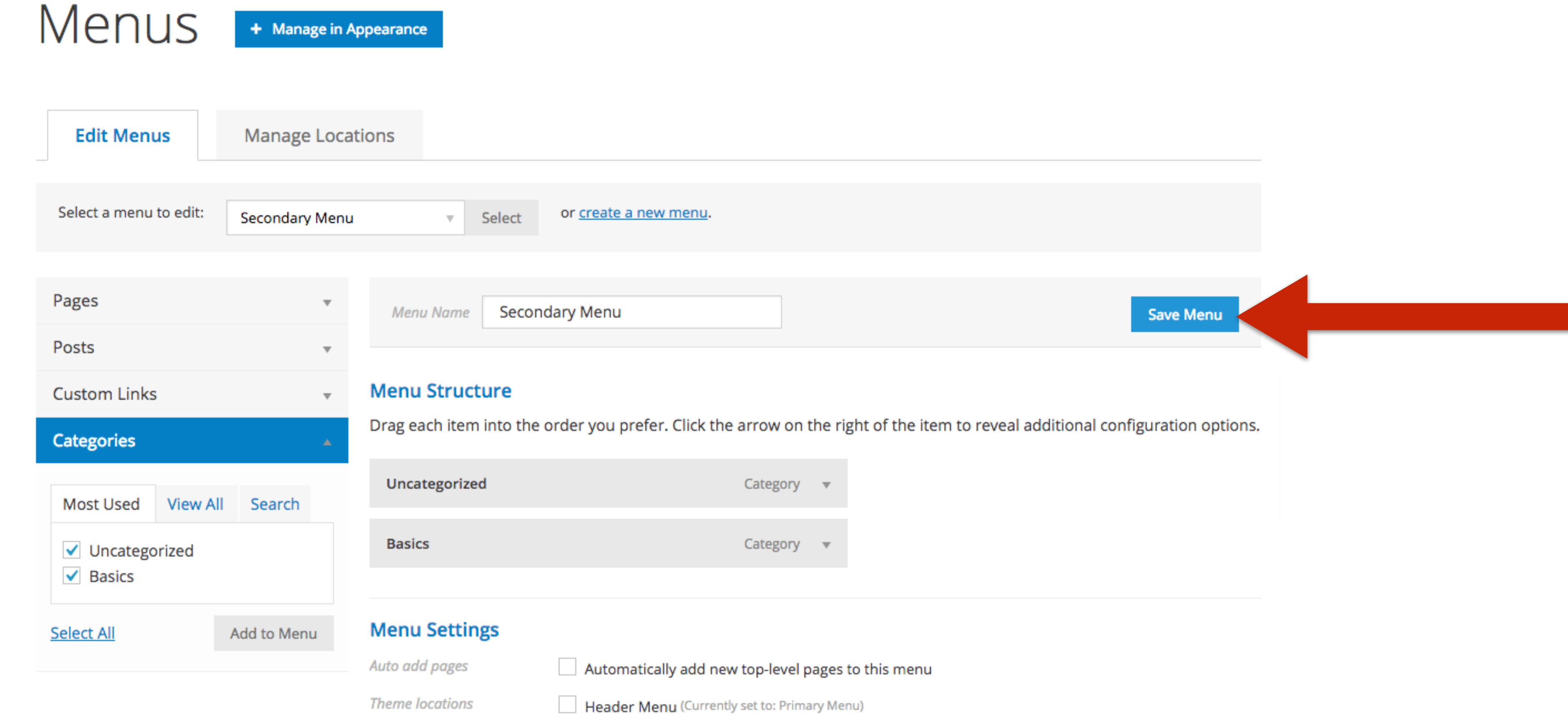

Delete Menu

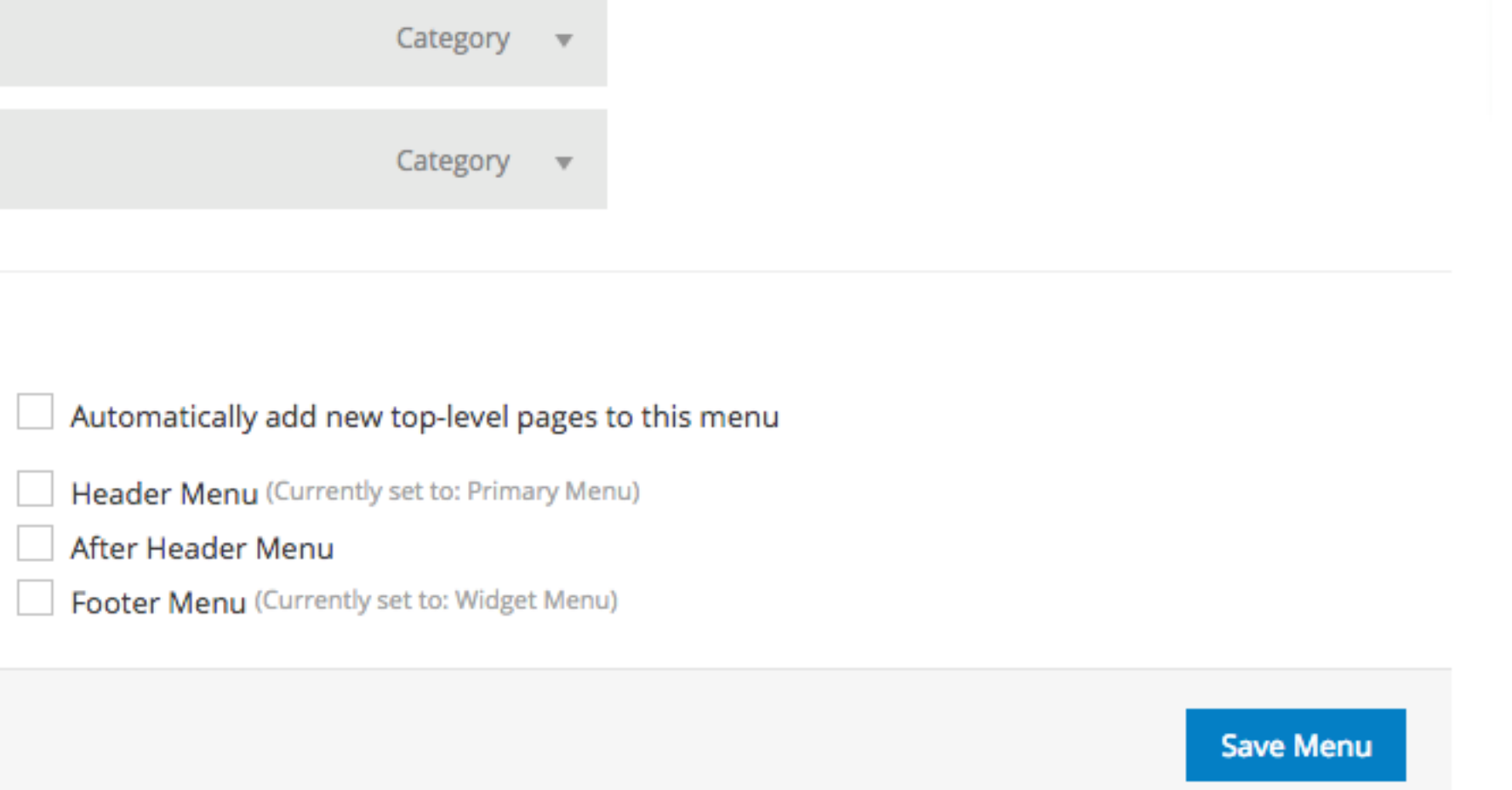

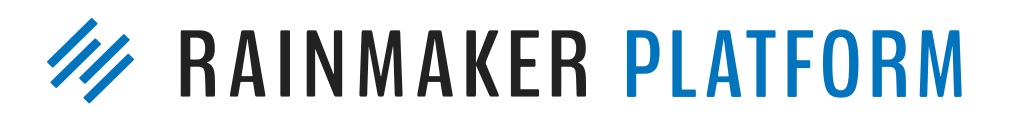

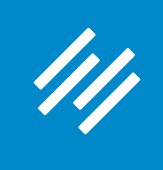

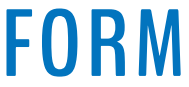

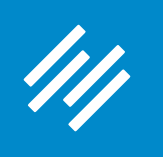

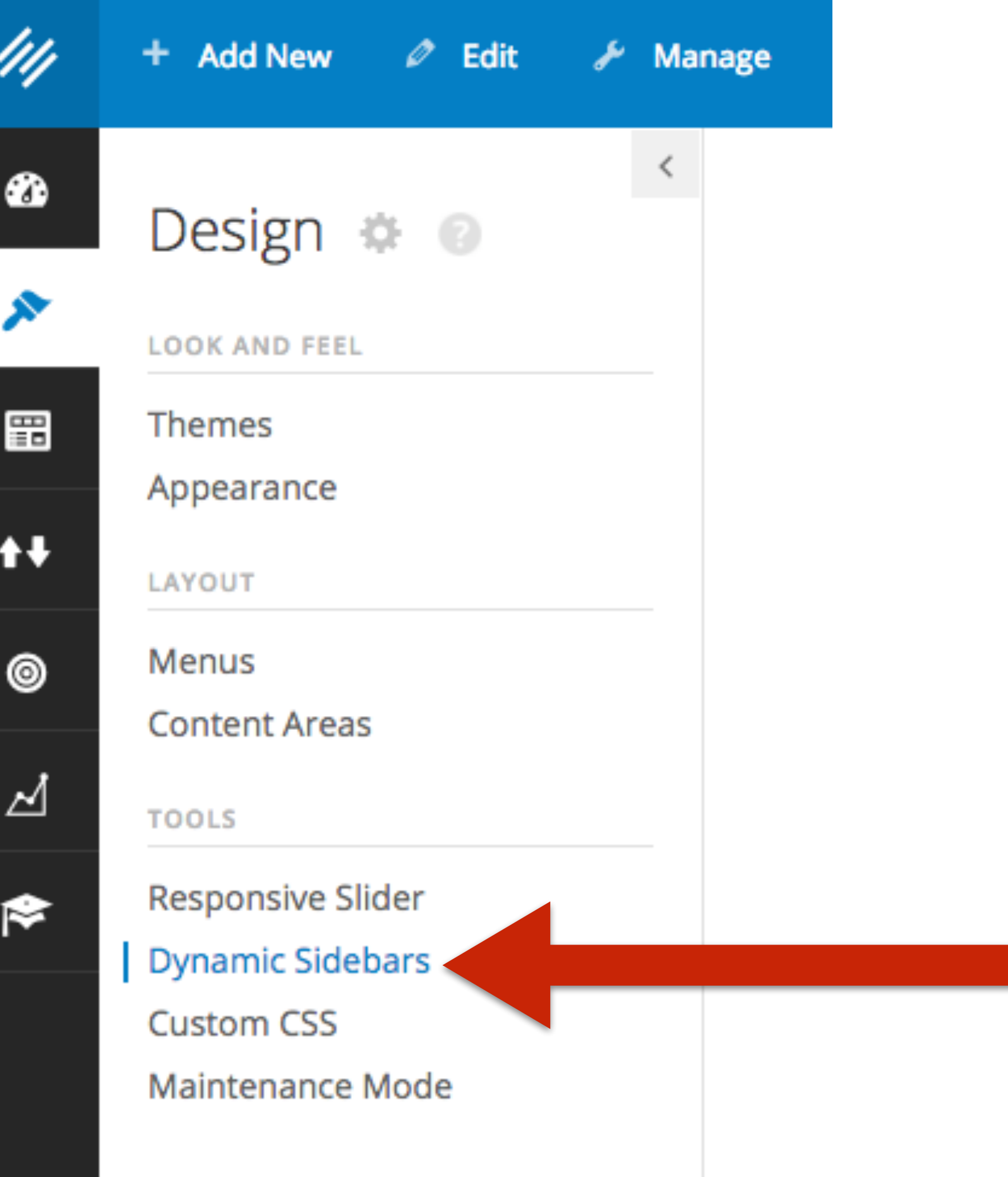

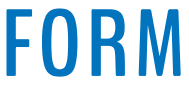

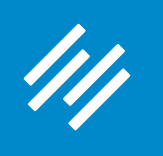

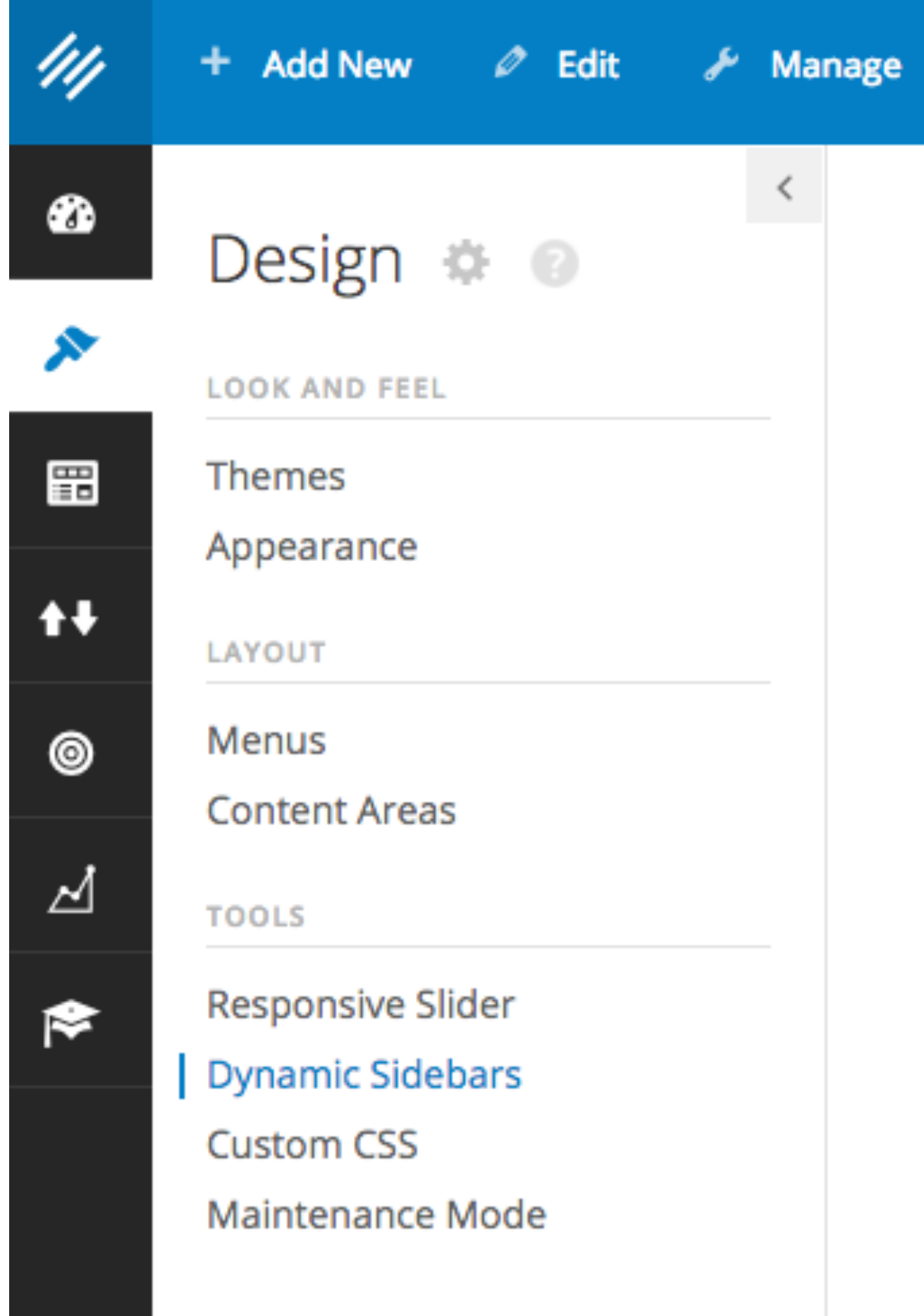

#### **Add New Sidebar**

#### Name

**Blog Sidebar** 

A recognizable name for your new sidebar content area

#### ID

blog

The unique ID is used to register the sidebar content area

#### Description

Sidebar for blog page with secondary navigation menu.

Add New Sidebar

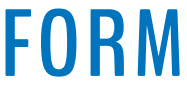

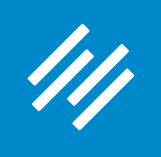

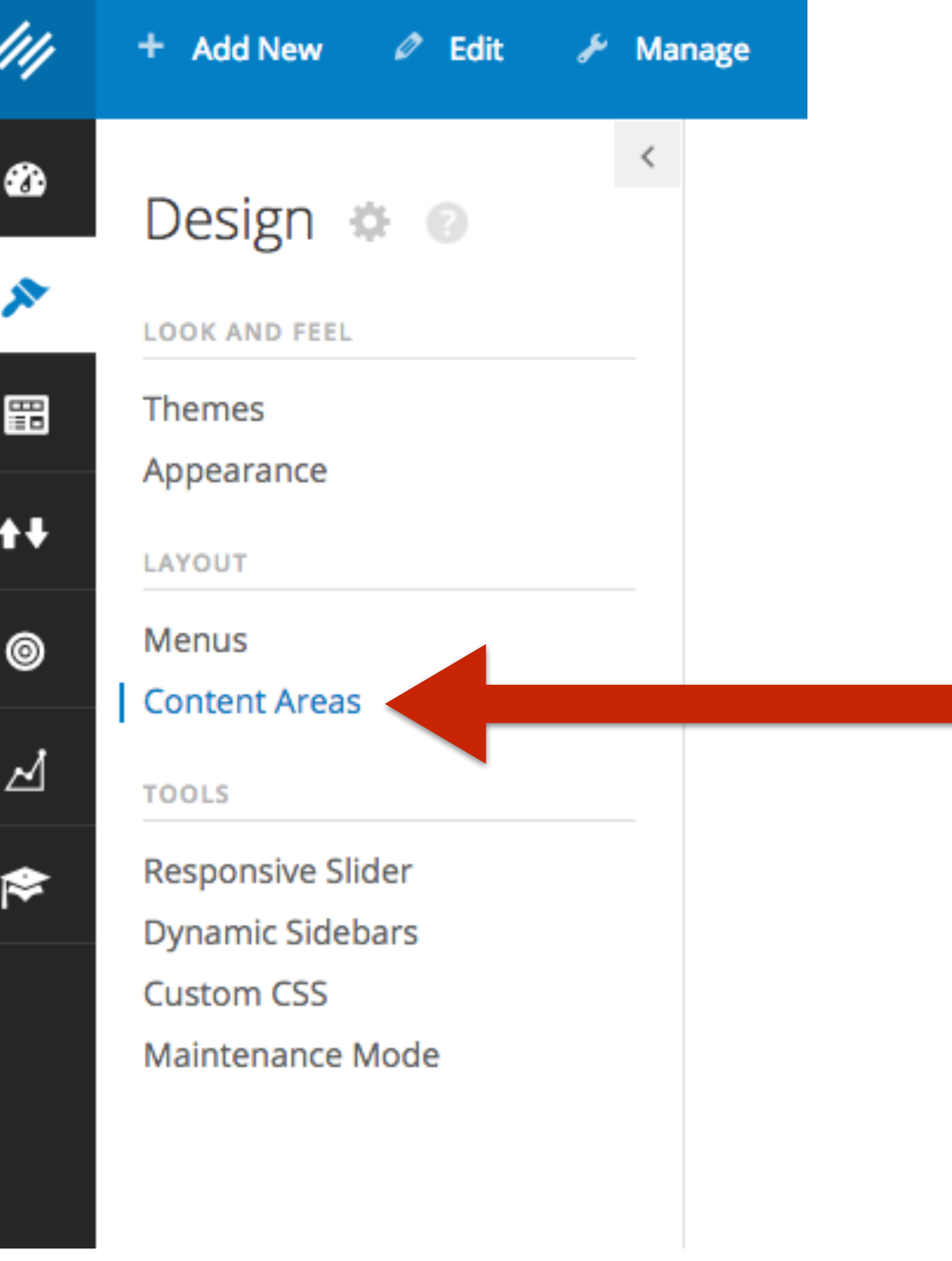

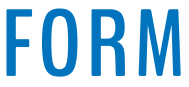

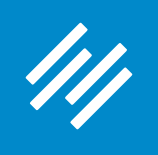

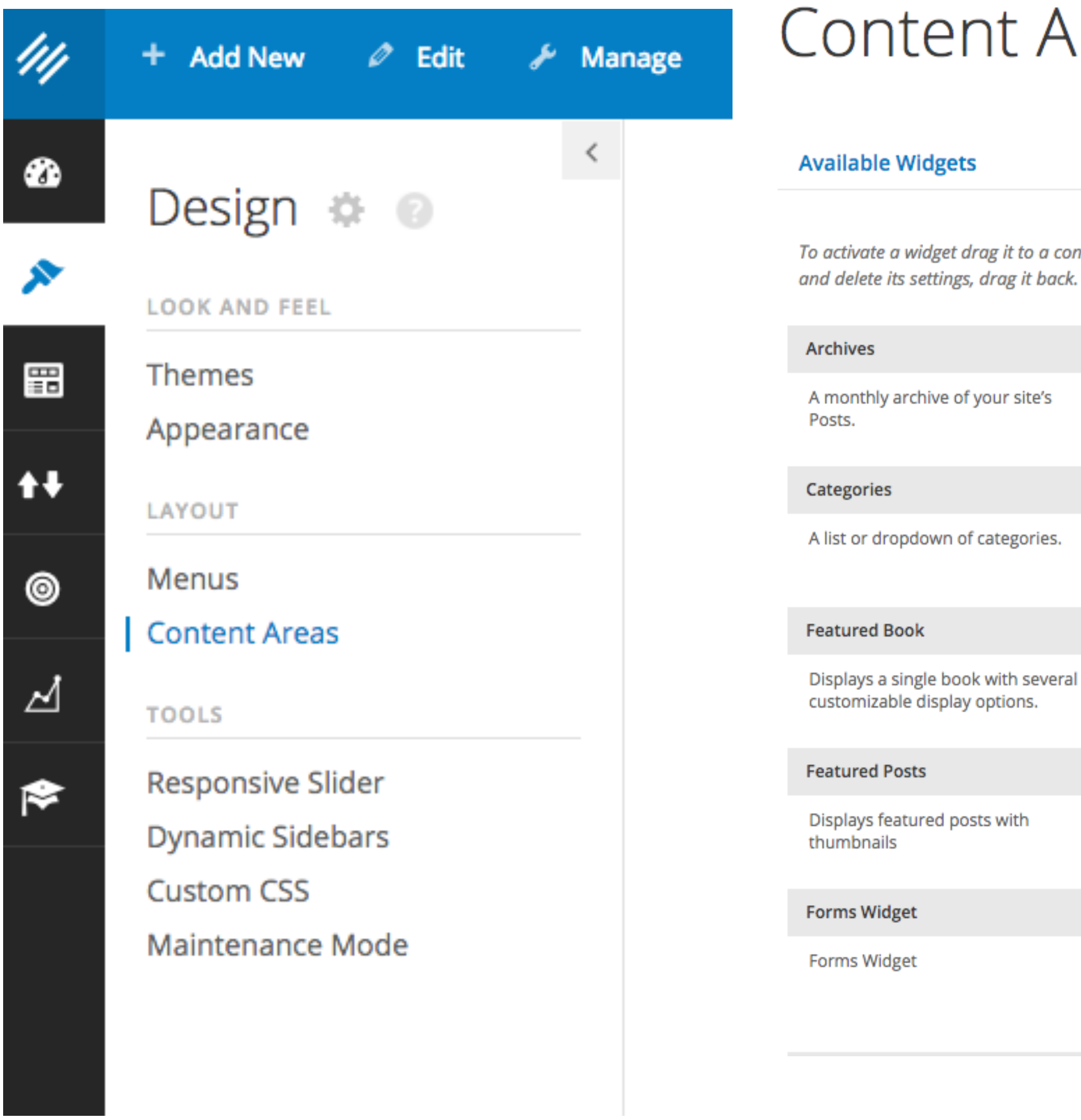

Areas

+ Manage in Appearance

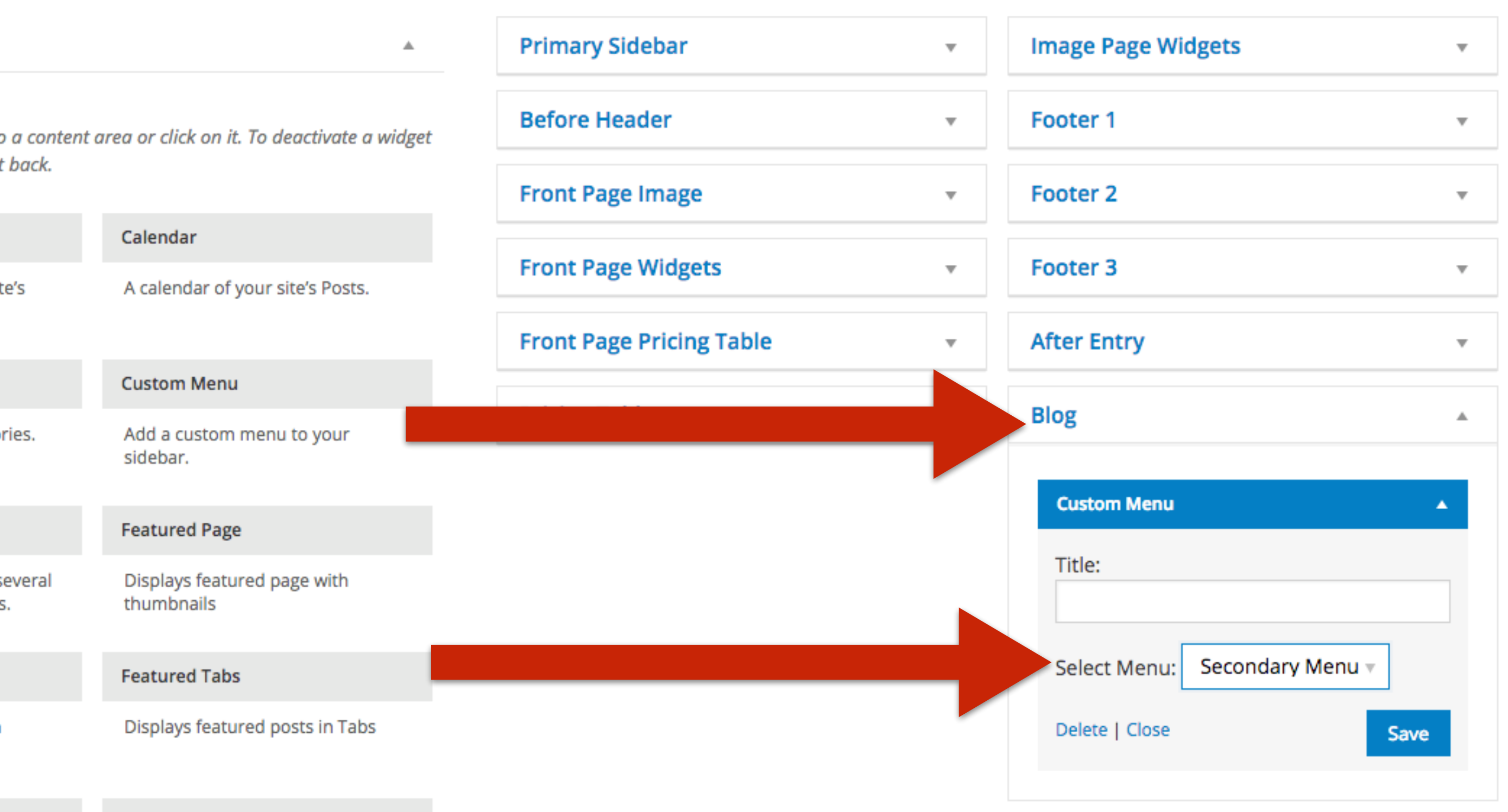

#### Forum Login Widget

A simple login form with optional links to sign-up and lost password pages.

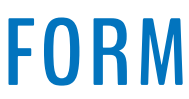

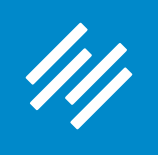

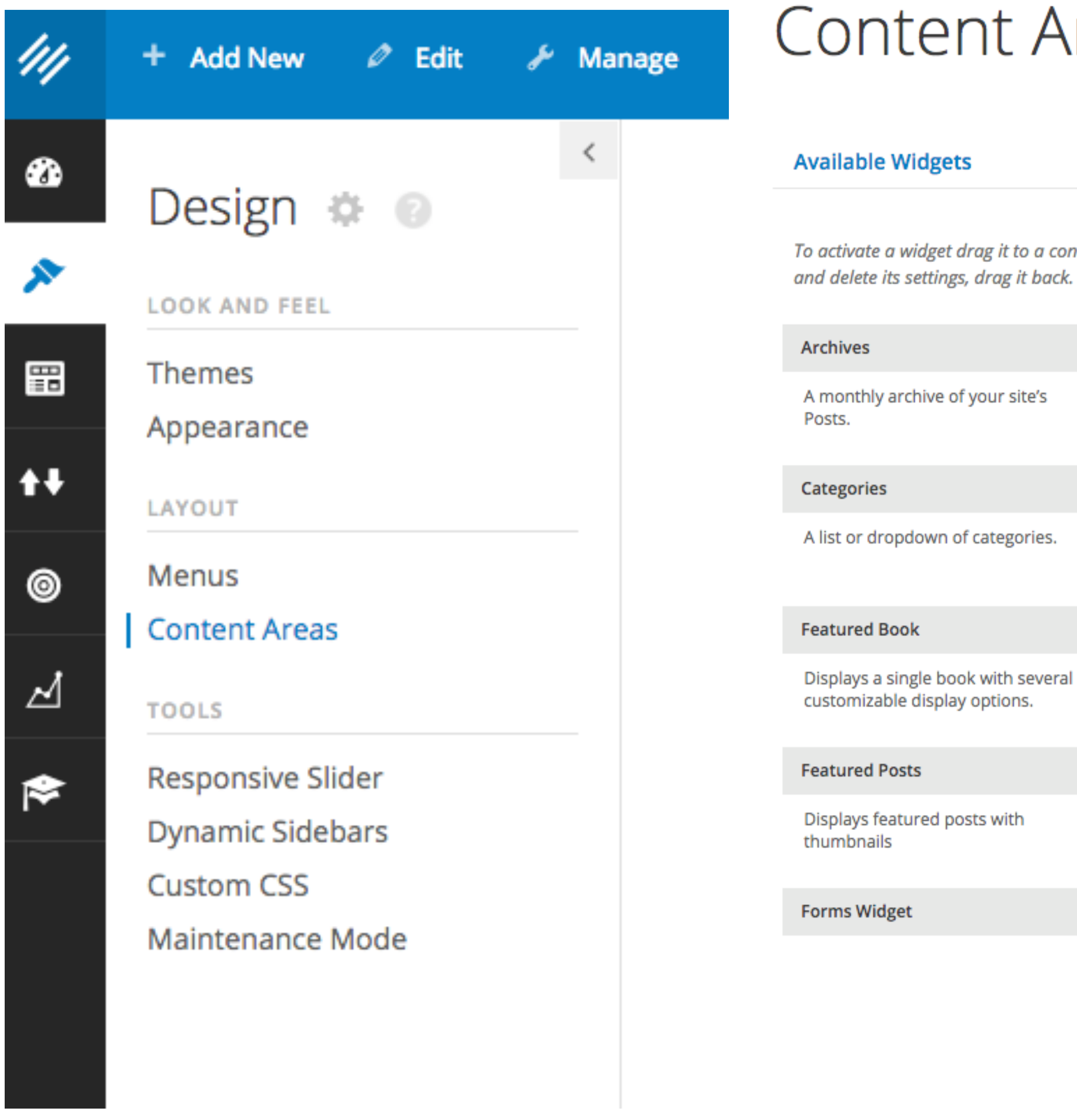

Areas

+ Manage in Appearance

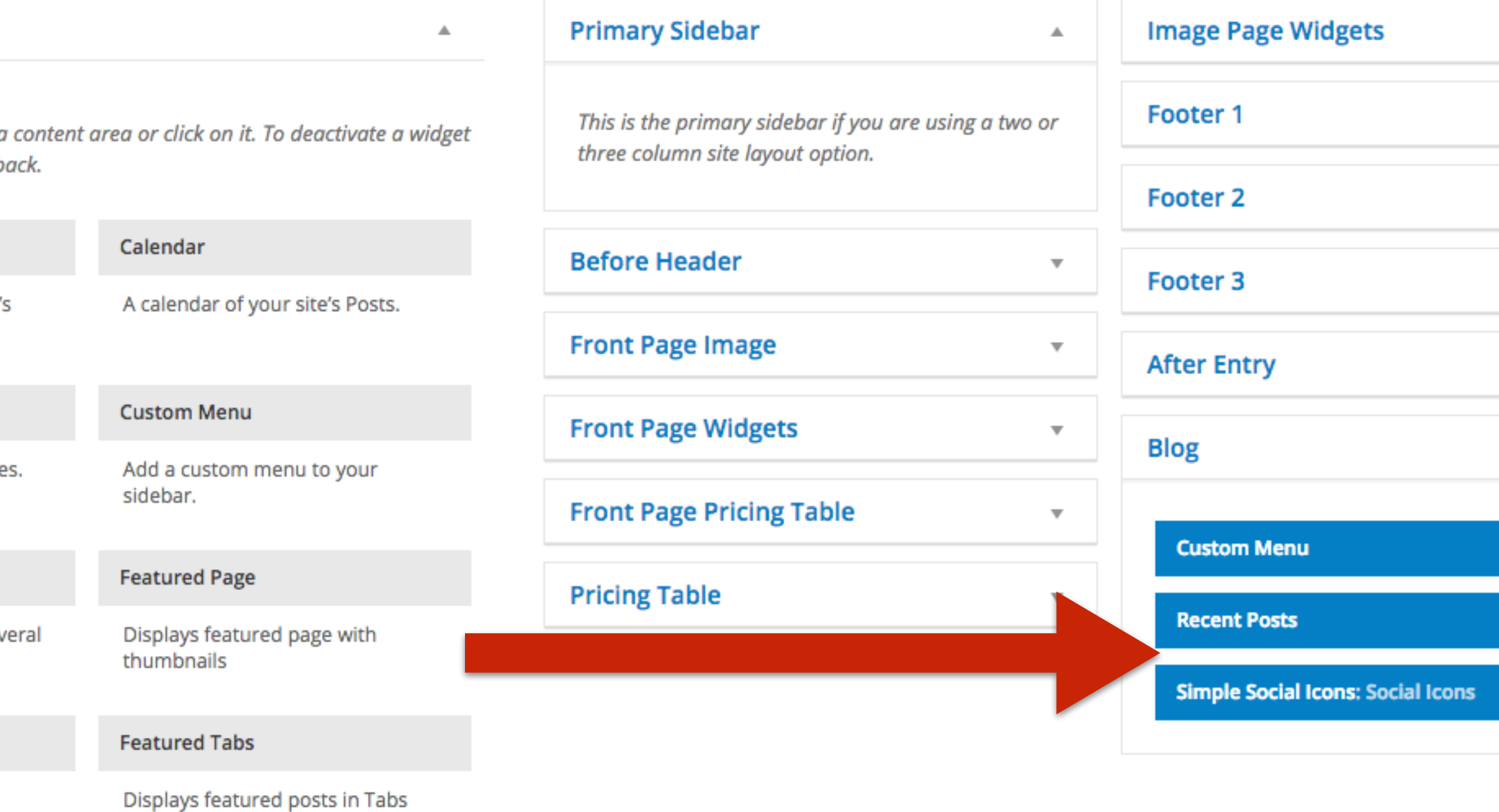

Forum Login Widget

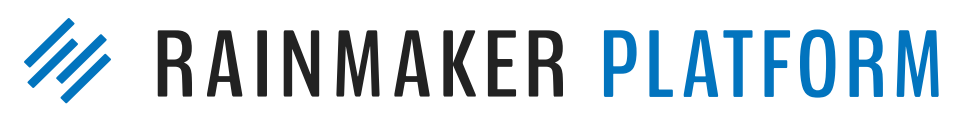

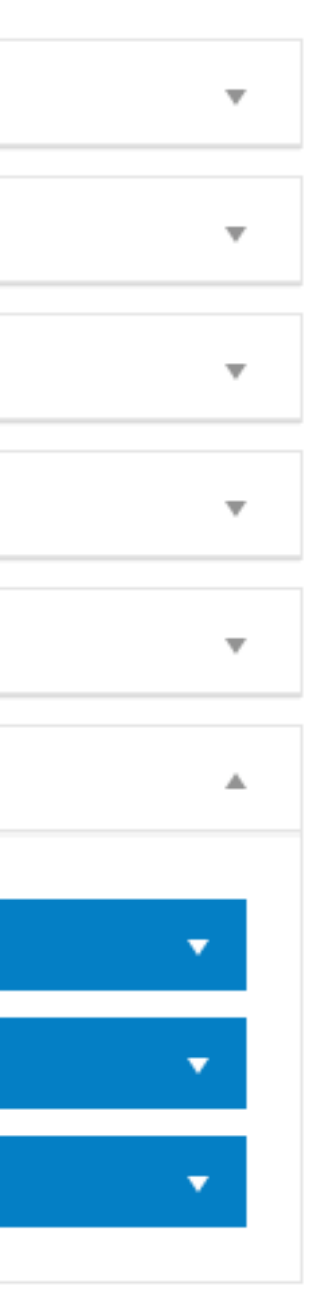

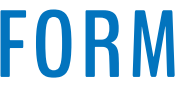
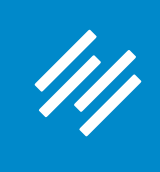

# Step 6: Add Dynamic Sidebar to Blog Page

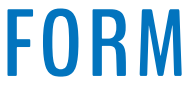

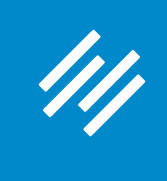

# Step 6: Add Dynamic Sidebar to About Page (Homepage)

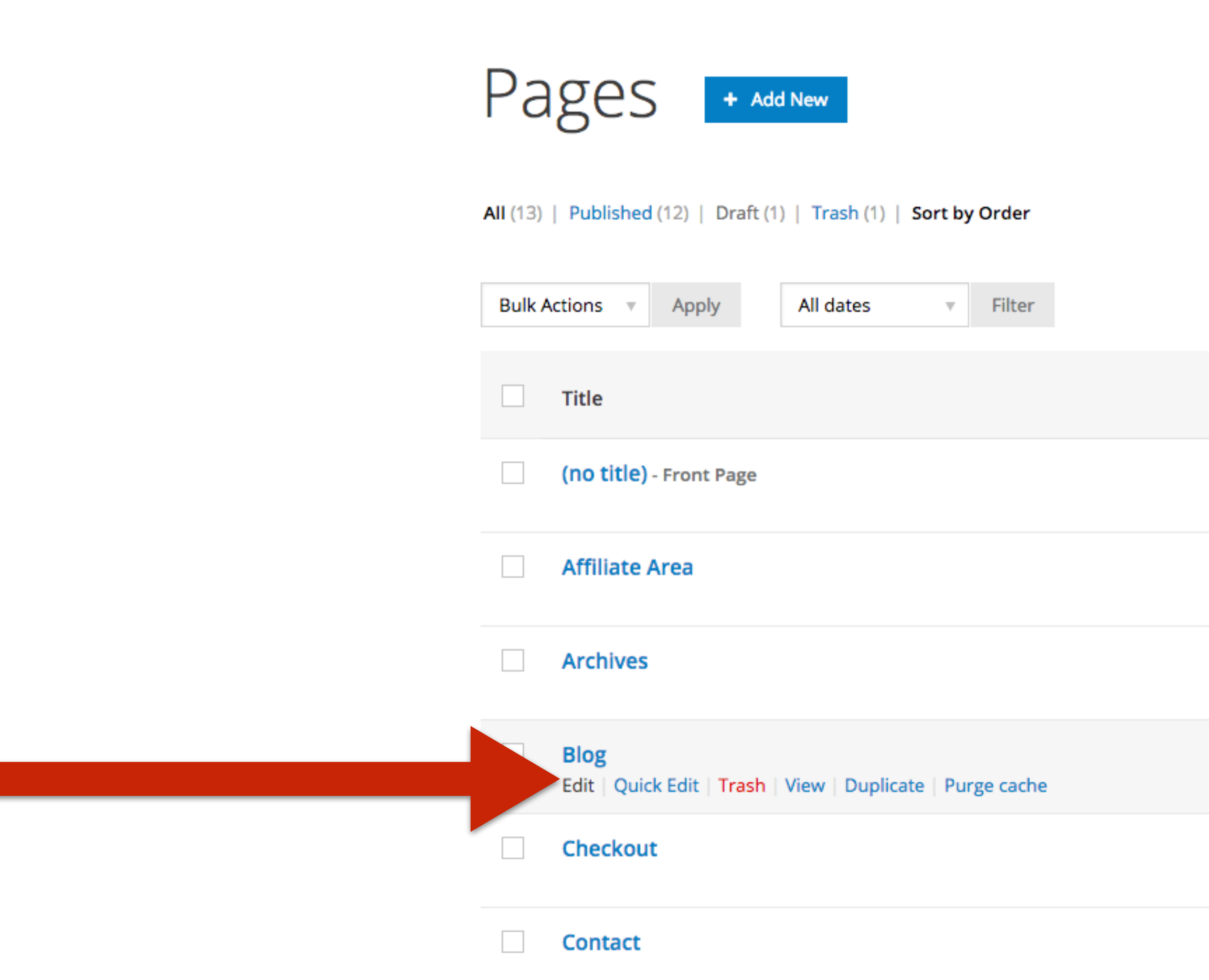

Search Pages

13 items

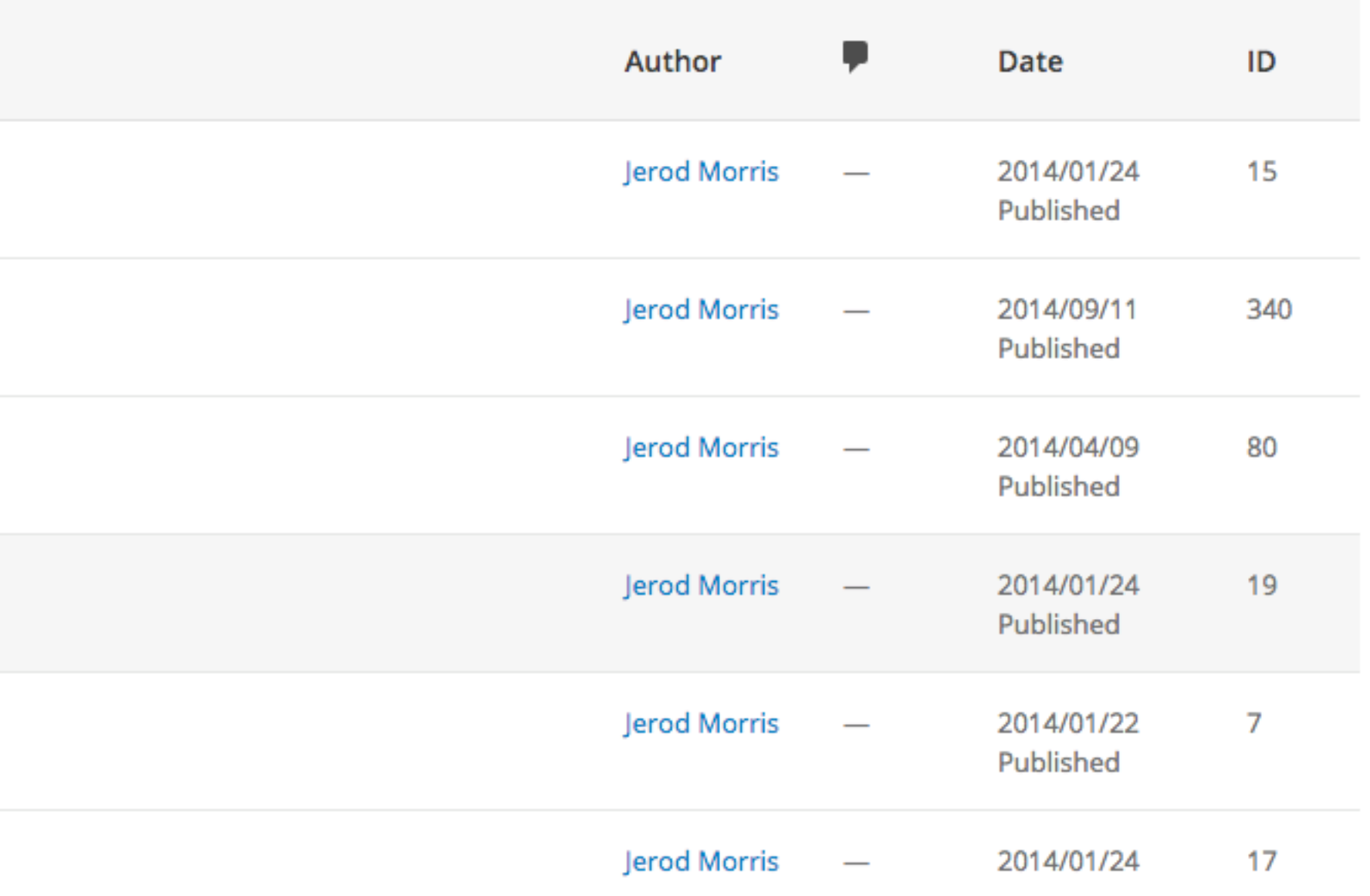

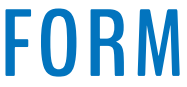

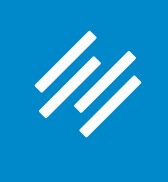

# Step 6: Add Dynamic Sidebar to About Page (Homepage)

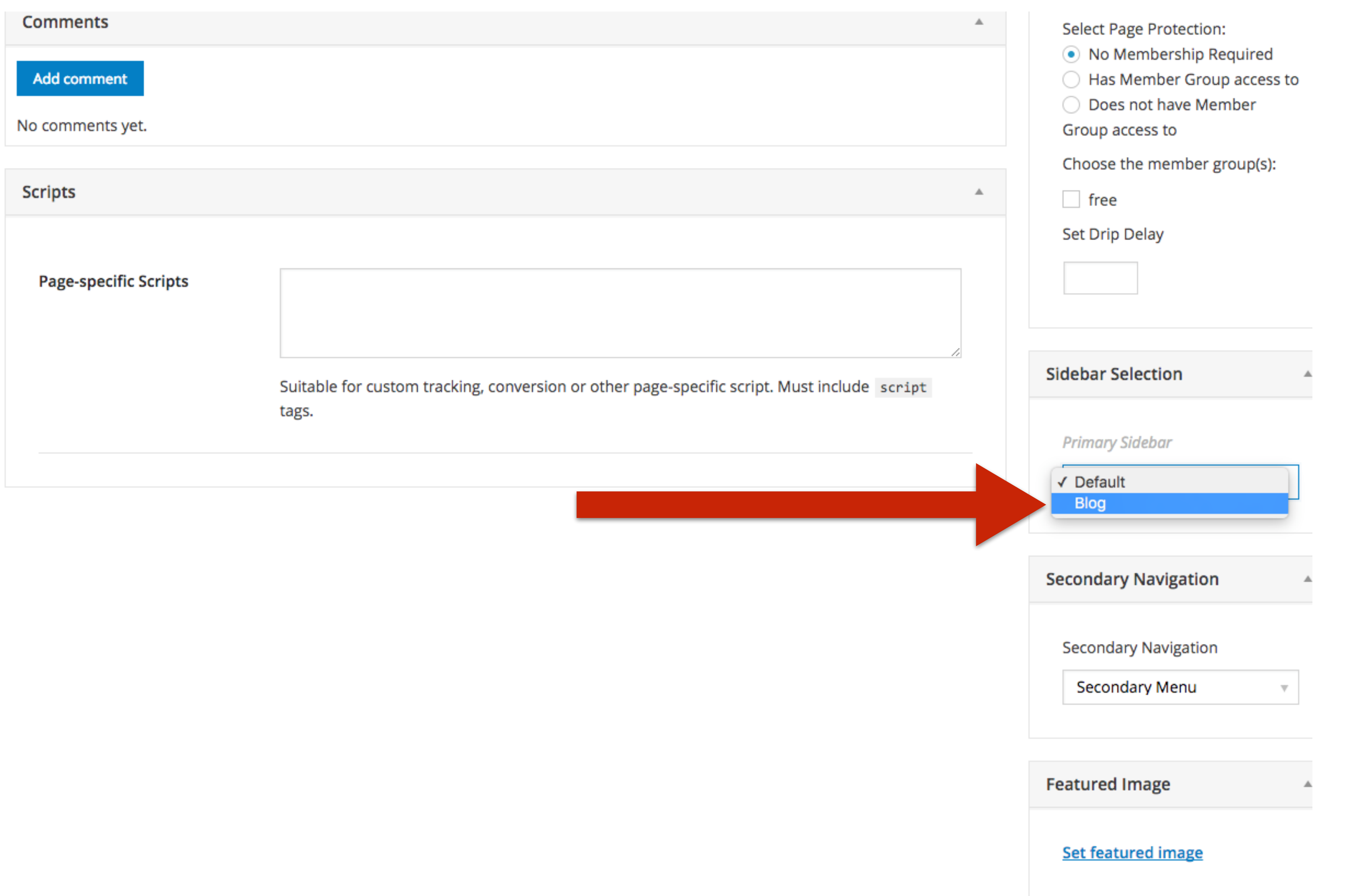

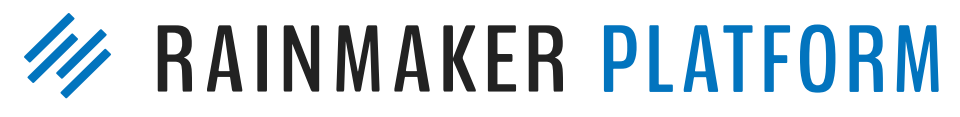

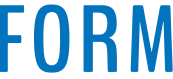

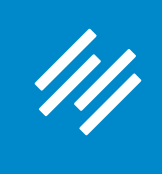

# Step 6: Add Dynamic Sidebar to About Page (Homepage)

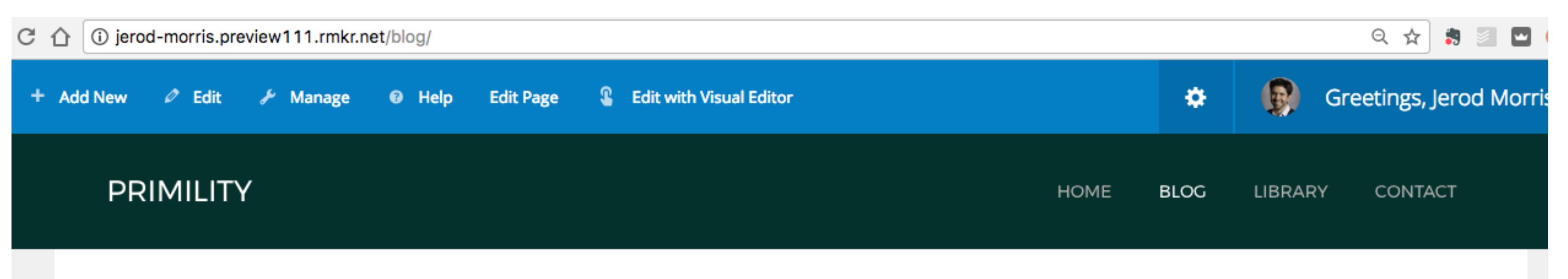

#### **What Are the Benefits of Keeping Pride** and Humility in Balance?

MARCH 7, 2017 BY JEROD MORRIS (EDIT)

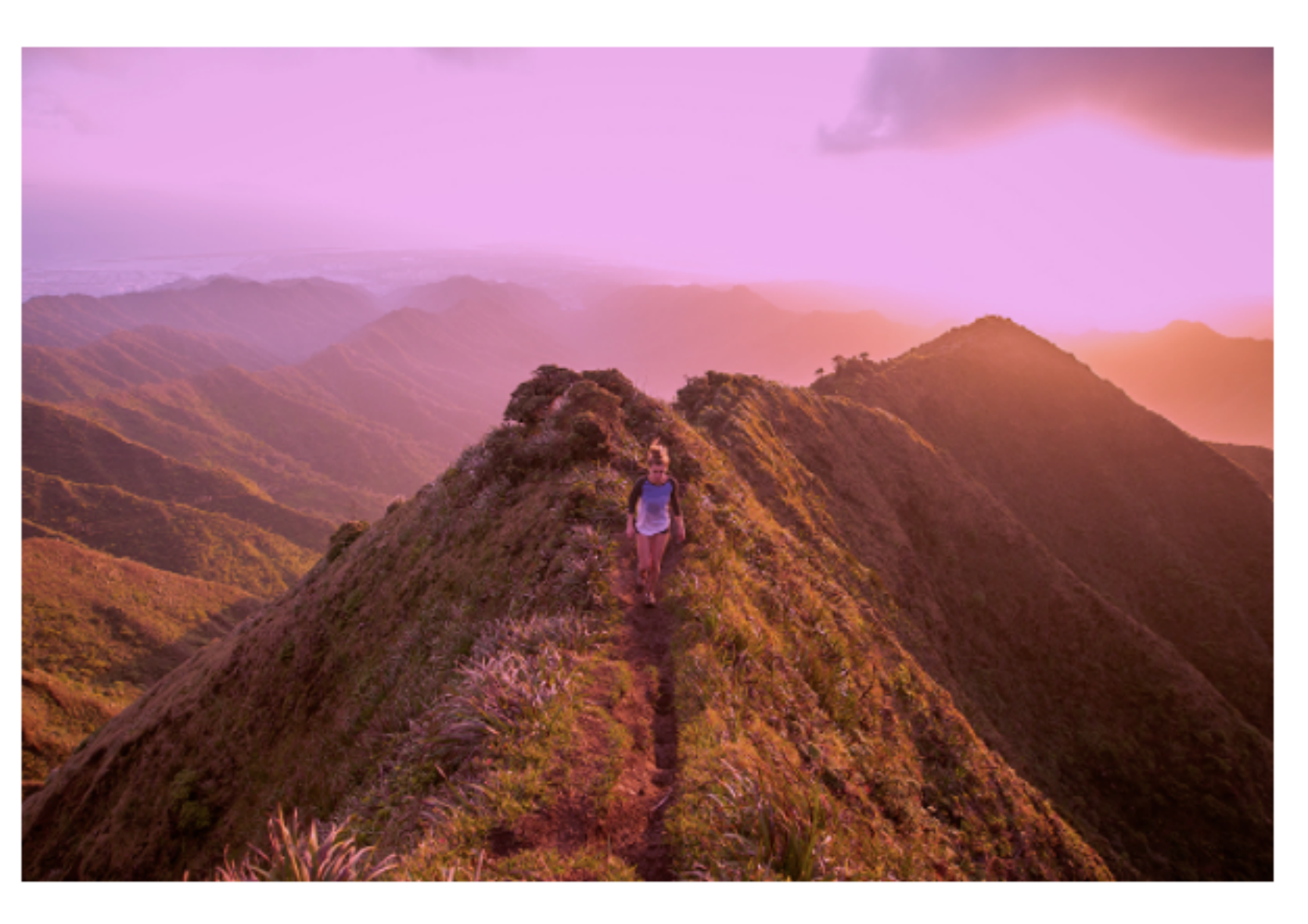

You should do everything in your power to stay on the straight and narrow between pride and humility.

Uncategorized **Basics** 

#### **RECENT POSTS**

What Are the Benefits of Keeping Pride and Humility in Balance?

This is a test post.

Sample Post With Image Aligned Right

Example Blog Post

#### **SOCIAL ICONS**

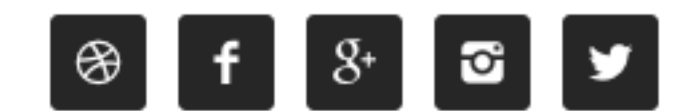

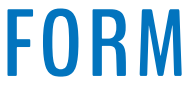

# Question 2 (Steve)

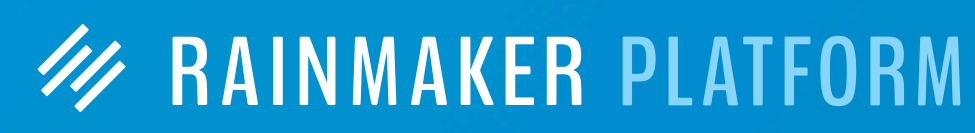

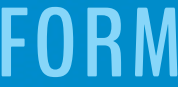

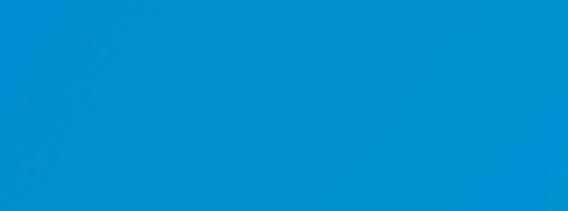

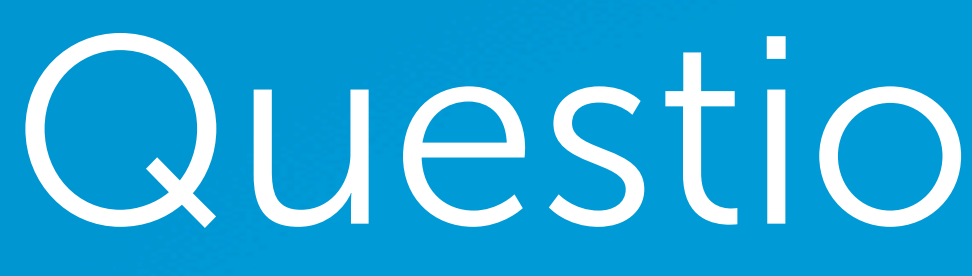

What is the best practice for including PDF documents in blog posts? I have an insurance agency and am thinking of posting insurance quotes (once personal information is removed) to give visitors an idea of actual prices customers are paying for insurance.

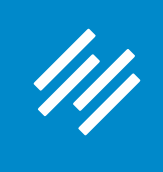

# Step 1: Go to the Download Manager

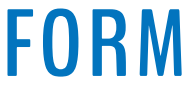

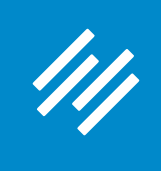

# Step 1: Go to the Download Manager

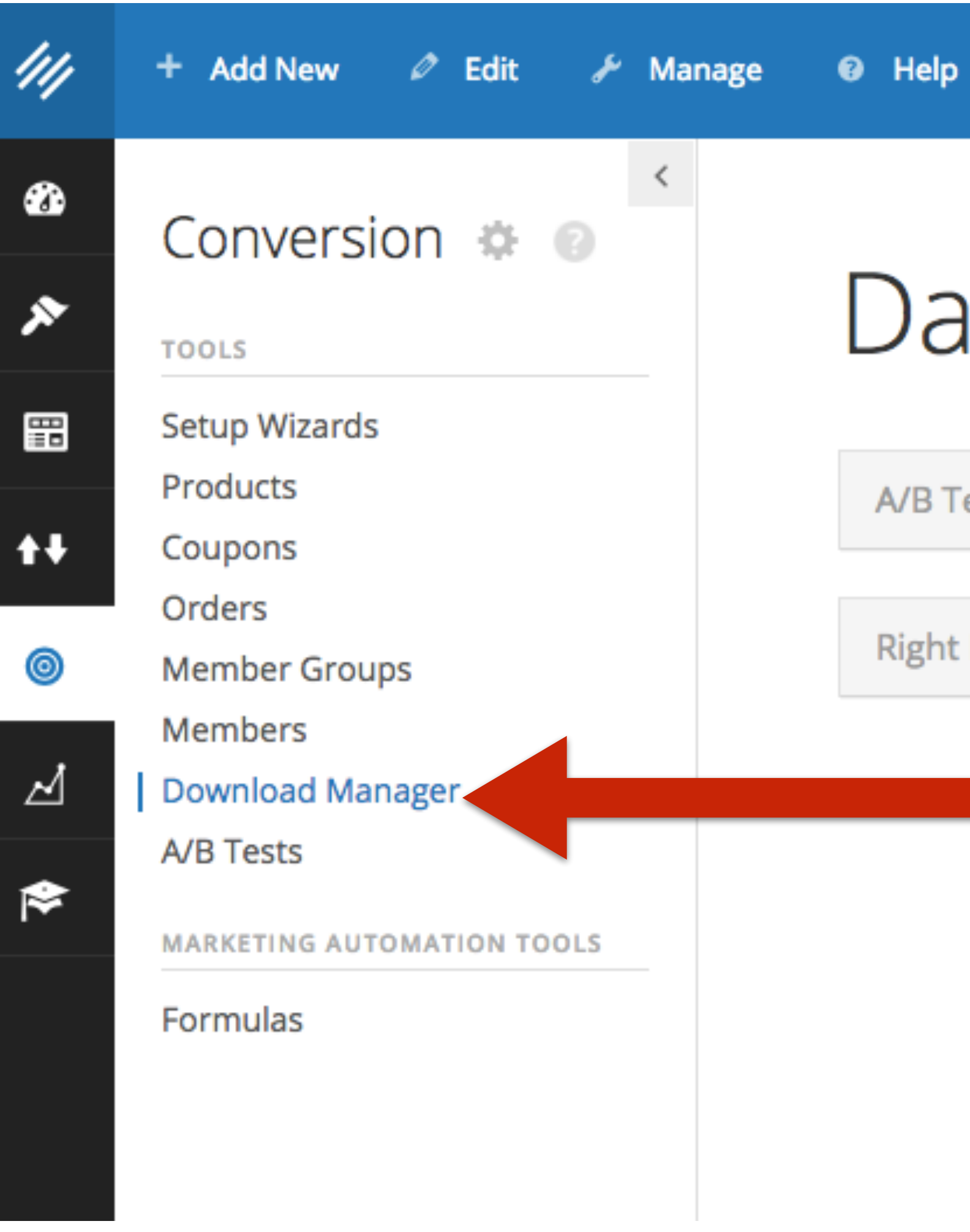

# Dashboard o

A/B Tests

**Right Now in Forums** 

 $\overline{\mathbf{v}}$ 

 $\overline{\mathbf{v}}$ 

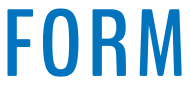

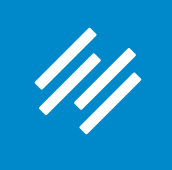

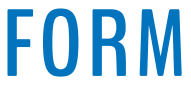

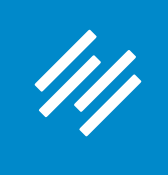

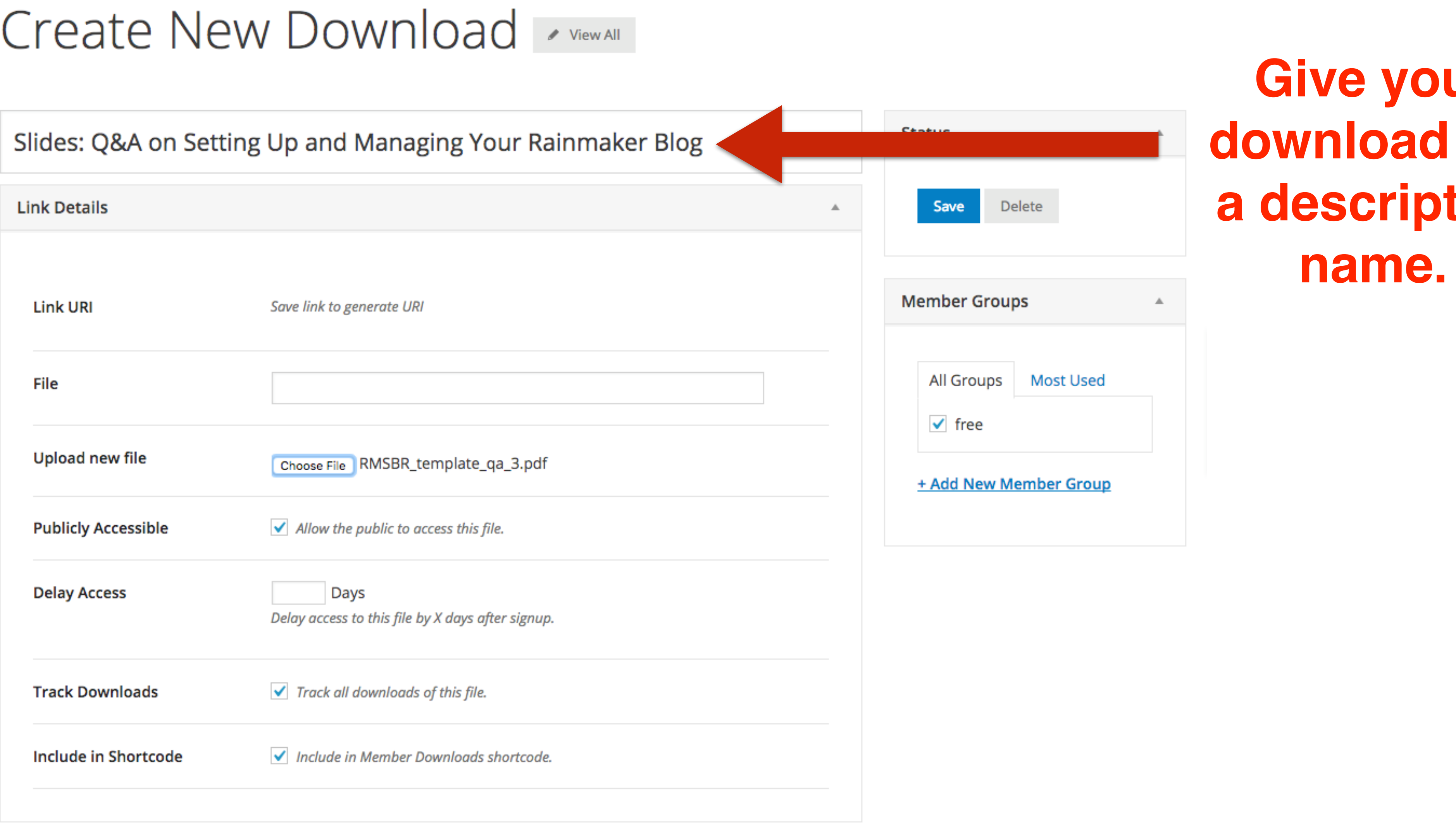

### **RAINMAKER PLATFORM**

# **your** ad file  $i$  ptive

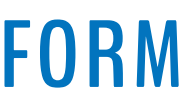

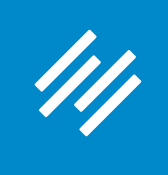

# Create New Download

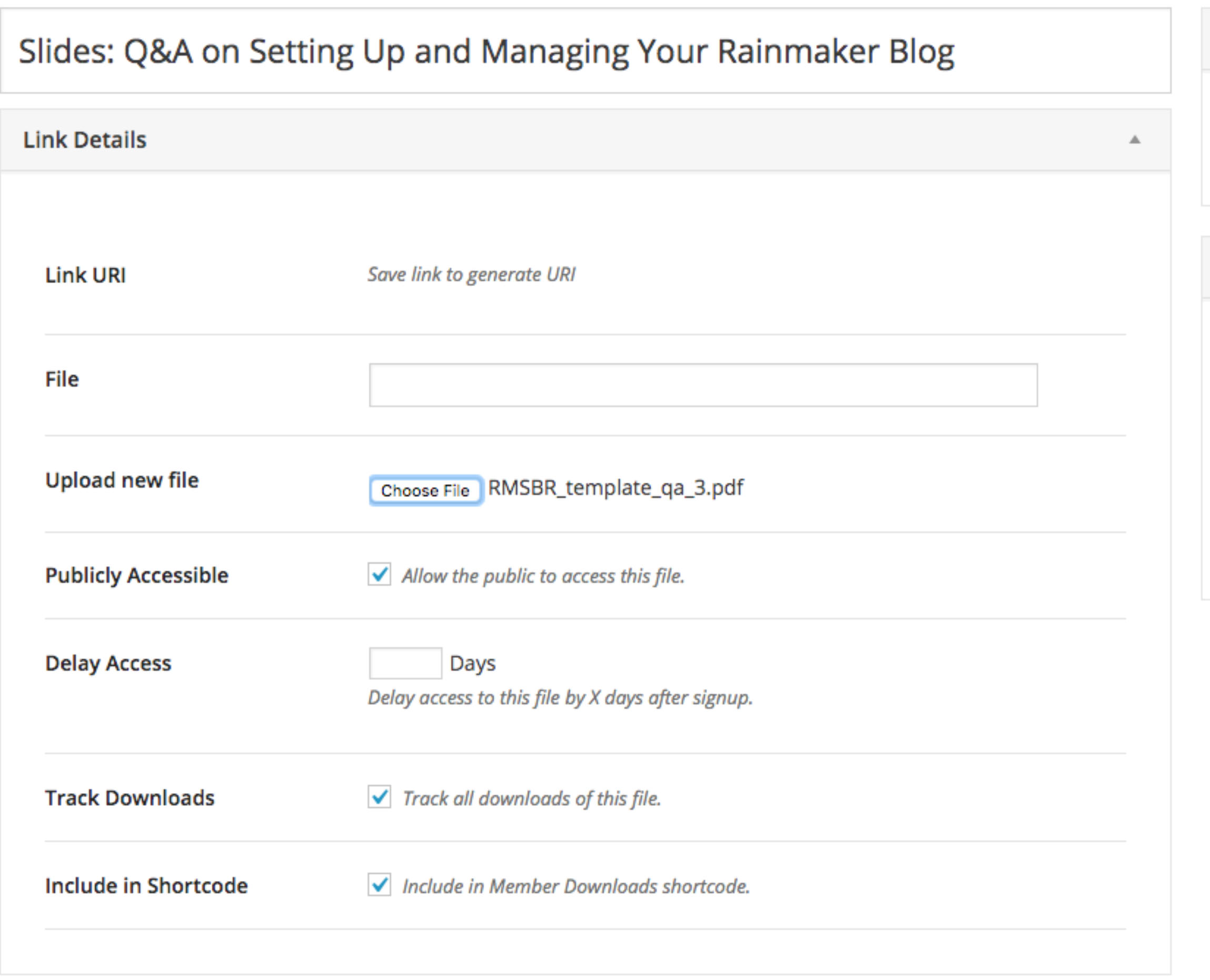

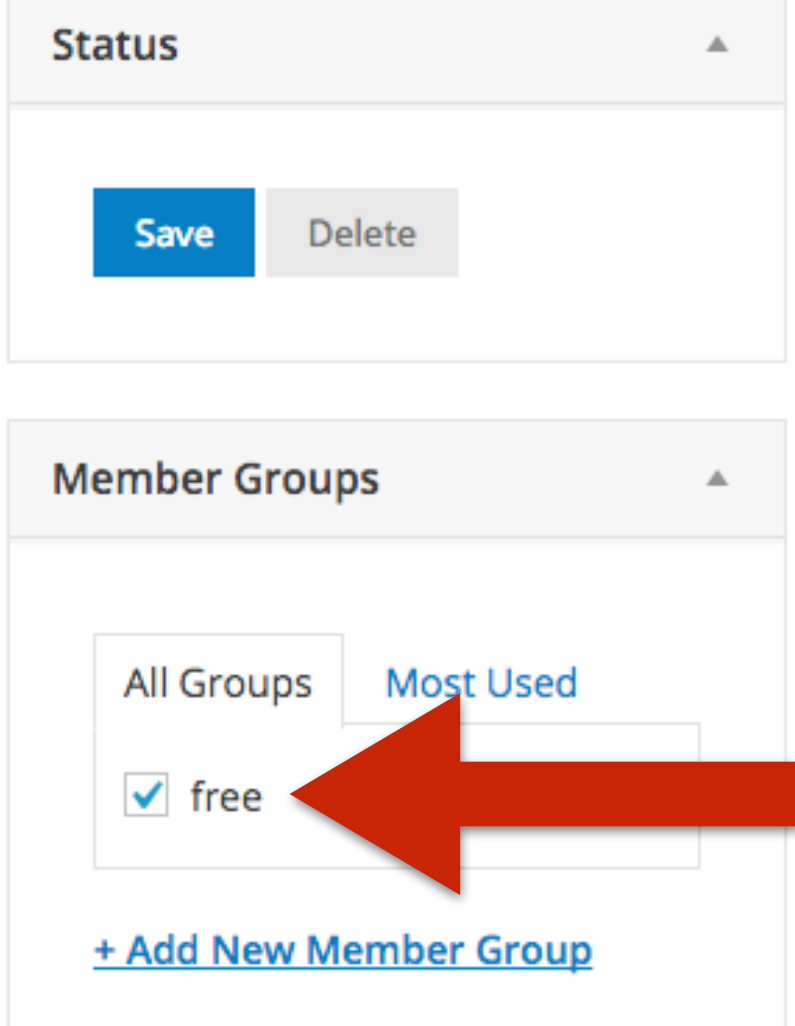

**Choose the Member Group required for access (if applicable)**

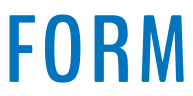

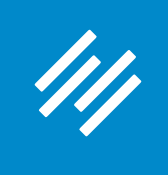

# Create New Download

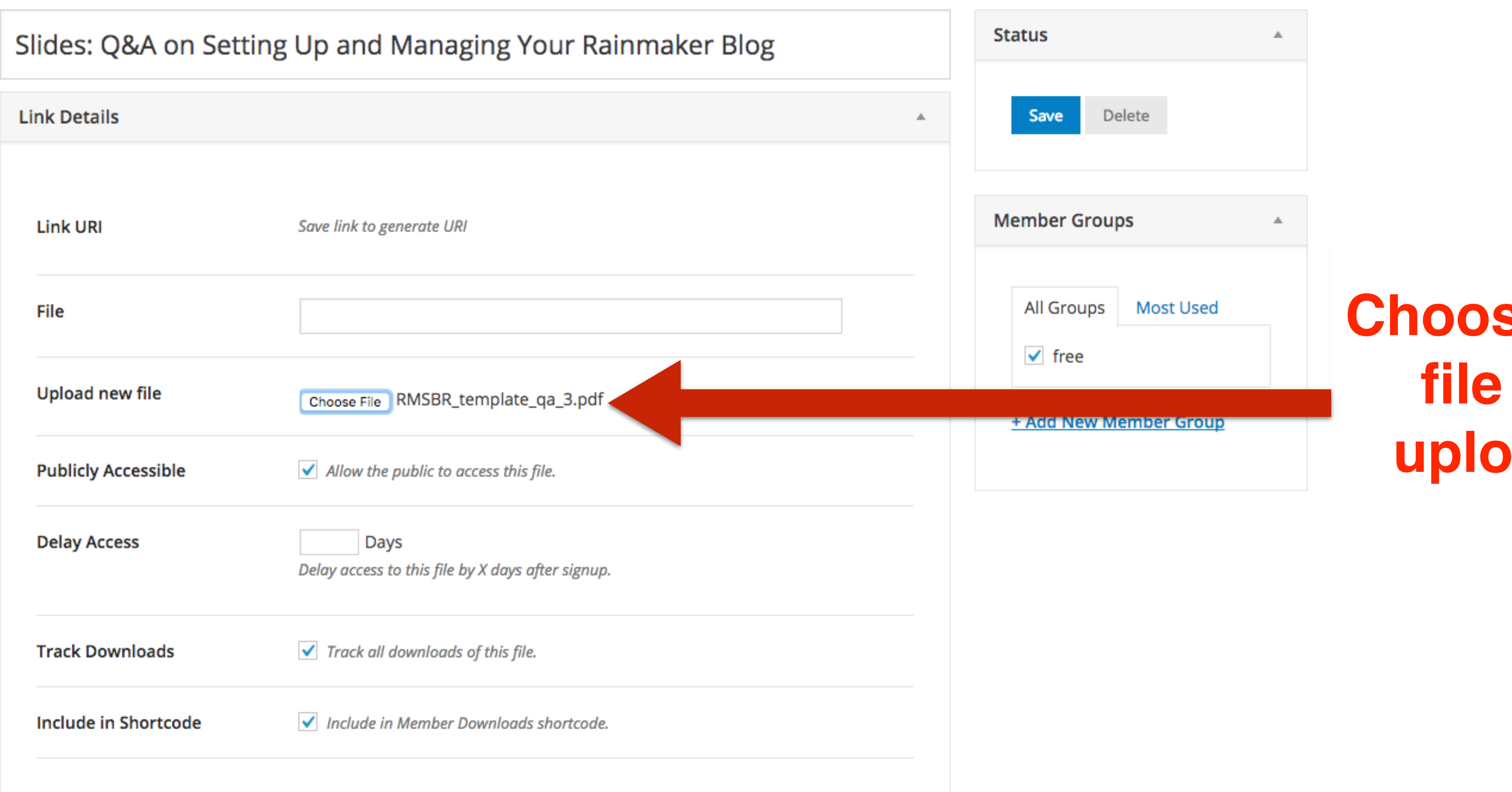

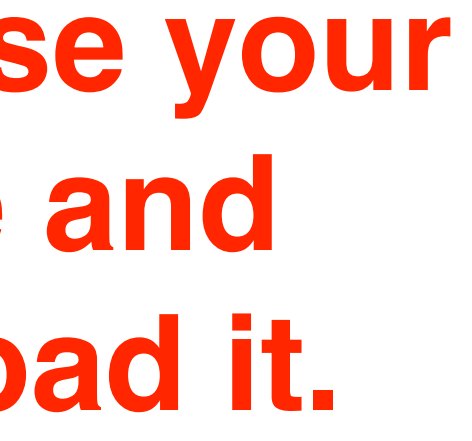

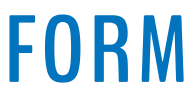

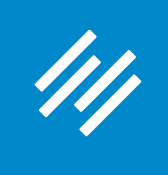

# Create New Download

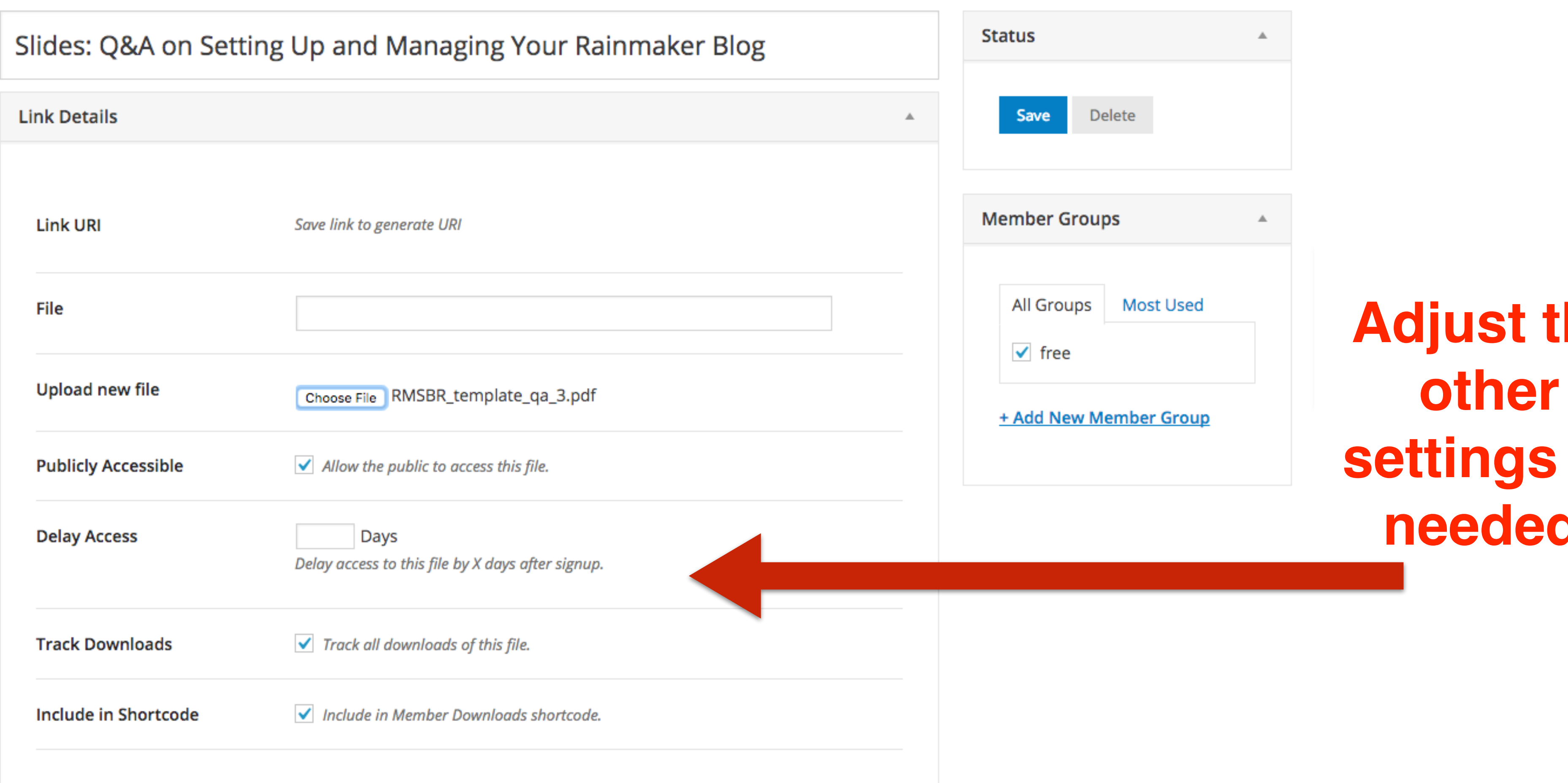

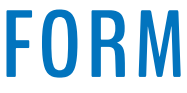

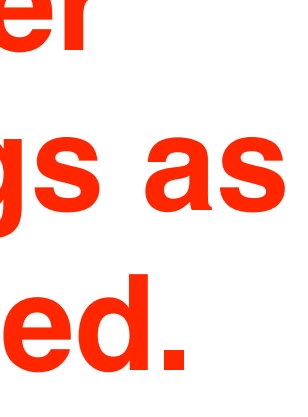

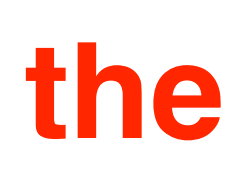

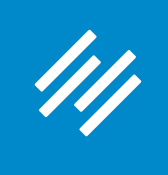

# Create New Download

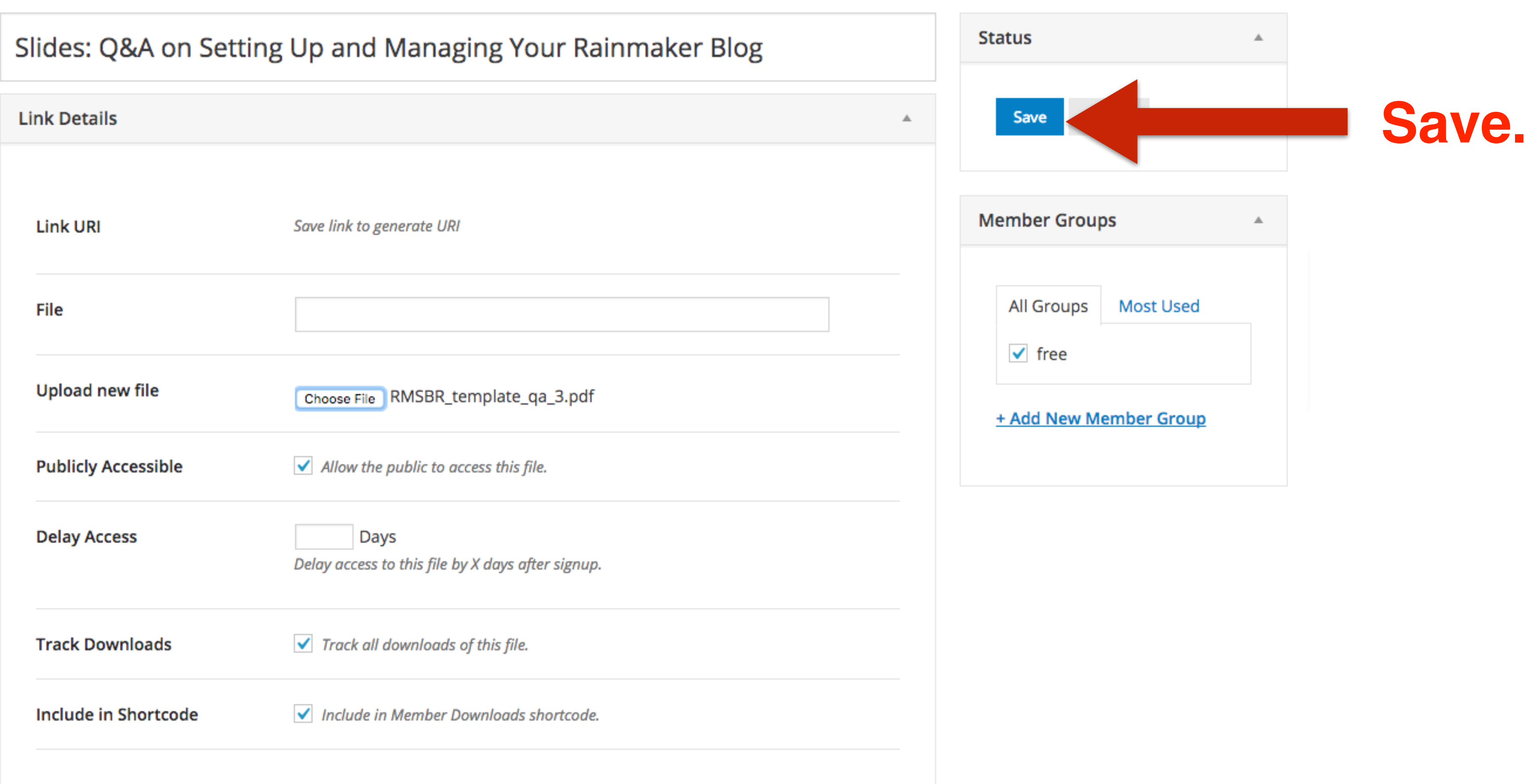

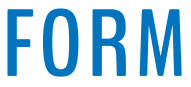

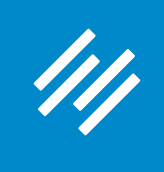

# E

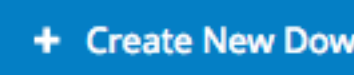

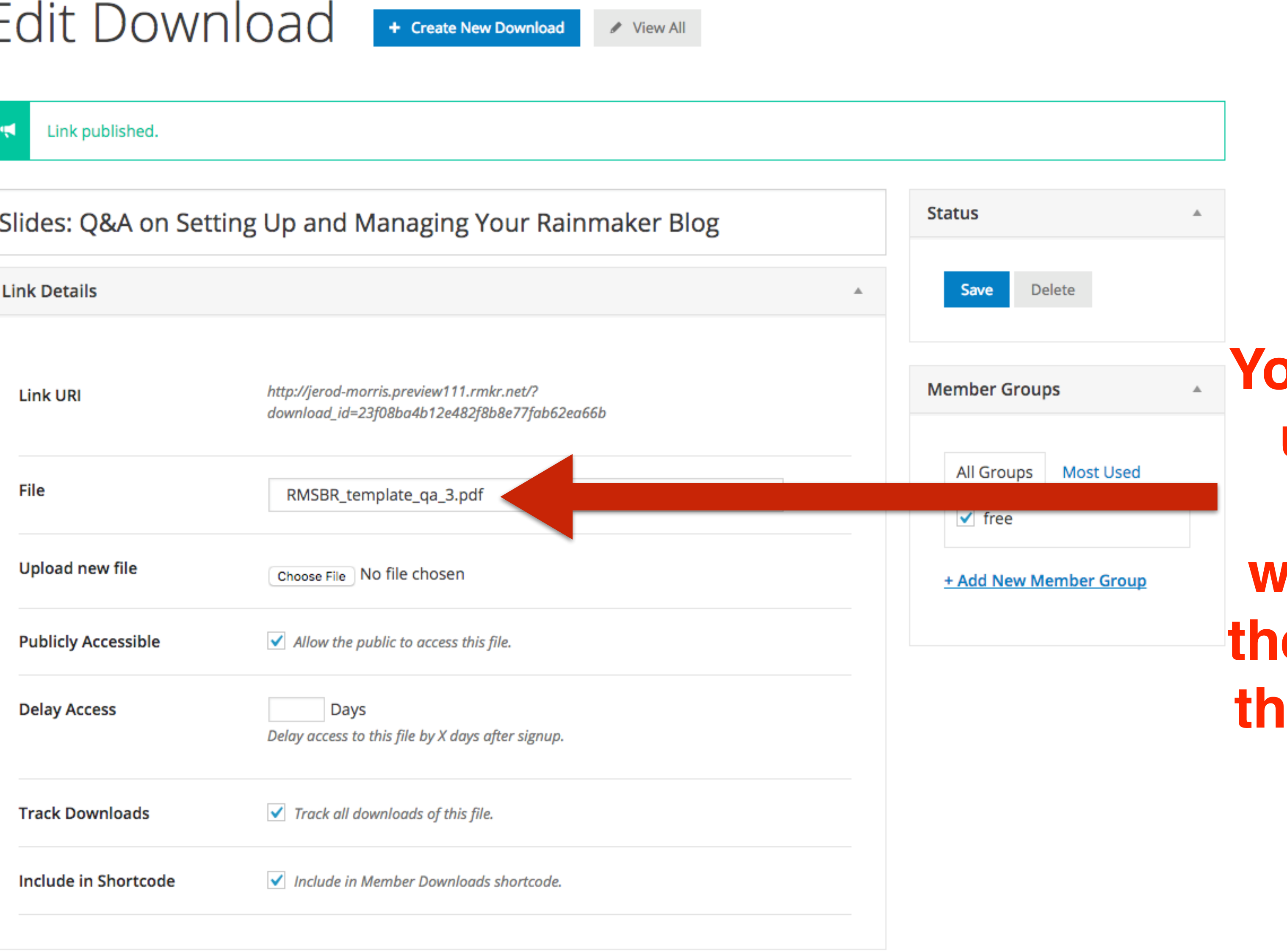

**Yu'll know the upload was successful when you see the file name in this previously bank field.**

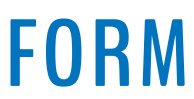

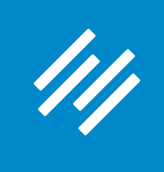

# E

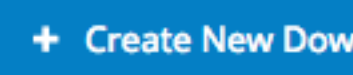

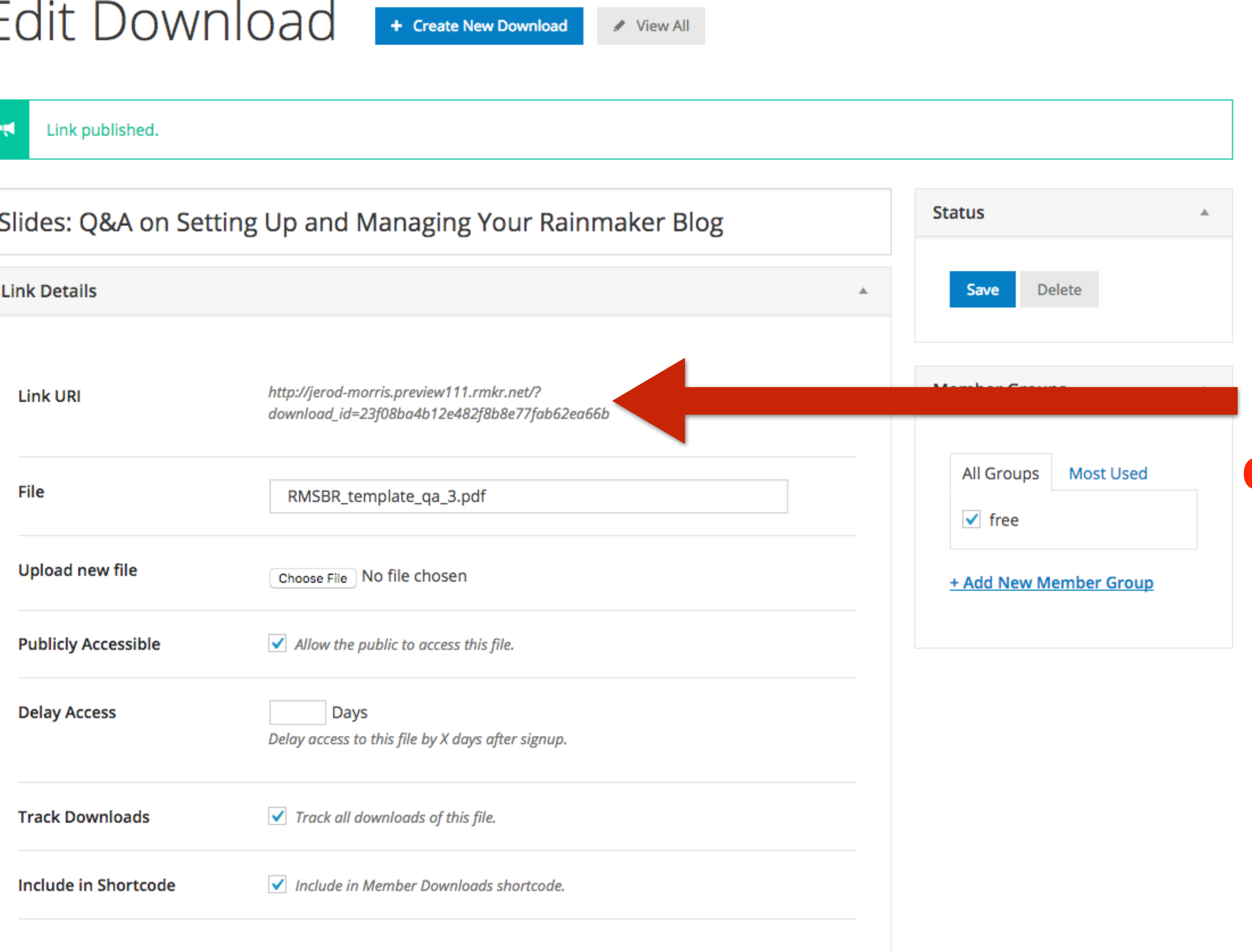

**You can copy this URL to create a link on any page on your site.** 

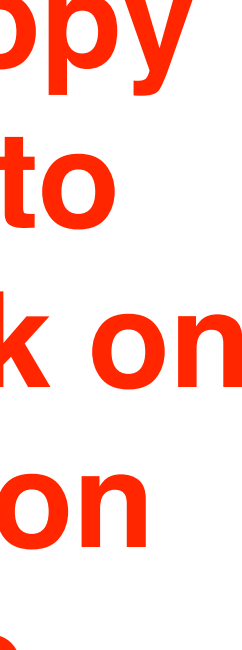

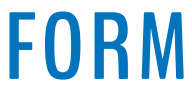

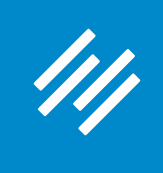

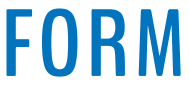

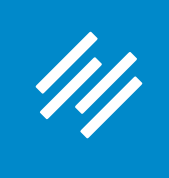

Add New Post < View All

#### Test Page for Downloading PDF of Slides

Permalink: http://jerod-morris.preview111.rmkr.net/test-page-for-...-pdf-of-slides/ Edit View Post

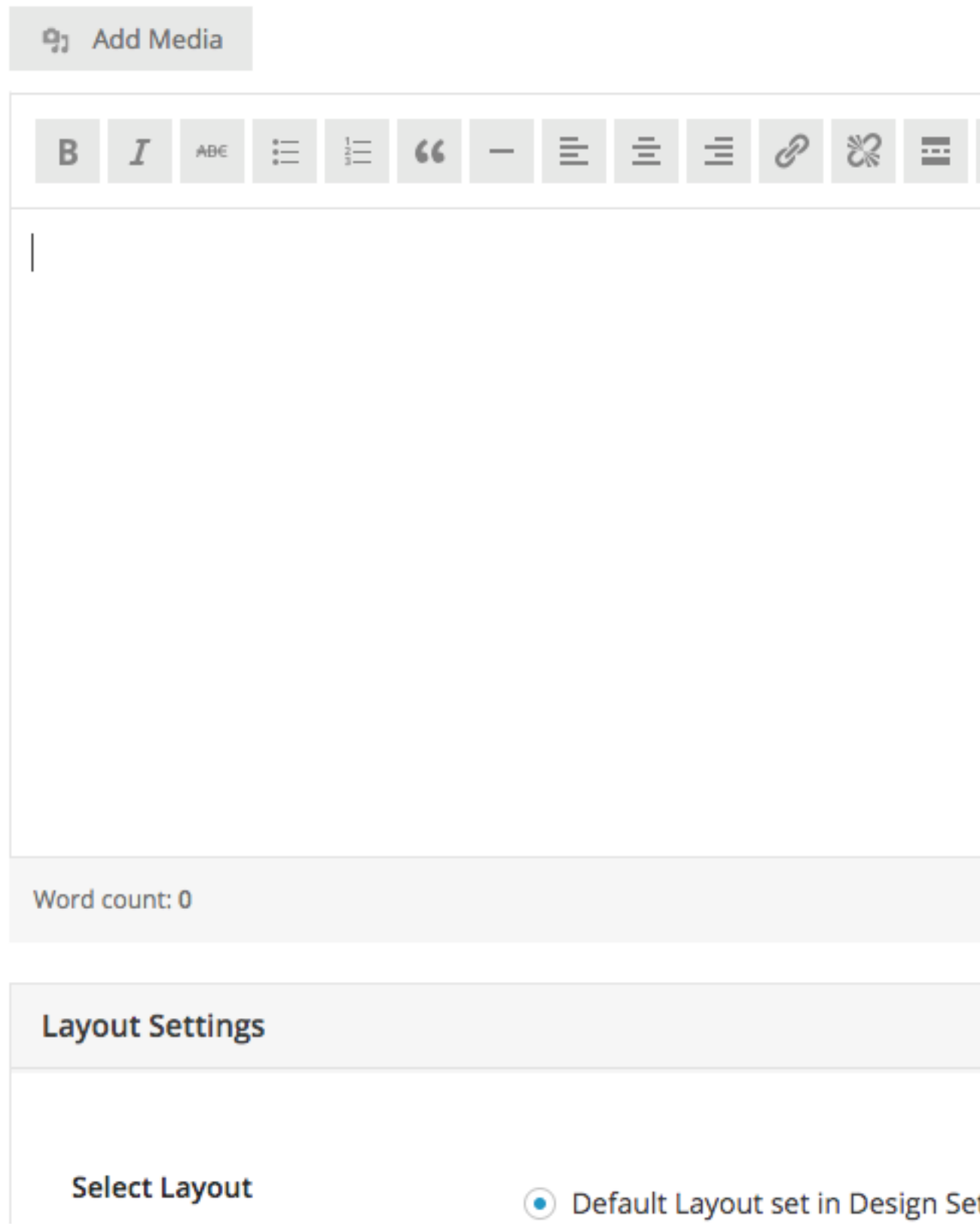

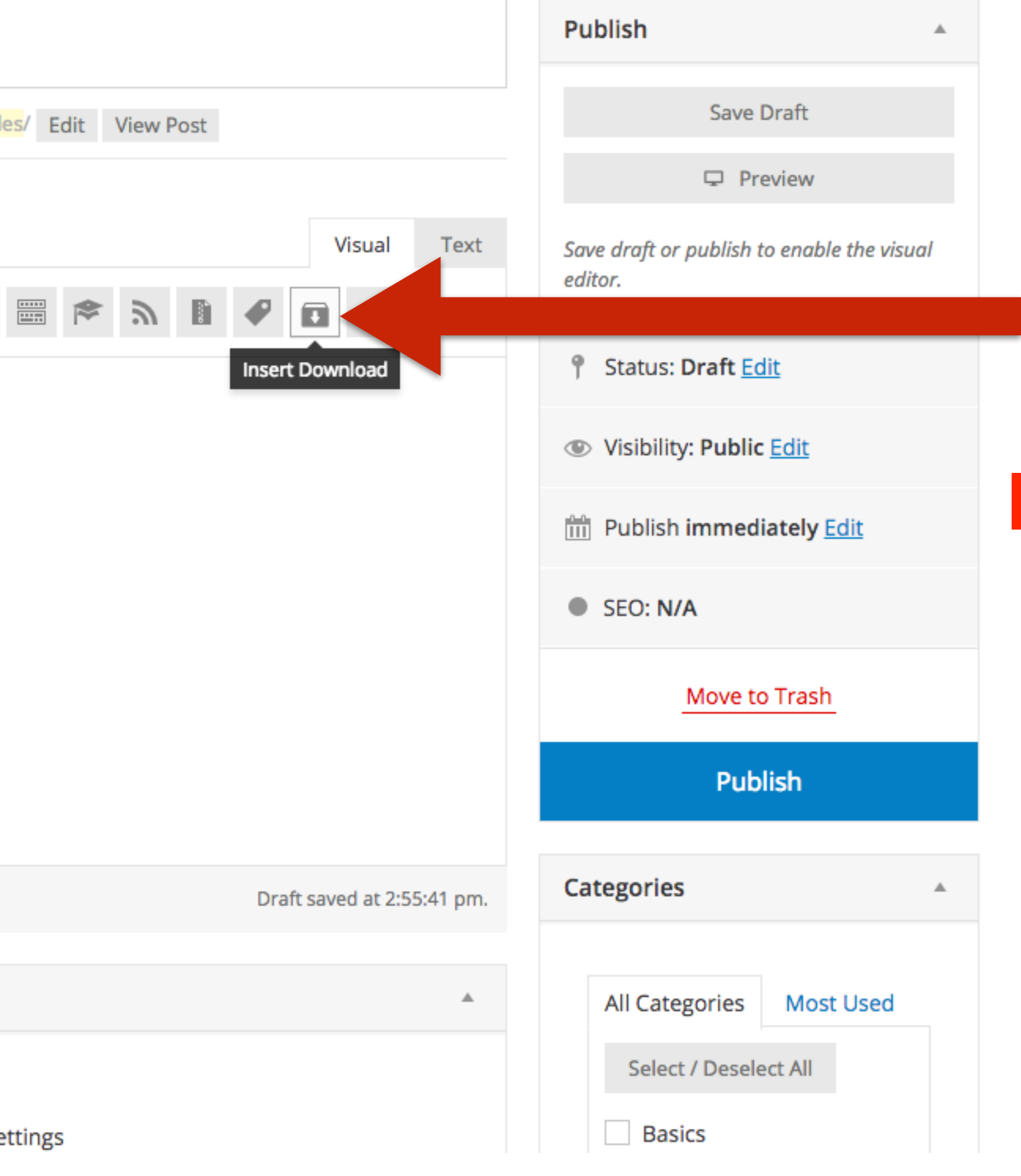

# **Choose Insert Download from editor options.**

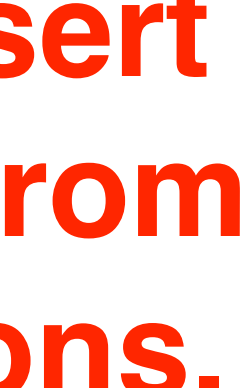

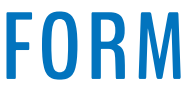

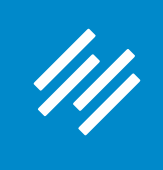

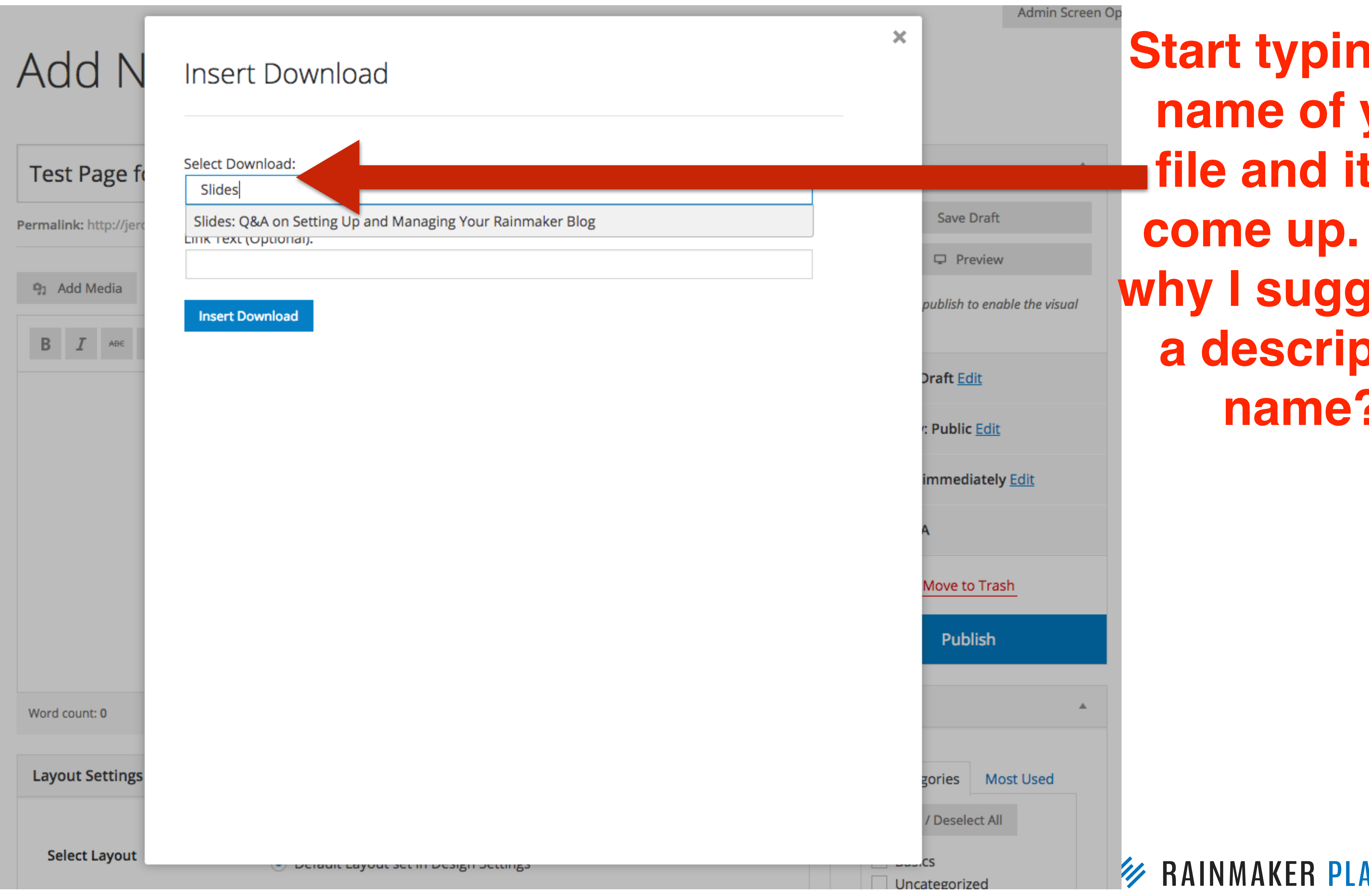

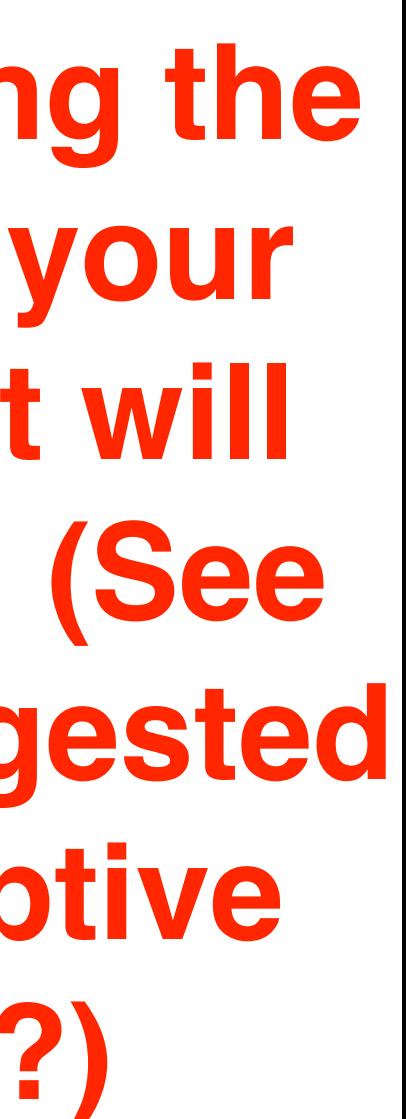

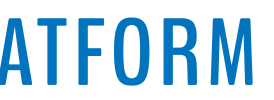

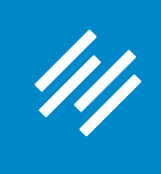

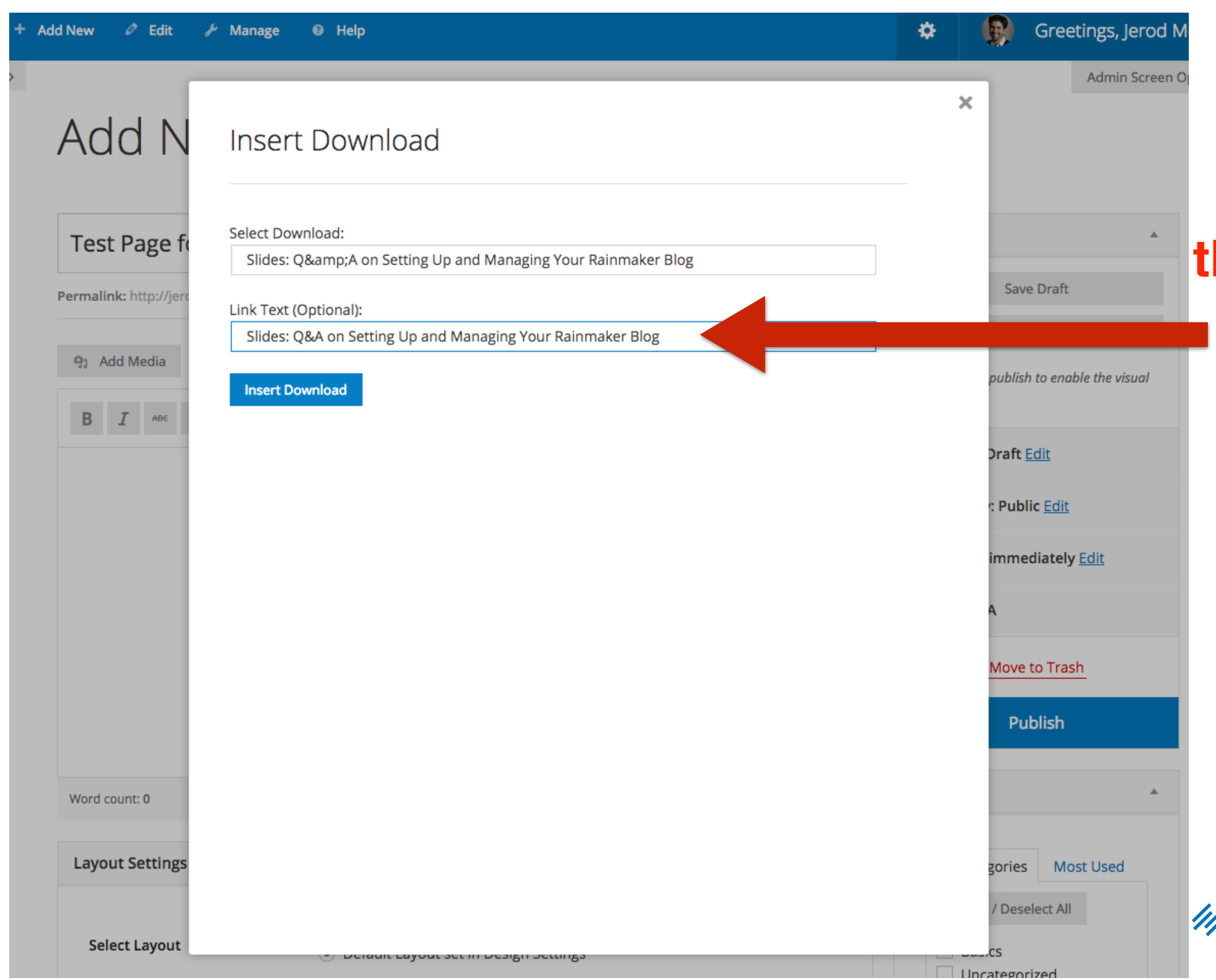

# **Add link text, then click Insert Download.**

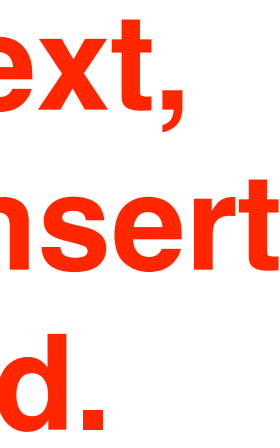

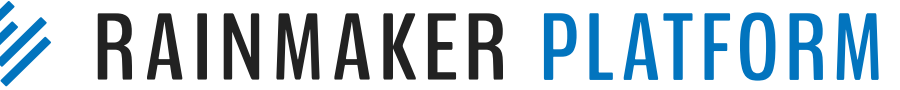

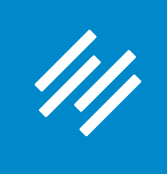

## Add New Post / View All

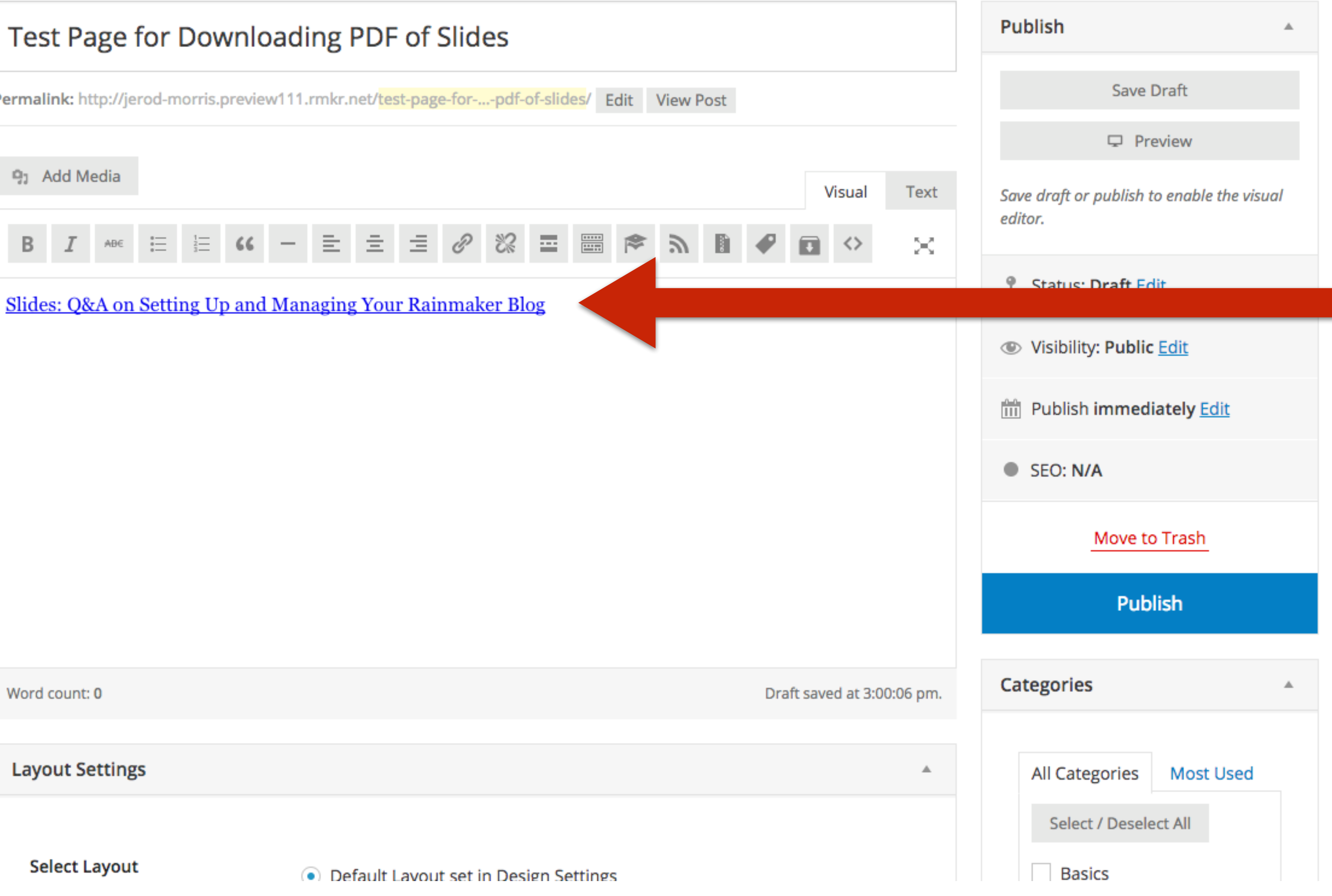

Admin Screen Opti

# Now you have a clickable link to your PDF.

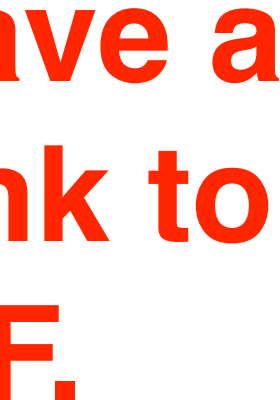

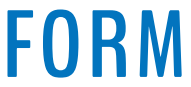

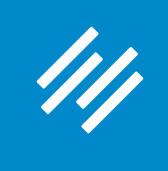

**Edit Post** + Add New View All Post draft updated. Preview post Ч Test Page for Downloading PDF of Slides Permalink: http://jerod-morris.preview111.rmkr.net/test-page-down...i g<sub>1</sub> Add Media  $b$  *i* link b-quote  $del$  ins img ul ol

class="button" href="http://jerod-morris.preview111.rmk download\_id=23f08ba4b12e482f8b8e77fab62ea66b" xlink="href" Rainmaker Blog</a>

Word count: 10

**Layout Settings** 

# **Which can easily be turned into a clickable button.**

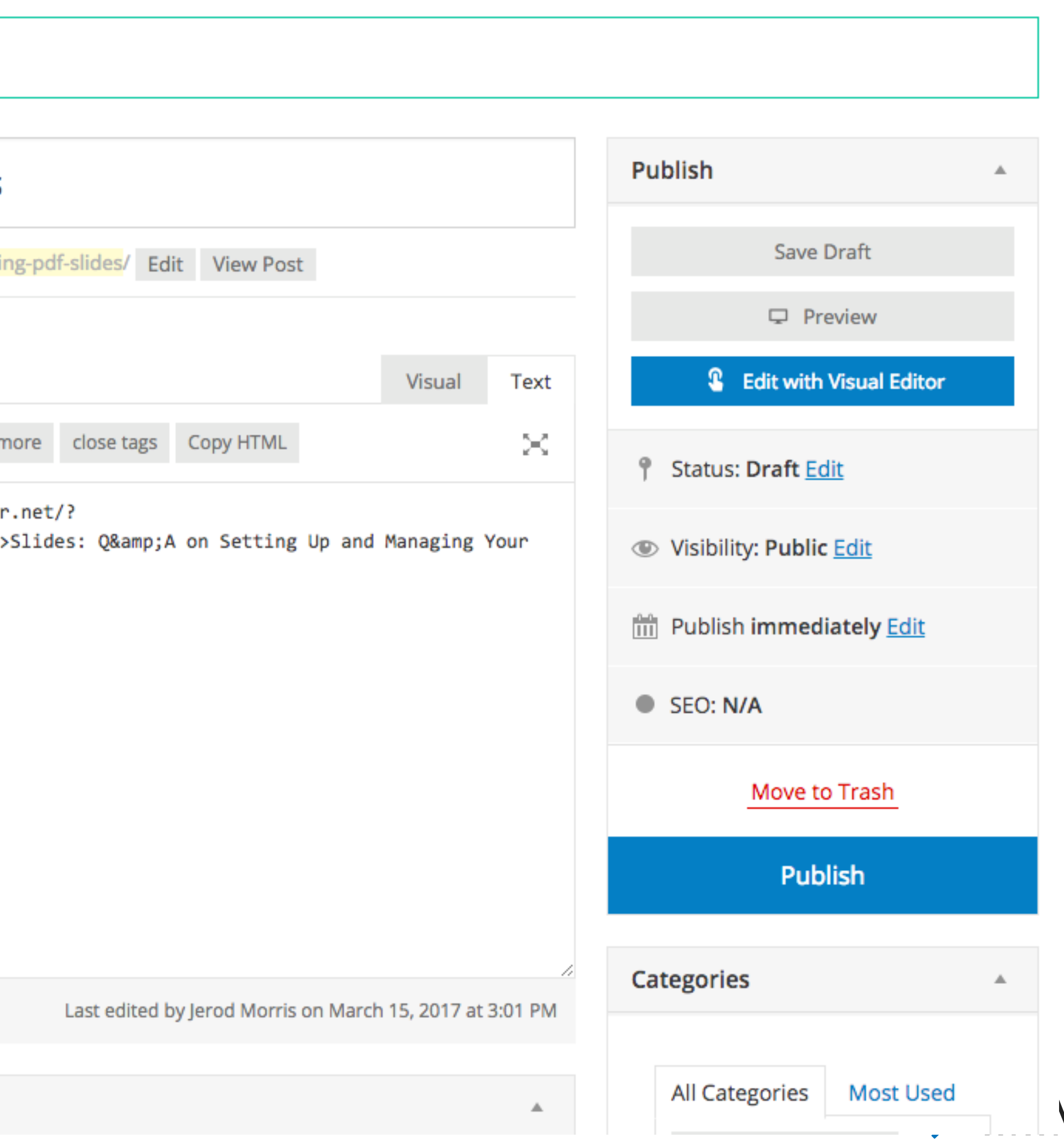

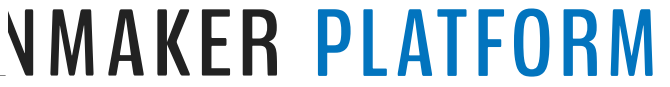

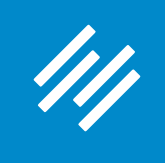

**PRIMILITY** 

#### **Test Page for Downloading PDF of Slides**

MARCH 15, 2017 BY JEROD MORRIS (EDIT)

f 0 **y** Tweet in 0

Here is some text introducing the PDF.

Hey! You should download this PDF! It's the bee's knees!

SLIDES: Q&A ON SETTING UP AND MANAGING YOUR RAINMAKER BLOG

Thank you. Hopefully you enjoy the information.

Now please share this page with your friends. •

 $\ln 0$ 

**Now your** audience can get the PDF with one click of the button.

ris nreview111 rmkr net/2download\_id=23f08ba4b12e482f8b8e77fab62ea66b

f 0 **y** Tweet

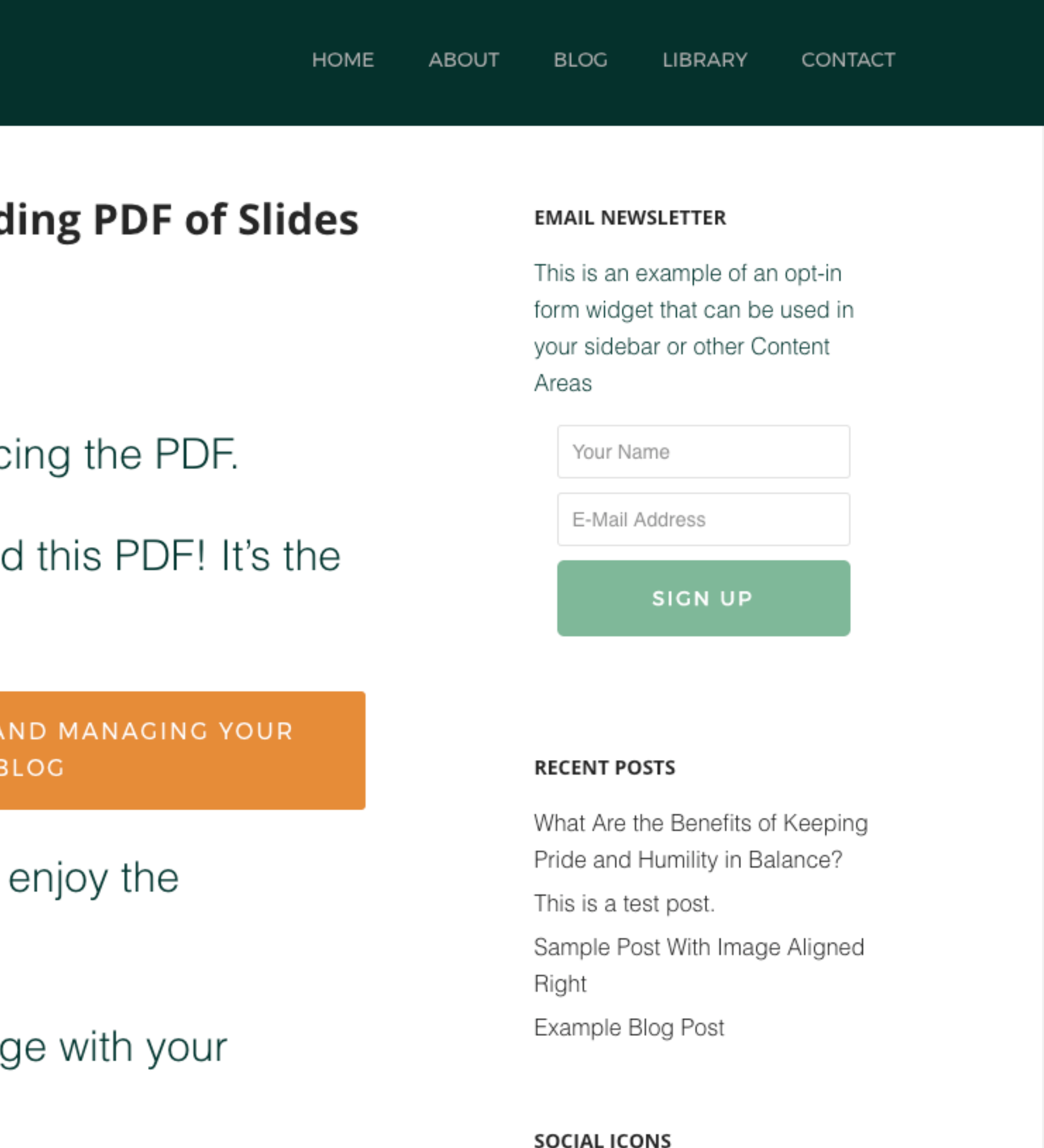

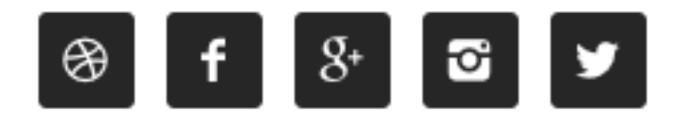

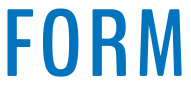

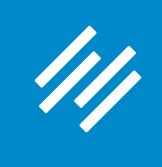

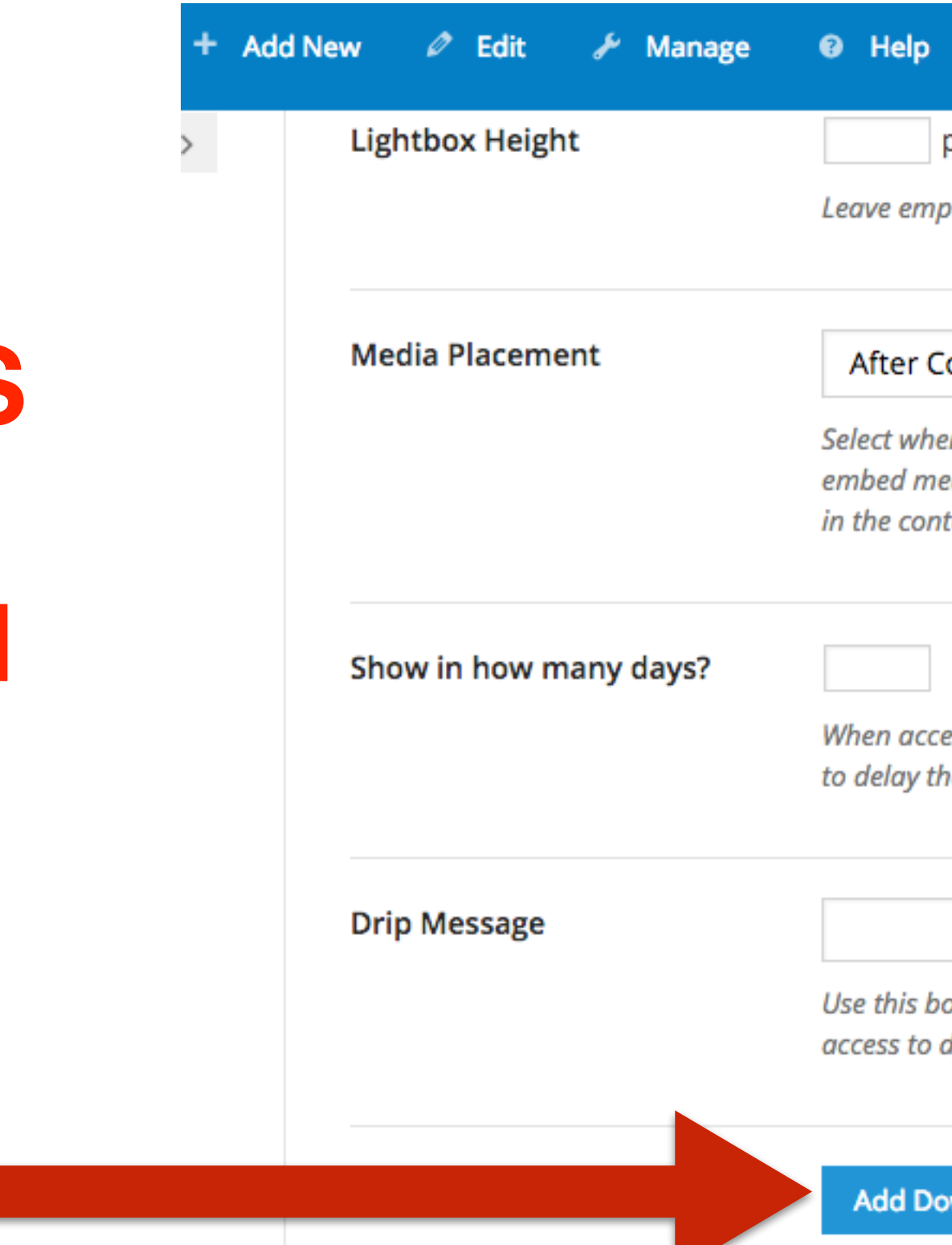

**Note: If you're creating an LMS item, find the "Add Download Link" button to insert your download.**

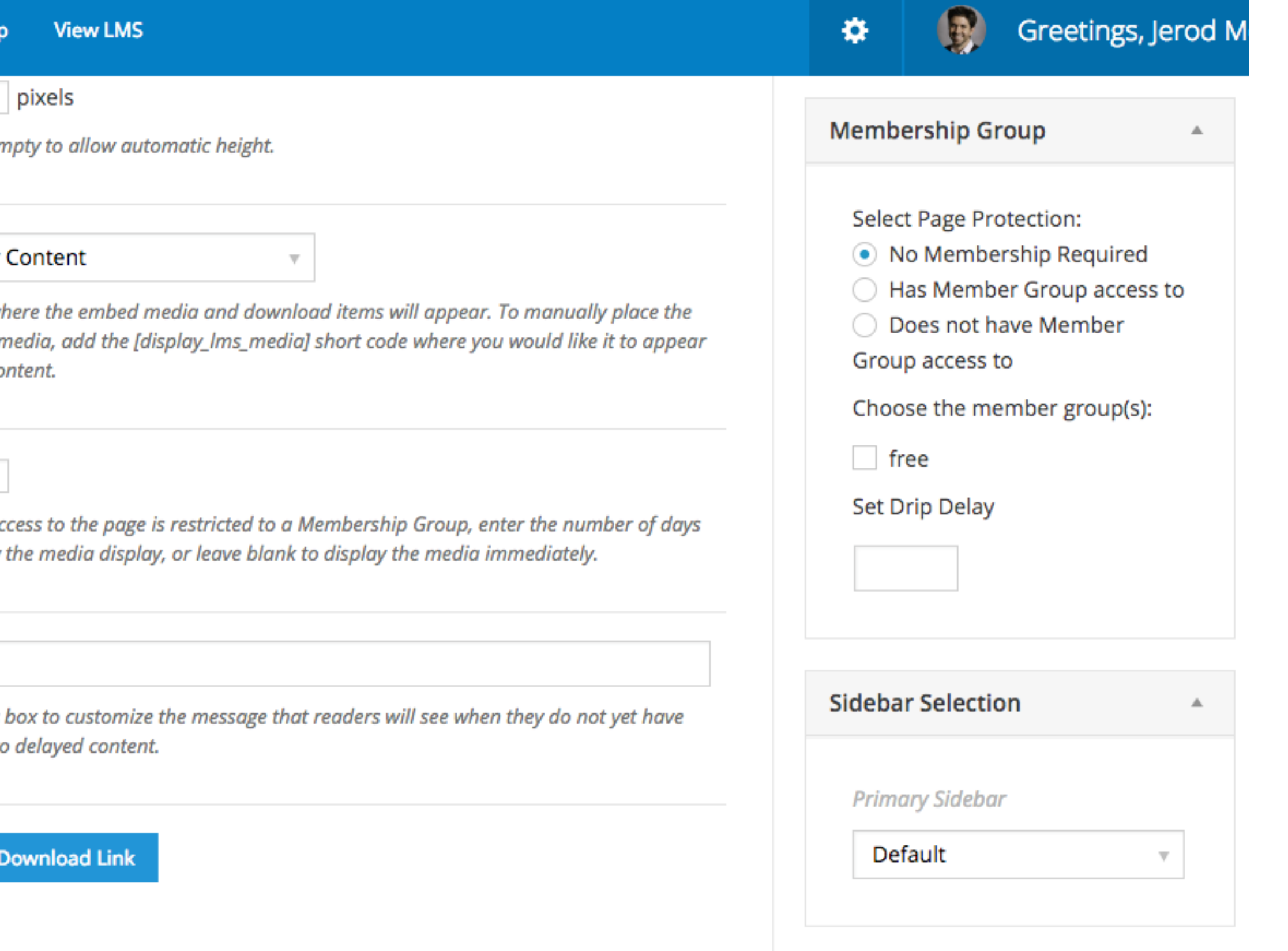

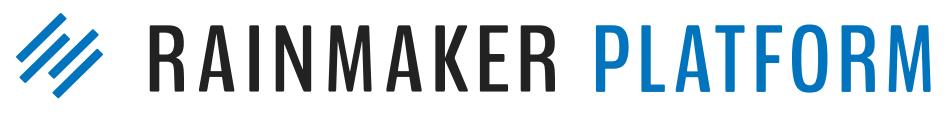

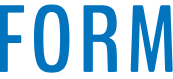

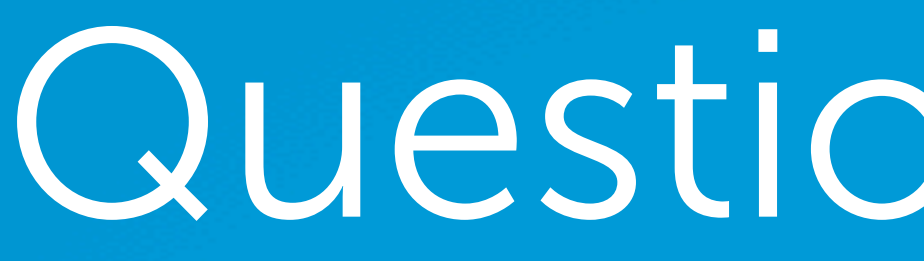

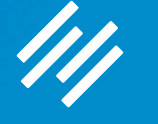

# Question 3 (Mike)

What type of disclaimer does Chris use for his affiliate links?

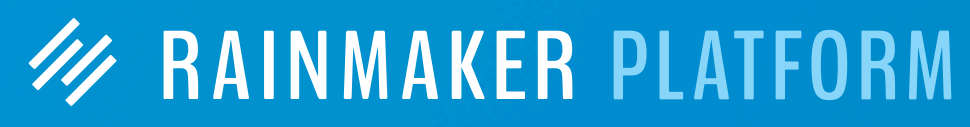

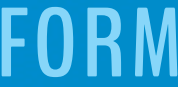

# Question 3 (Mike)

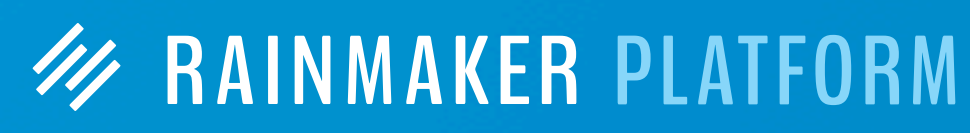

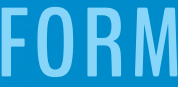

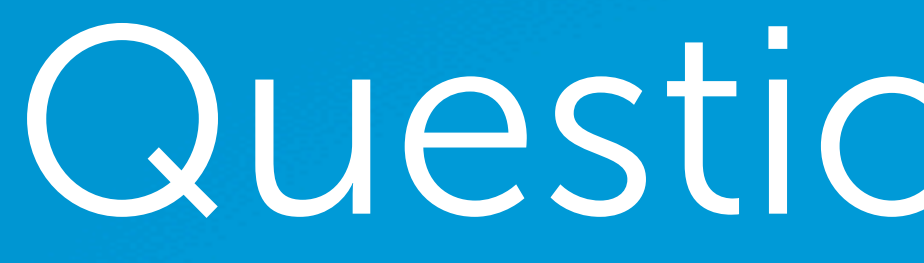

# What type of disclaimer does Chris use for his affiliate links?

NB. As always also, even though they won't cost you a penny more, and nothing influences my suggestions and opinions, I do use affiliate links, so if you buy after clicking I might get a couple of dollars in return.

# Question 4 (Lori)

(I'm planning to submit my business plan for an ABC hot seat session, but would like to get further along before I do. I'm wanting three demo sites when I'm all said and done: one using StudioPress themes & Synthesis, one using New StudioPress Sites, and one using Rainmaker.)

Do I attach the redirected URL to the archive page for the podcast category? Will the redirect apply to both the parent category archive page and any "children" associated with it?

My Rainmaker site is going to be a hyperlocal podcast network (among other things). I would like to incubate hyperlocal podcasts that can be spun into their own sites. My questions concern the ability to host these podcasts as related but separate content using categories. Can I use both a site URL and a podcast specific redirect? (I'm pretty sure the answer is yes to this one, but my other questions flow from this premise.)

When we set the social media sharing options, are they only set for the parent site or can we set them differently for each parent category? Do I need both a blog and a podcast feed or can they be combined? (Pretty sure it's the latter, but double checking)

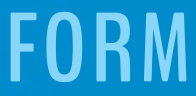

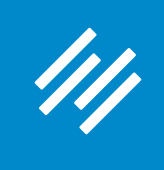

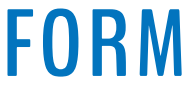

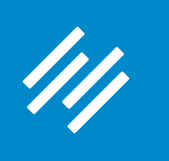

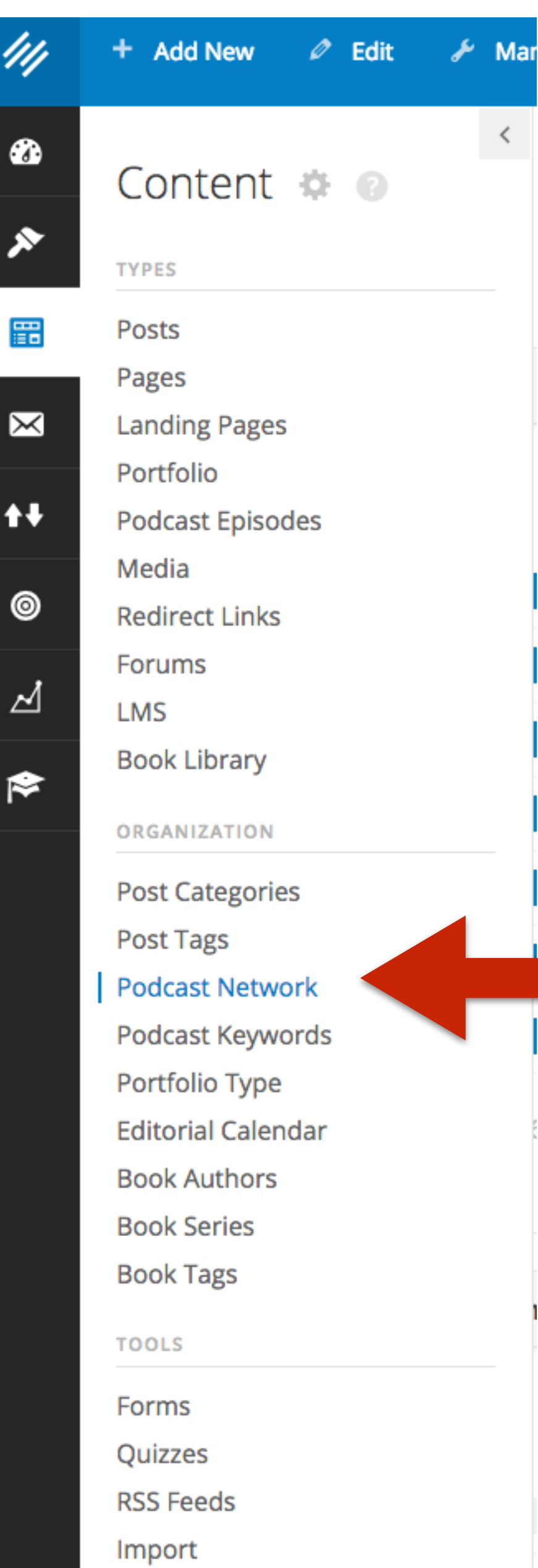

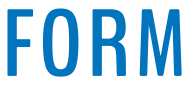

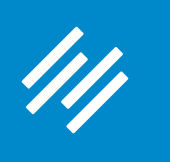

#### 44  $\prec$  $\bullet$ Content # @ **TYPES** Posts 噩 Pages **Landing Pages**  $\mathbb{R}$ Portfolio  $\mathbf{H}$ Podcast Episodes Media ◉ **Redirect Links** Forums ⊿ LMS **Book Library** 1 **ORGANIZATION Post Categories** Post Tags **Podcast Network** Podcast Keywords Portfolio Type **Editorial Calendar Book Authors Book Series Book Tags TOOLS**

Forms Quizzes **RSS Feeds** Import

# Step 1: Create a Podcast Series

# Podcast Network

#### **Add New Podcast Series**

Name

 $\rightarrow$ 

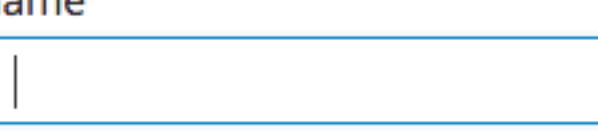

Name is how it will appear on your we

#### Slug

Slug is the URL-friendly version of the lower case, and contain only letters, nu

#### Parent

None

**Add New Podcast Series** 

Admin Screen Opt

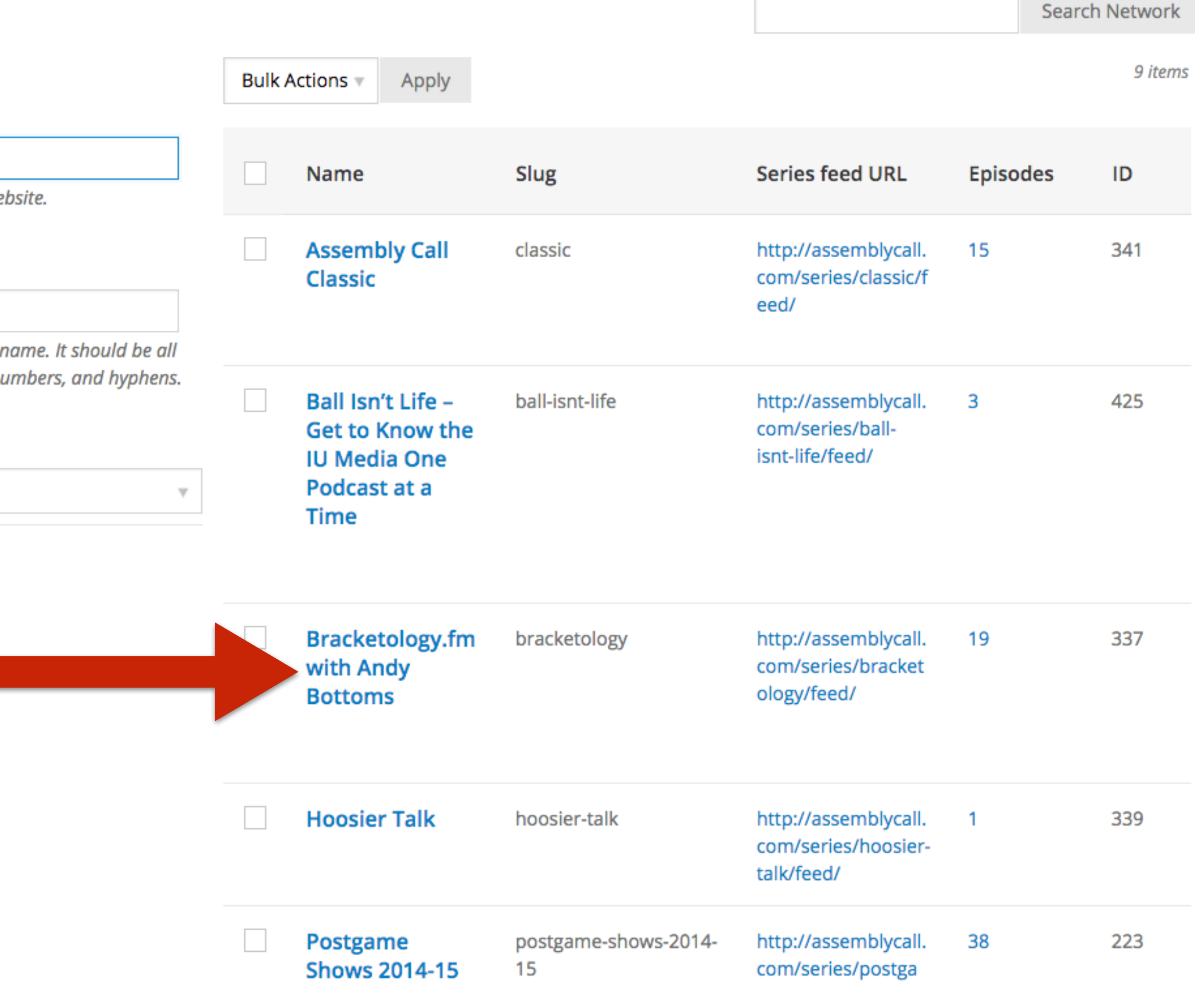

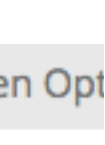

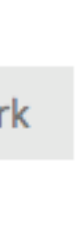

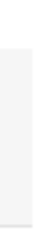

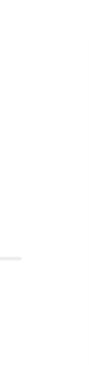

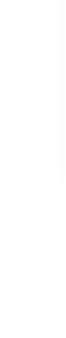

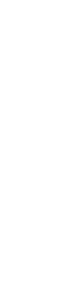

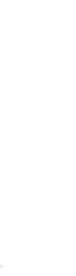

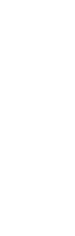

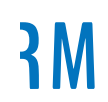

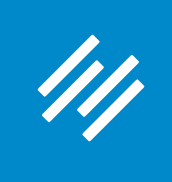

# **Edit Podcast Series**

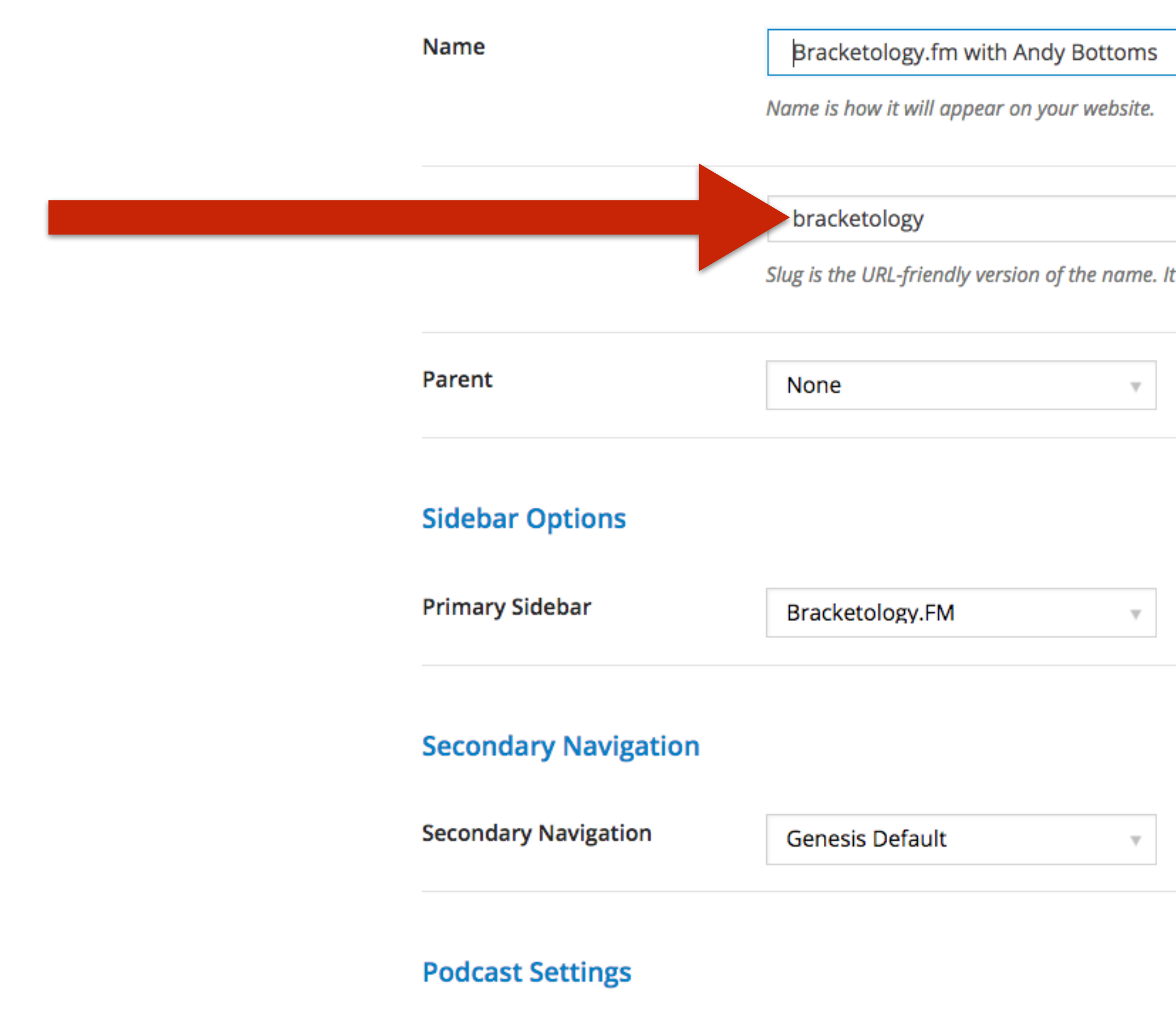

 $\rightarrow$ 

AUTHIT SCREET OPHOTIS

Slug is the URL-friendly version of the name. It should be all lower case, and contain only letters, numbers, and hyphens.

 $\mathbf{r}$ **Quick Help** 

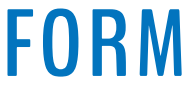

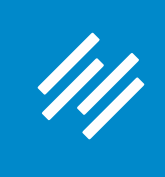

**Edit Podcast Series** 

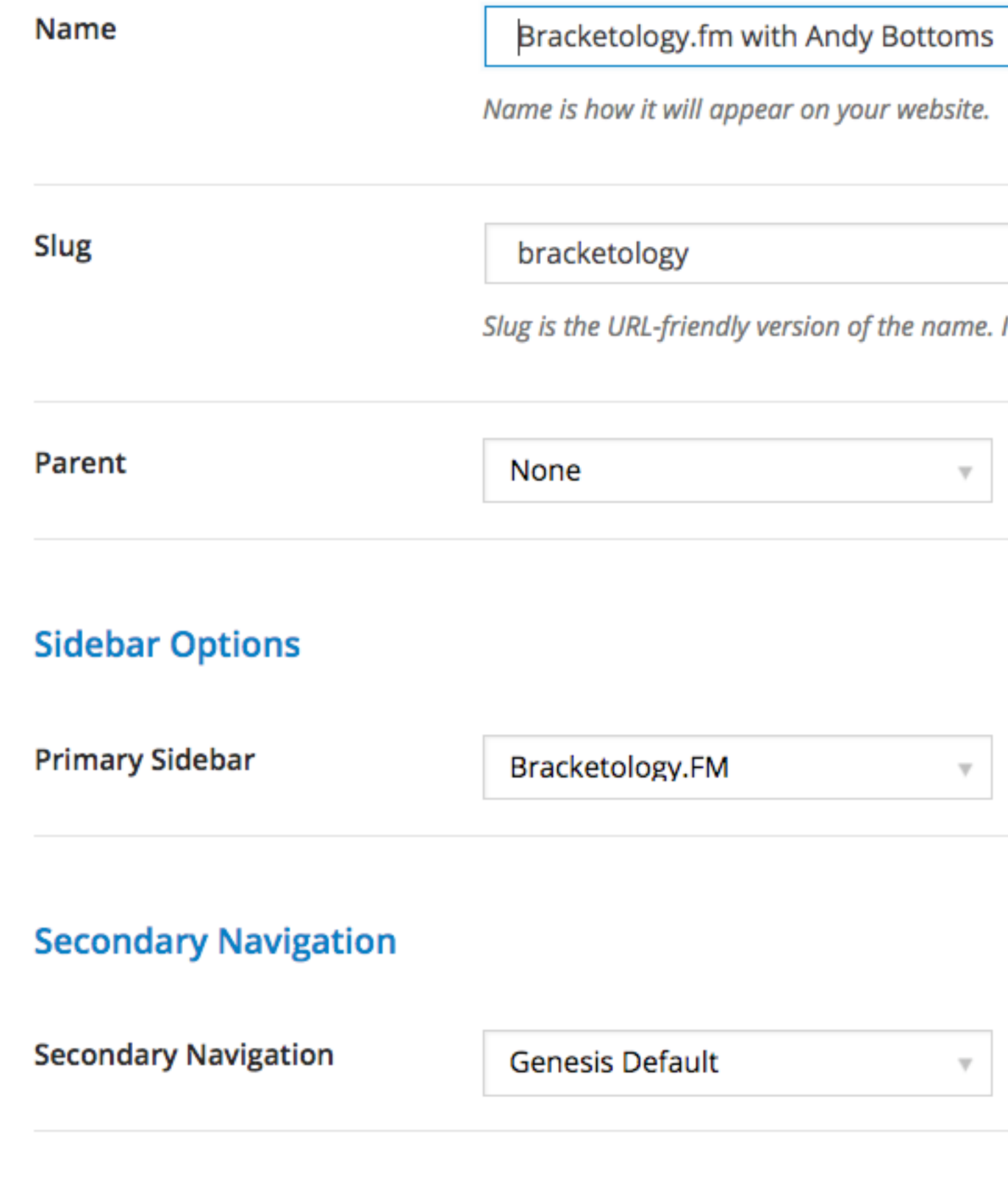

#### **Podcast Settings**

**Series Feed URI** 

 $\rightarrow$ 

AUTHIT SCIEETI OPHOLIS

It should be all lower case, and contain only letters, numbers, and hyphens.

? **Quick Help** 

# The category page will be this **URL minus the** "/feed/" part.

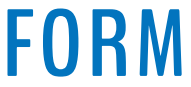

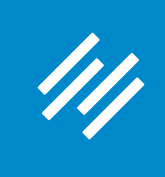

**Edit Podcast Series** 

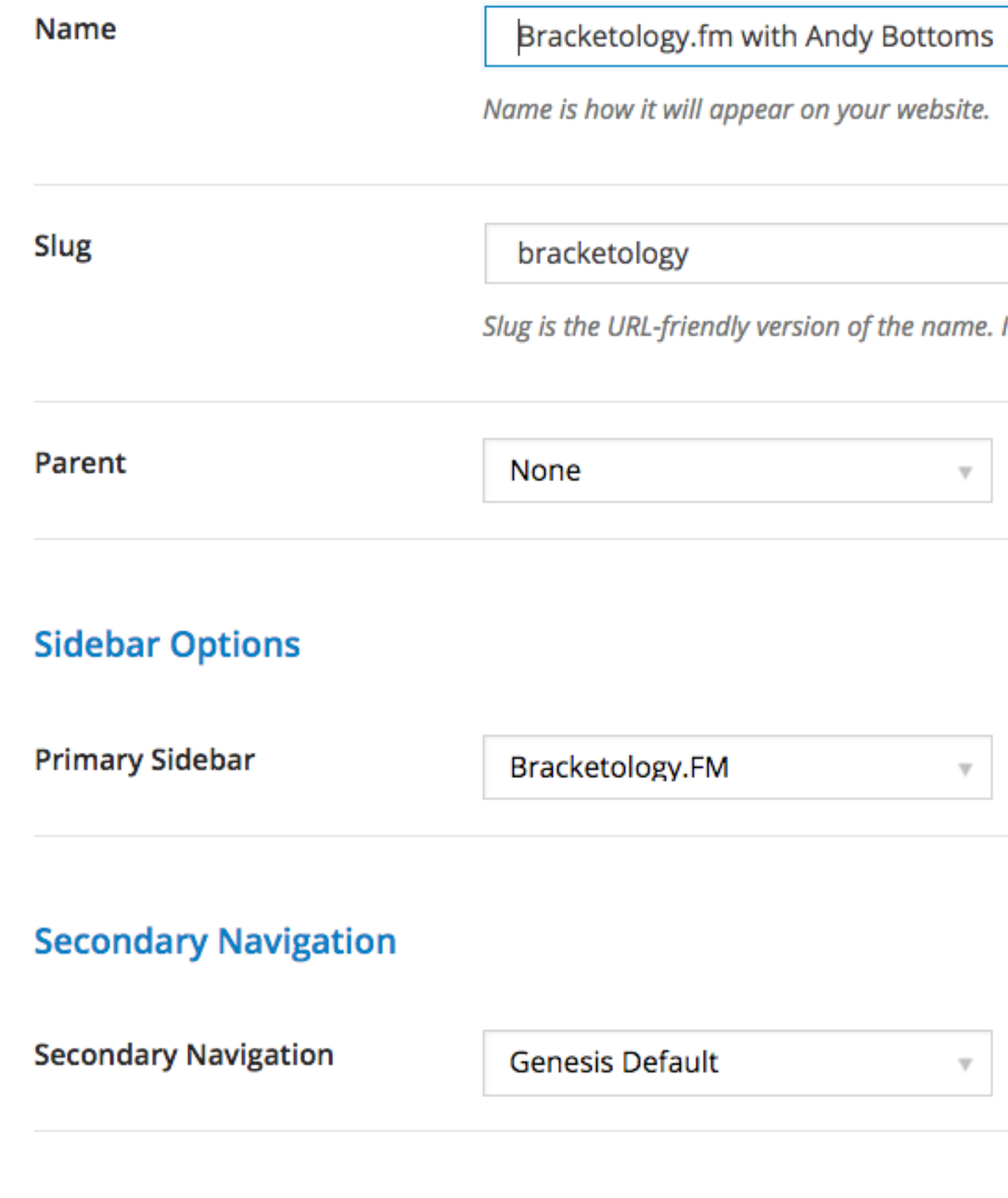

#### **Podcast Settings**

**Series Feed URI** 

 $\rightarrow$ 

**AUTHIT SCIEET OPHOTS** 

It should be all lower case, and contain only letters, numbers, and hyphens.

**Quick Help** 

?

# I also created a dynamic sidebar for this podcast series.

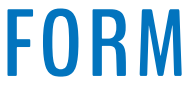

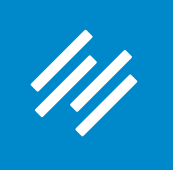

#### **Podcast Series Archive Settings**

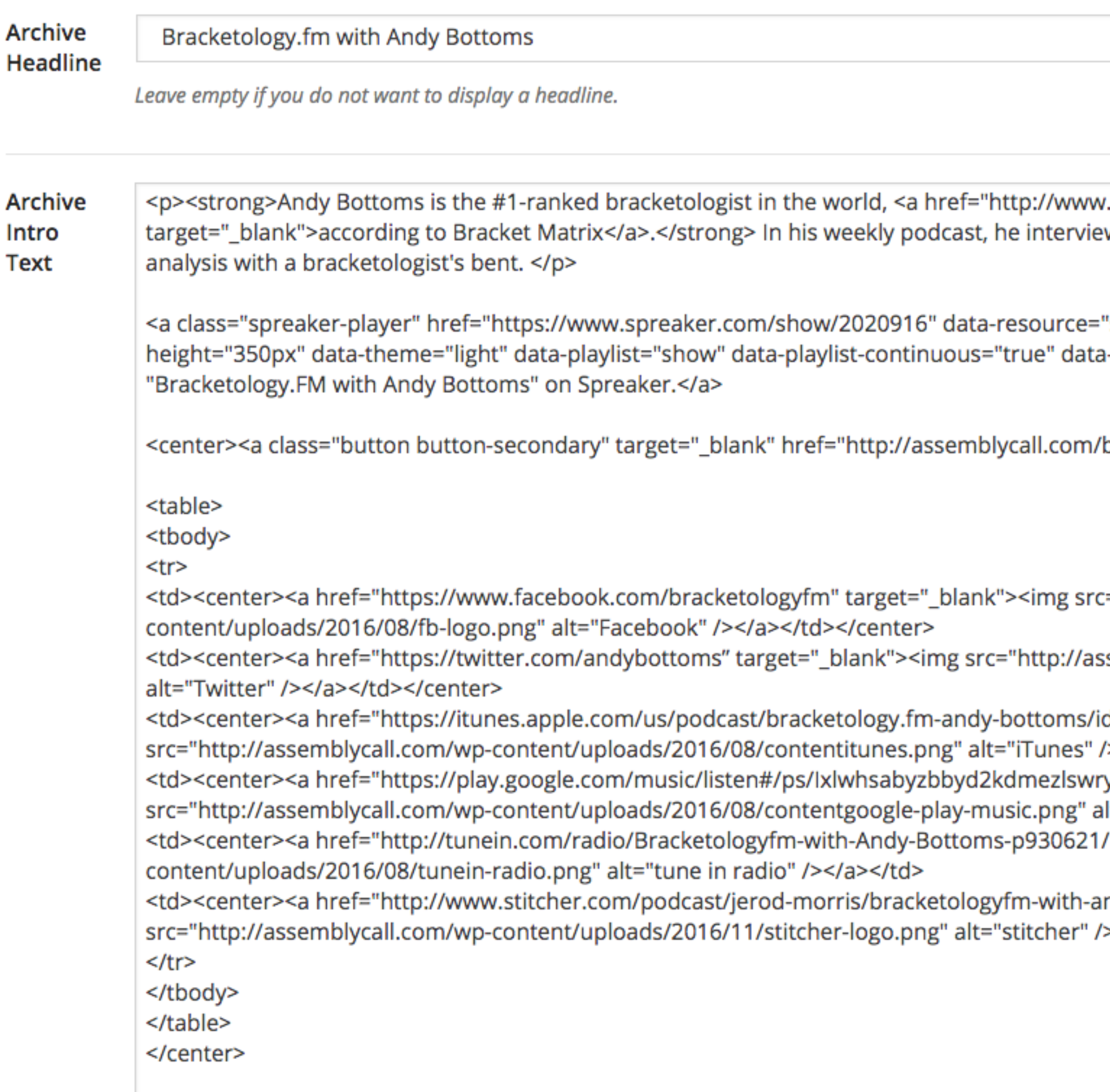

Leave empty if you do not want to display any intro text.

.bracketmatrix.com/rankings.html" ws a variety of guests and provides college basketball

"show\_id=2020916" data-width="100%" data--autoplay="false" data-live-autoplay="false" >Listen to

bracketology/">View Andy's latest bracket</a></center>

="http://assemblycall.com/wp-

semblycall.com/wp-content/uploads/2016/08/twitter.png"

d1174169947" target="\_blank"><img ></a></td></center> ynm" target="\_blank"><img lt="google play music" /></a></center></td> " target="\_blank"><img src="http://assemblycall.com/wp-

ndy-bottoms?refid=stpr" target="\_blank"><img </a></td></center>

I set up the archive page to include an external player that includes every episode, as well as specific social links. (Note: Rainmaker social settings are site-wide.)

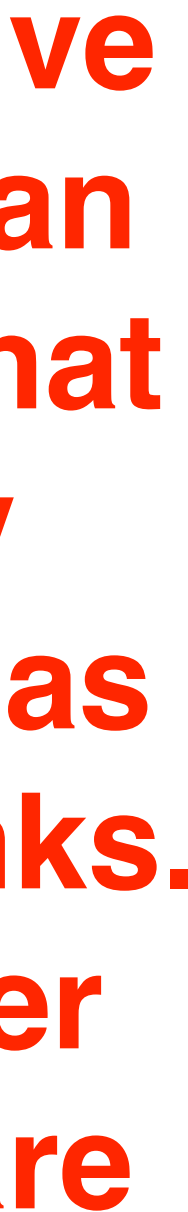

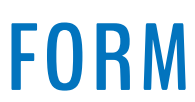

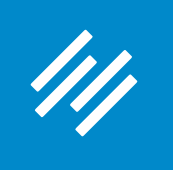

#### **Podcast Series Archive Settings**

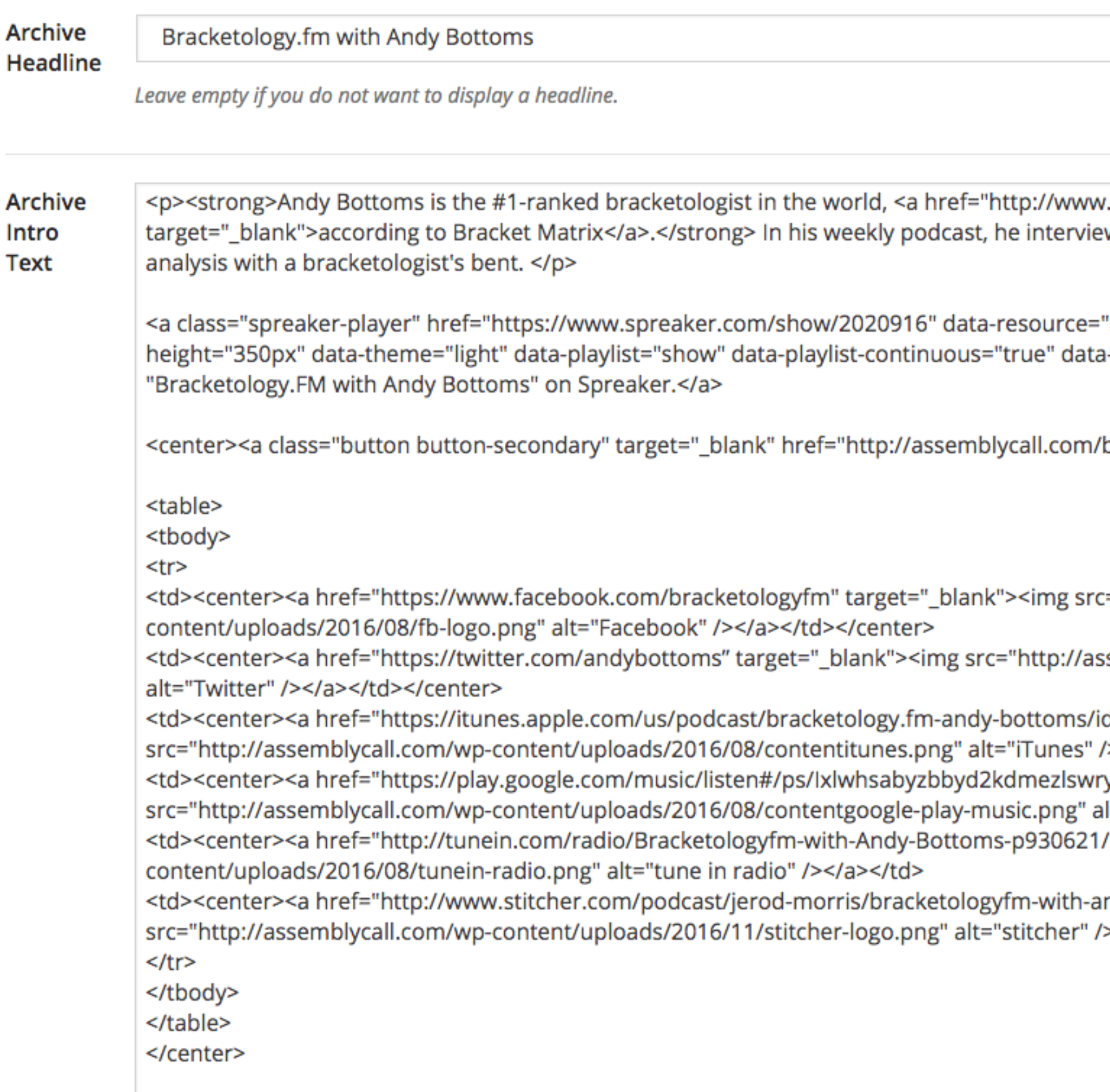

Leave empty if you do not want to display any intro text.

.bracketmatrix.com/rankings.html" ws a variety of guests and provides college basketball

"show\_id=2020916" data-width="100%" data--autoplay="false" data-live-autoplay="false" >Listen to

bracketology/">View Andy's latest bracket</a></center>

="http://assemblycall.com/wp-

semblycall.com/wp-content/uploads/2016/08/twitter.png"

d1174169947" target="\_blank"><img ></a></td></center> ynm" target="\_blank"><img lt="google play music" /></a></center></td> " target="\_blank"><img src="http://assemblycall.com/wp-

ndy-bottoms?refid=stpr" target="\_blank"><img </a></td></center>

I set up the archive page to include an external player that includes every episode, as well as specific social links. (Note: Rainmaker social settings are site-wide.)

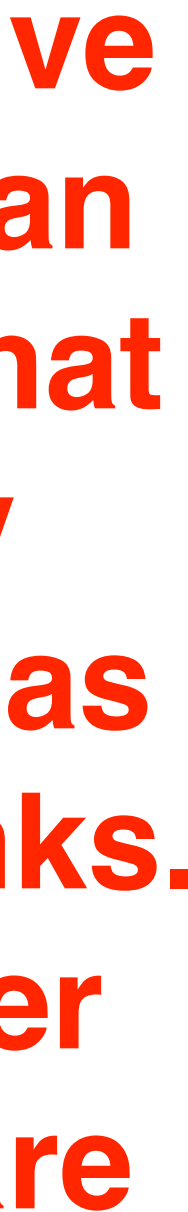

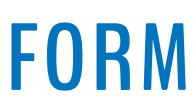

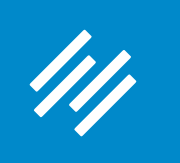

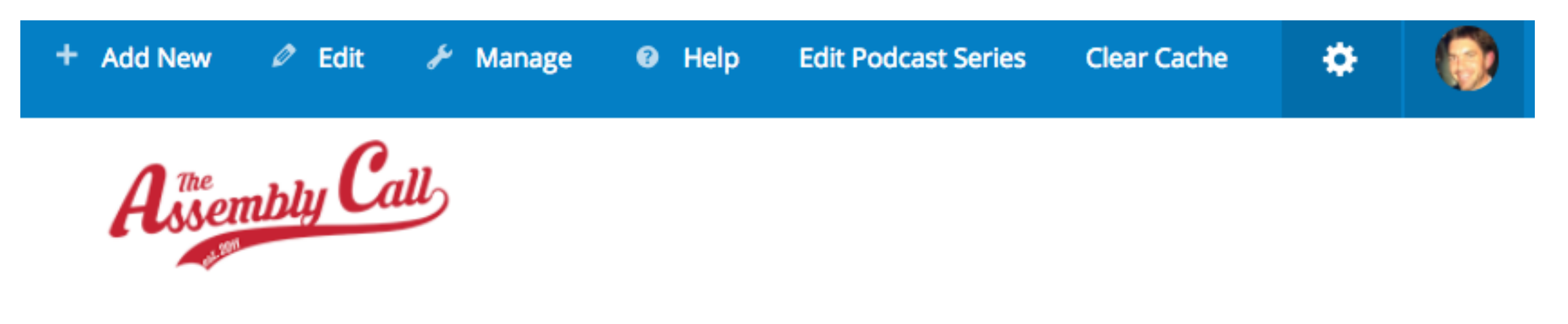

**ABOUT CONTENT FORUMS MEMBERS SUPPORT SUBSCRIBE** LIVE

## **Bracketology.fm with Andy Bottoms**

Andy Bottoms is the #1-ranked bracketologist in the world,

according to Bracket Matrix. In his weekly podcast, he interviews a

variety of guests and provides college basketball analysis with a

#### bracketologist's bent.

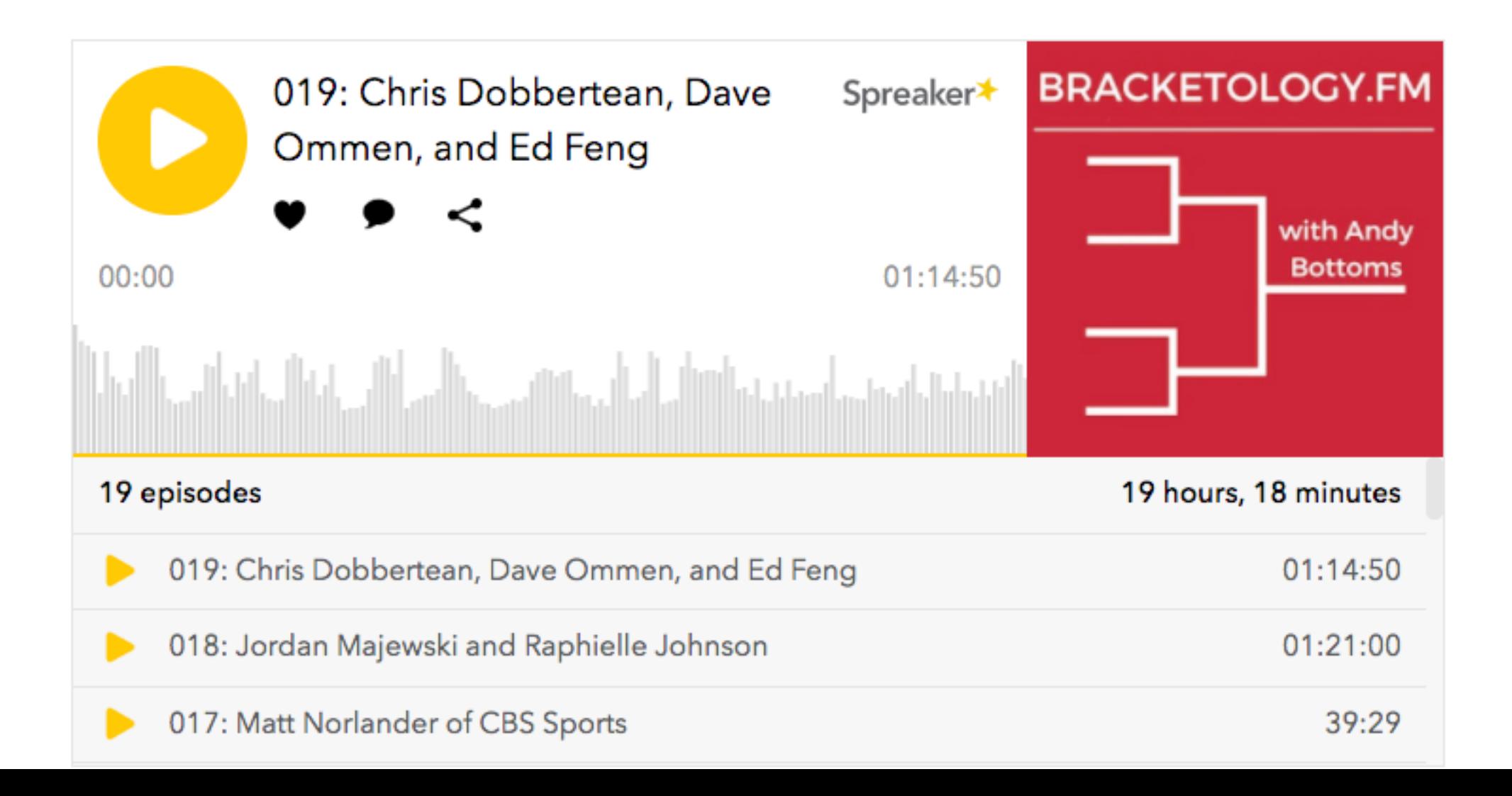

# Go to bracketology.fm to view the full page.

**VIEW ANDY'S LATEST BRACKET** 

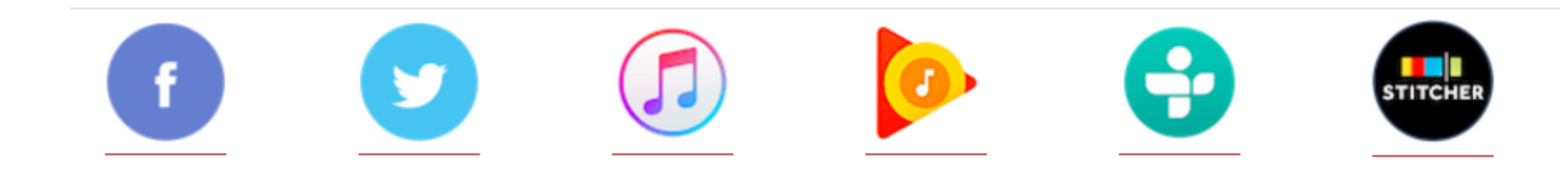

ANDY BOTTOMS / MARCH 13, 2017 (EDIT)

# **Bracketology.FM** :pisode 19: Chris pobbertean,

all.com/shows/bracketology-fm-episode-19-chris-dobbertean-dave-ommen-ed-feng/

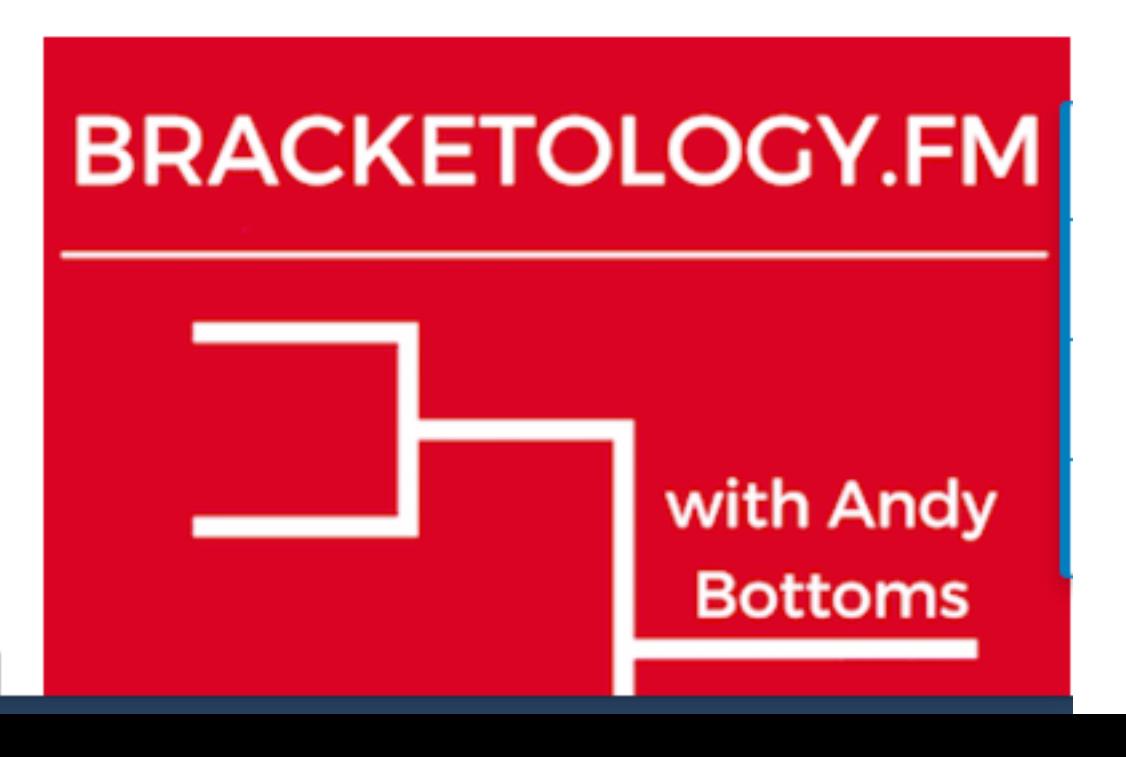

# **Go to [bracketology.fm](http://bracketology.fm) to view the full page.**

## **W RAINMAKER PLATFORM**

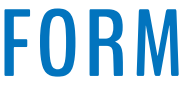

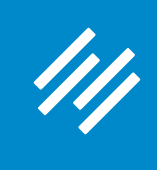

# Step 2: Create a URL Redirect
## **1. Buy your domain [\(bracketology.fm](http://bracketology.fm)) and DNS**  *this is not done at Rainmaker.*

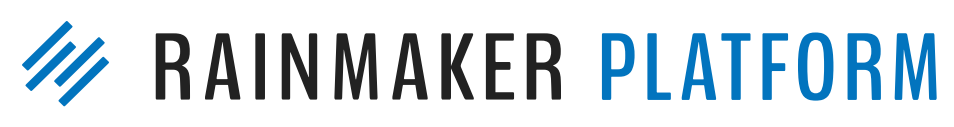

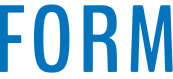

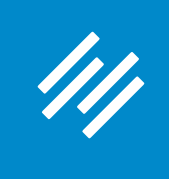

## Step 2: Create a URL Redirect

- **1. Buy your domain [\(bracketology.fm](http://bracketology.fm)) and DNS**  *this is not done at Rainmaker.*
- **2. Via your DNS settings, you can set up a Domain** 
	- **Forward. Do this and forward your new domain**
	- **[to the series page \(assemblycall.com/series/](http://assemblycall.com/series/bracketology)**
	- **bracketology**

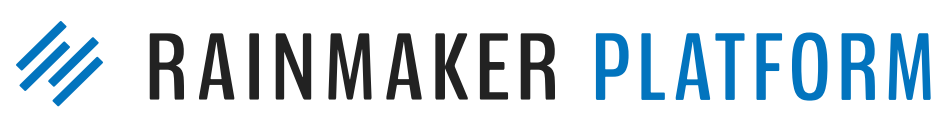

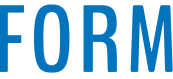

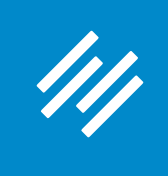

## Step 2: Create a URL Redirect

# Question 5 (Susanna)

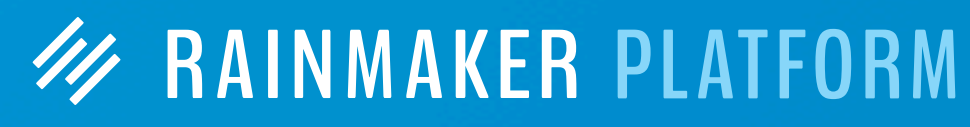

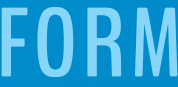

I have digital and physical products I would like to offer, but I do not know the best way to set up an online store/storefront. I know there are limitations to the RM platform when it comes to this, but I would love to be able to keep everything connected on my site. Would you suggest setting up a store and storefront with RM? And if so, how can I set up a professional-looking store front? Or would you use a third party like Shopify?

Thank you so much for doing these webinars, they are extremely helpful and encouraging!

# Question 5 (Susanna)

I have digital and physical products I would like to offer, but I do not know the best way to set up an online store/storefront. I know there are limitations to the RM platform when it comes to this, but I would love to be able to keep everything connected on my site. Would you suggest setting up a store and storefront with RM? And if so, how can I set up a professional-looking store front? Or would you use a third party like Shopify?

Thank you so much for doing these webinars, they are extremely helpful and encouraging!

**Ask Support to refer you to Services.**

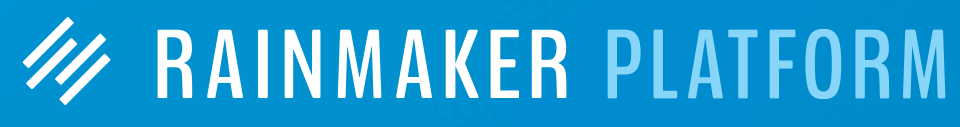

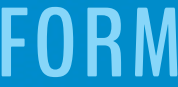

# Question 6 (Peter)

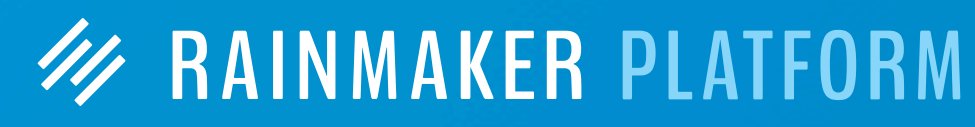

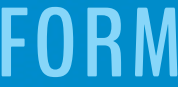

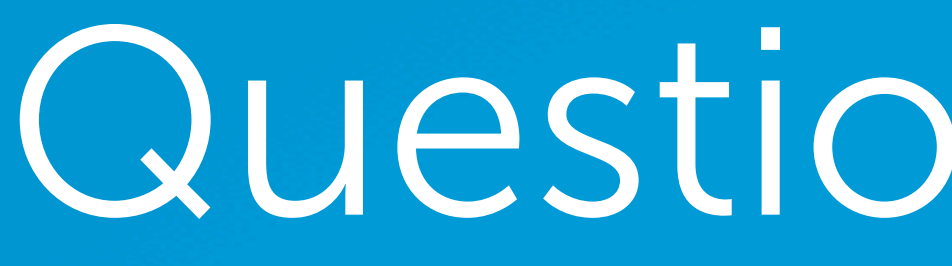

You spoke about important "pages" to have: About; Subscribe; Resources; Services. Taking Maker Hacks as an example, it does not appear to me to have "Subscribe" as a top (or any) menu option (whereas the others do appear there). Is it just an "invisible" or unattached page, linked to from, say, blog posts, guest posts, interview "where can we find you online?" questions? Do you consciously decide not to put the Subscribe page on a menu or is it just a "lack of space" thing? What's the thought process? Thank you.

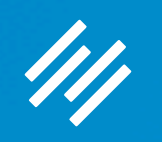

# Question 7 (Roger)

I'm currently working on my Rainmaker site using the Minimum Pro theme, and will eventually migrate my existing site over. I have a couple of questions regarding navigation for my content:

1) On my existing site, which has a typical blog-type homepage, I have navigation below the header that relates to my categories. 7 navigation tabs show, and within those are 10 more as drop-downs. I do intend to reduce/consolidate the number of categories (I know Chris recommended having 5-7). My question is: I see quite a few blogs today that don't have navigation like this. I presume they rely on people using the Categories and Tags listed at the end of each post. If so, should I then adopt this style? (And then, if I don't have navigation tabs for categories, does a Search box then become the main way people find topical articles? I'm not a fan of tag clouds.)

2) One of the navigation links I'd like to have at the top (header area) would be for my cornerstone content, of which there will be 4 main topics — each having its own landing page. Could that be the "Resources" tab? And would that tab then have a drop-down for the 4 topics?

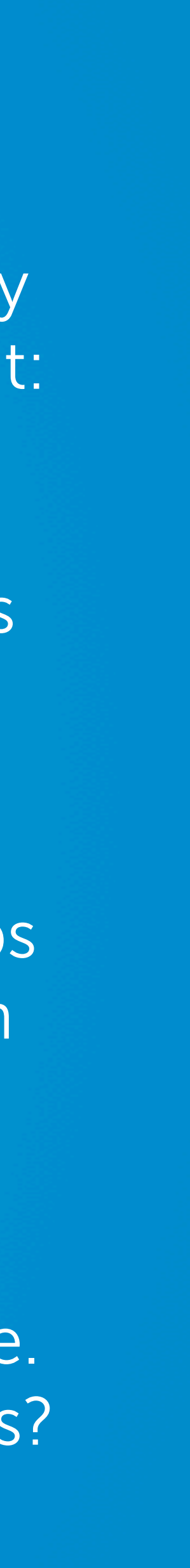

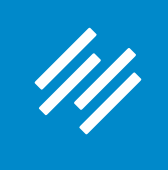

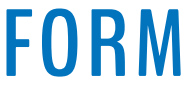

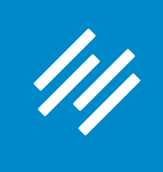

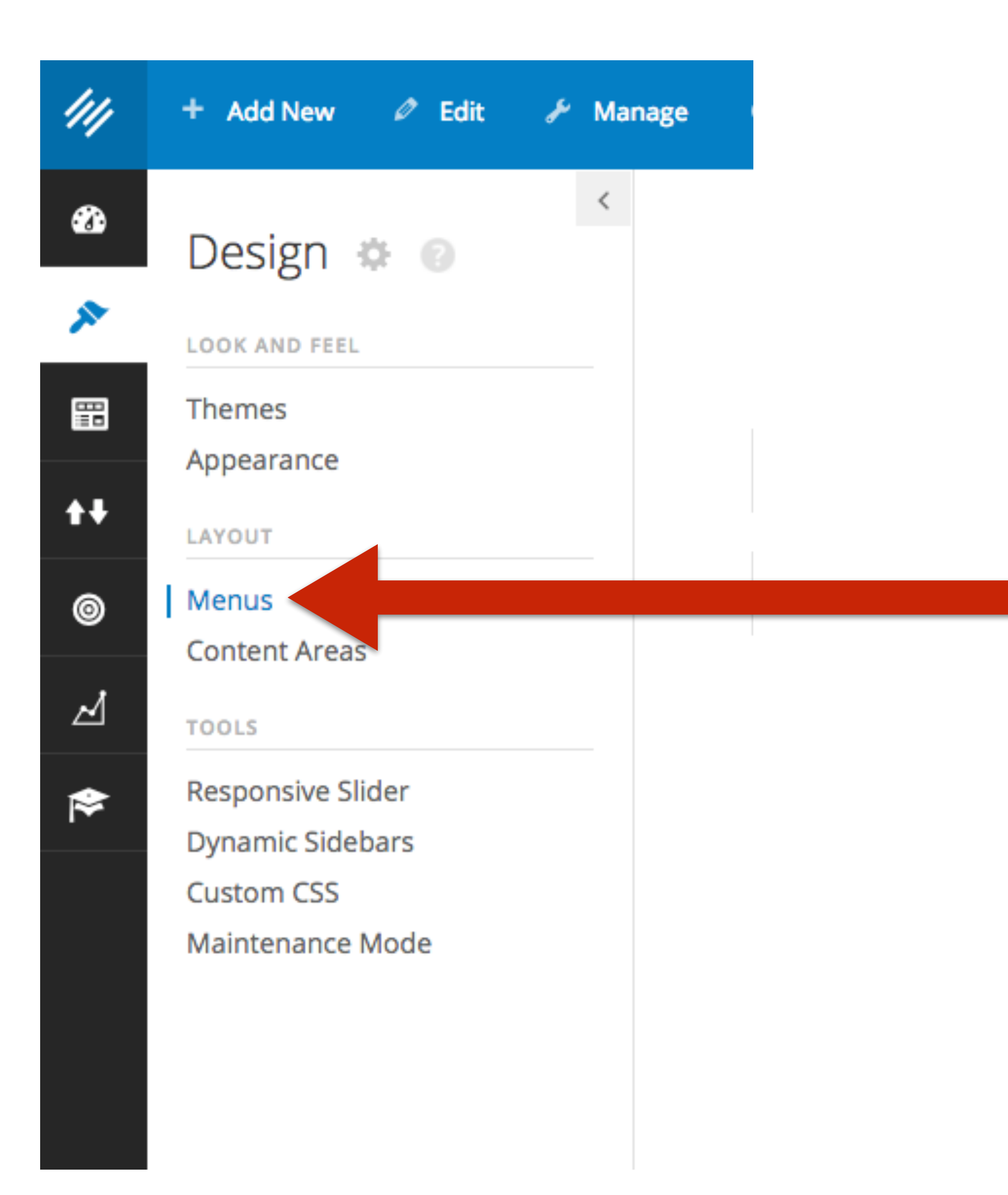

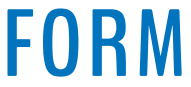

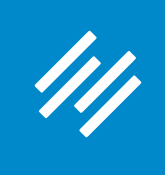

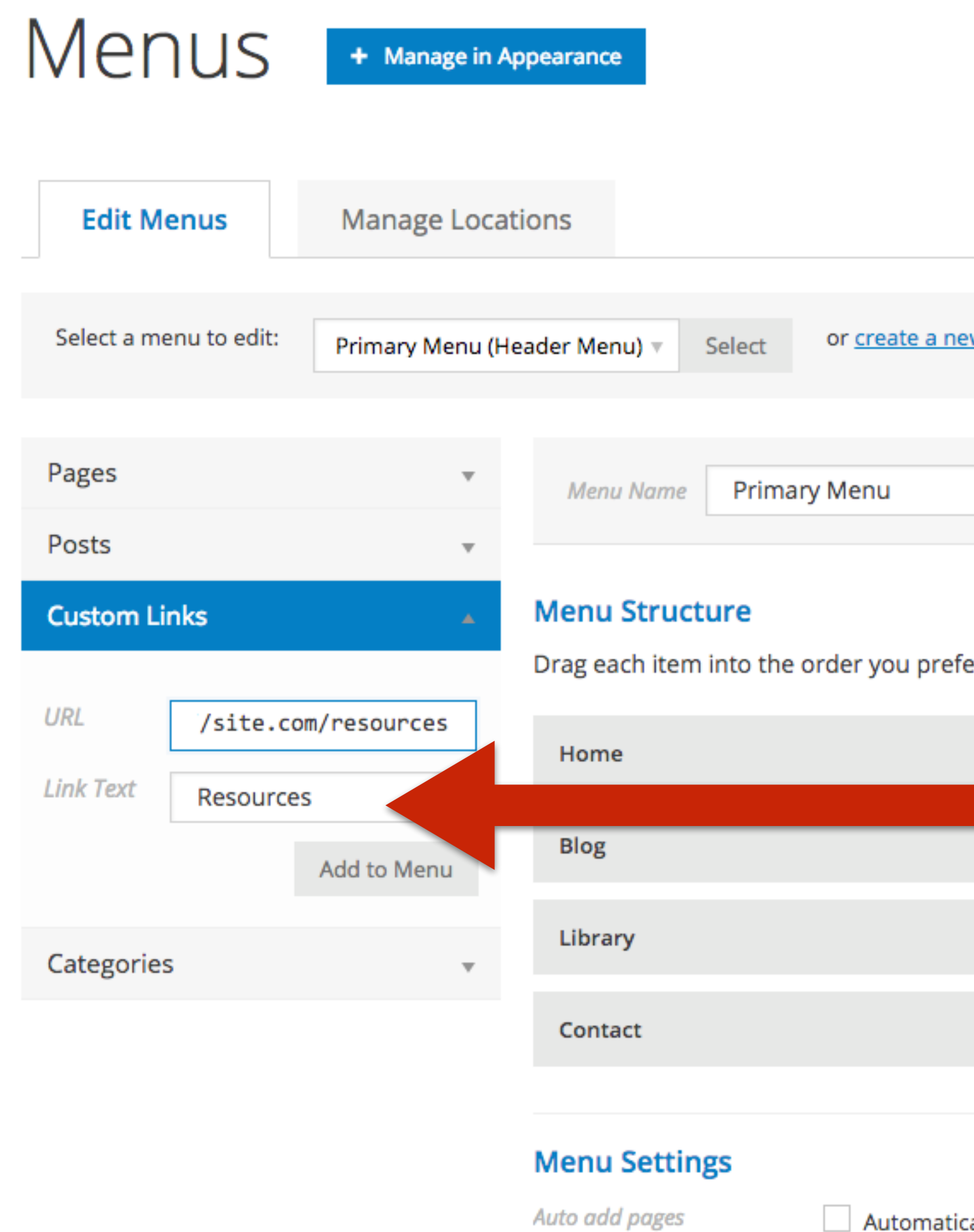

Theme locations

## Edit Menus

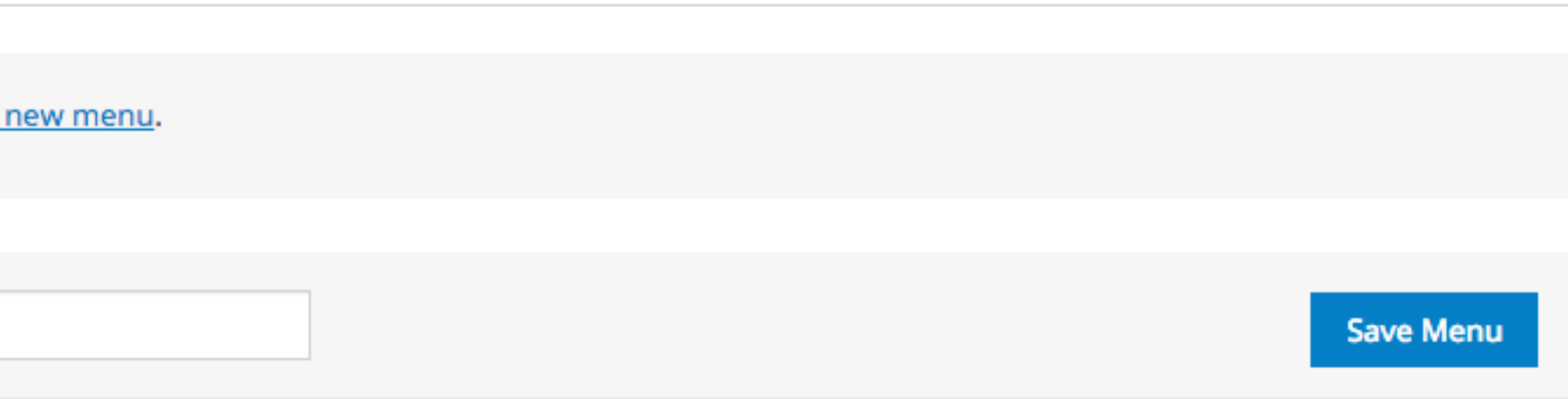

Drag each item into the order you prefer. Click the arrow on the right of the item to reveal additional configuration options.

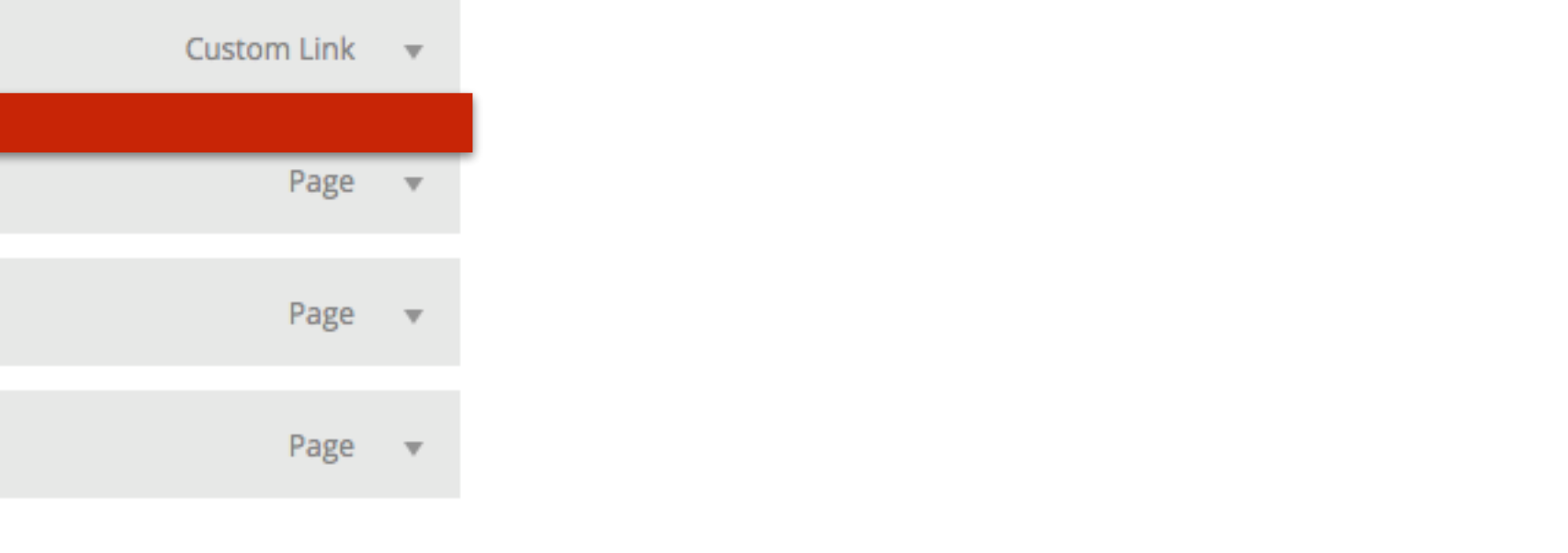

Automatically add new top-level pages to this menu

✔ Header Menu

After Header Menu

Footer Menu (Currently set to: Widget Menu)

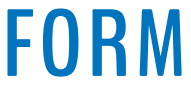

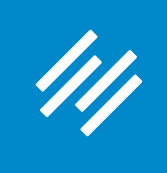

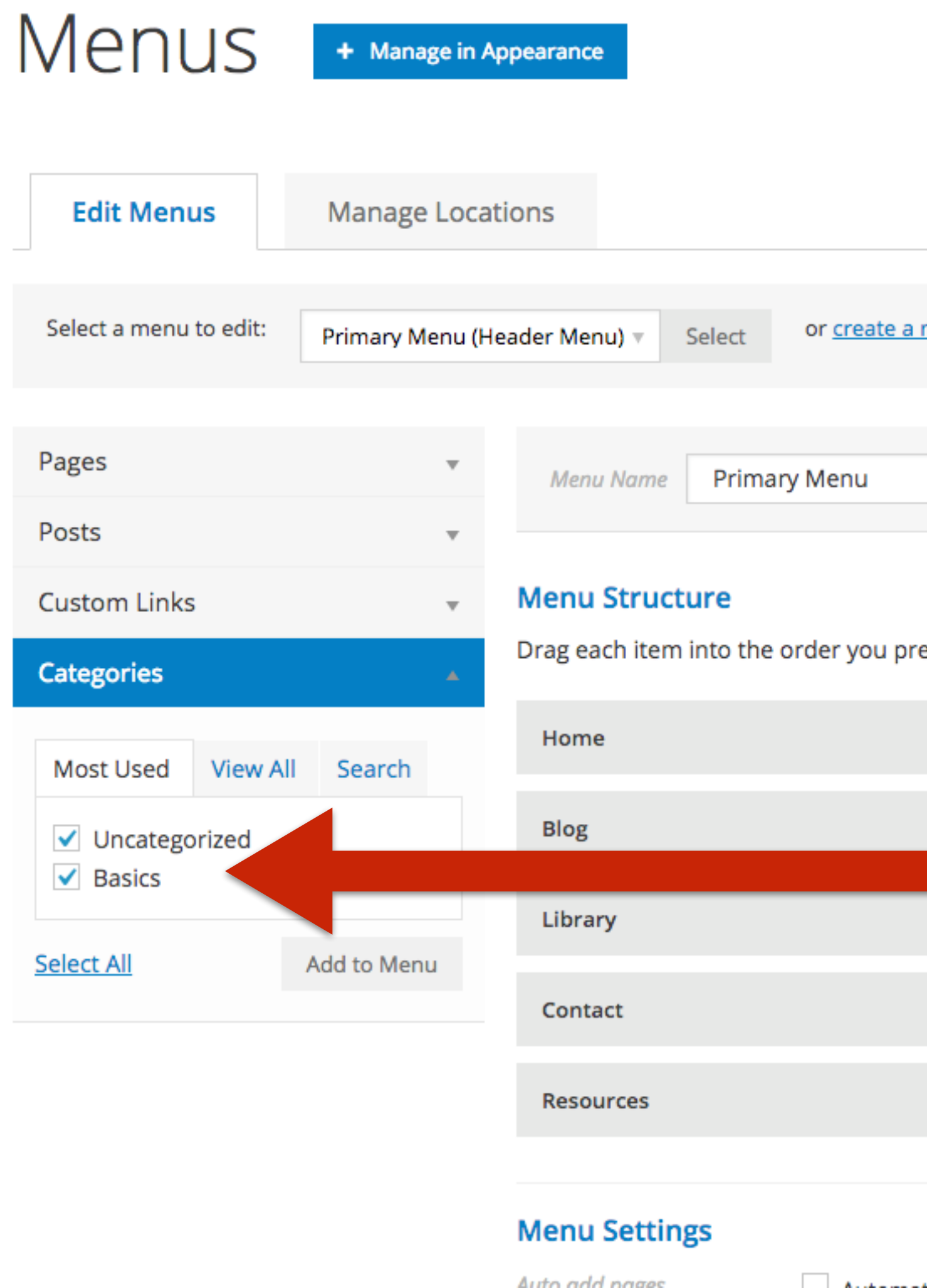

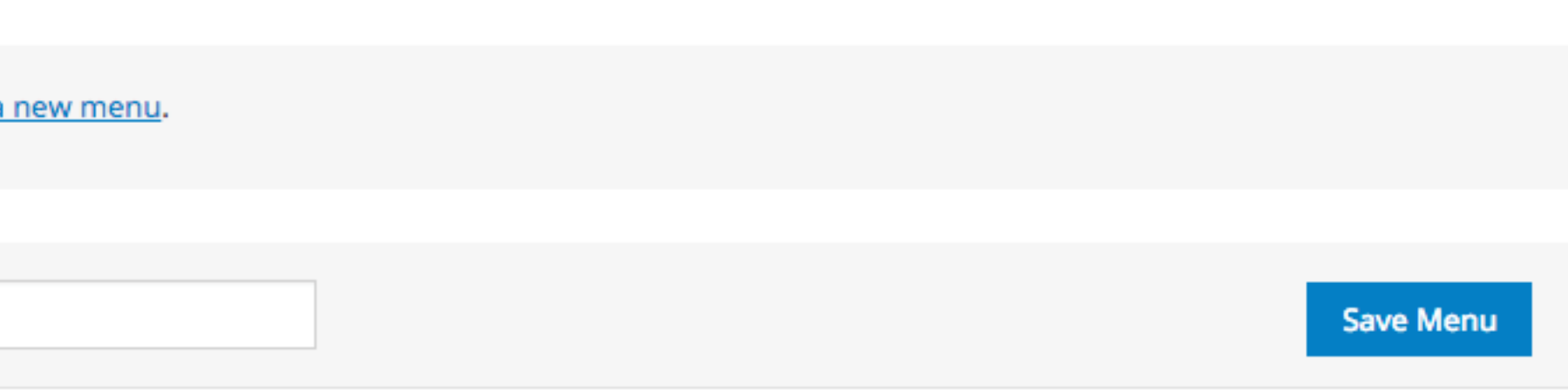

efer. Click the arrow on the right of the item to reveal additional configuration options.

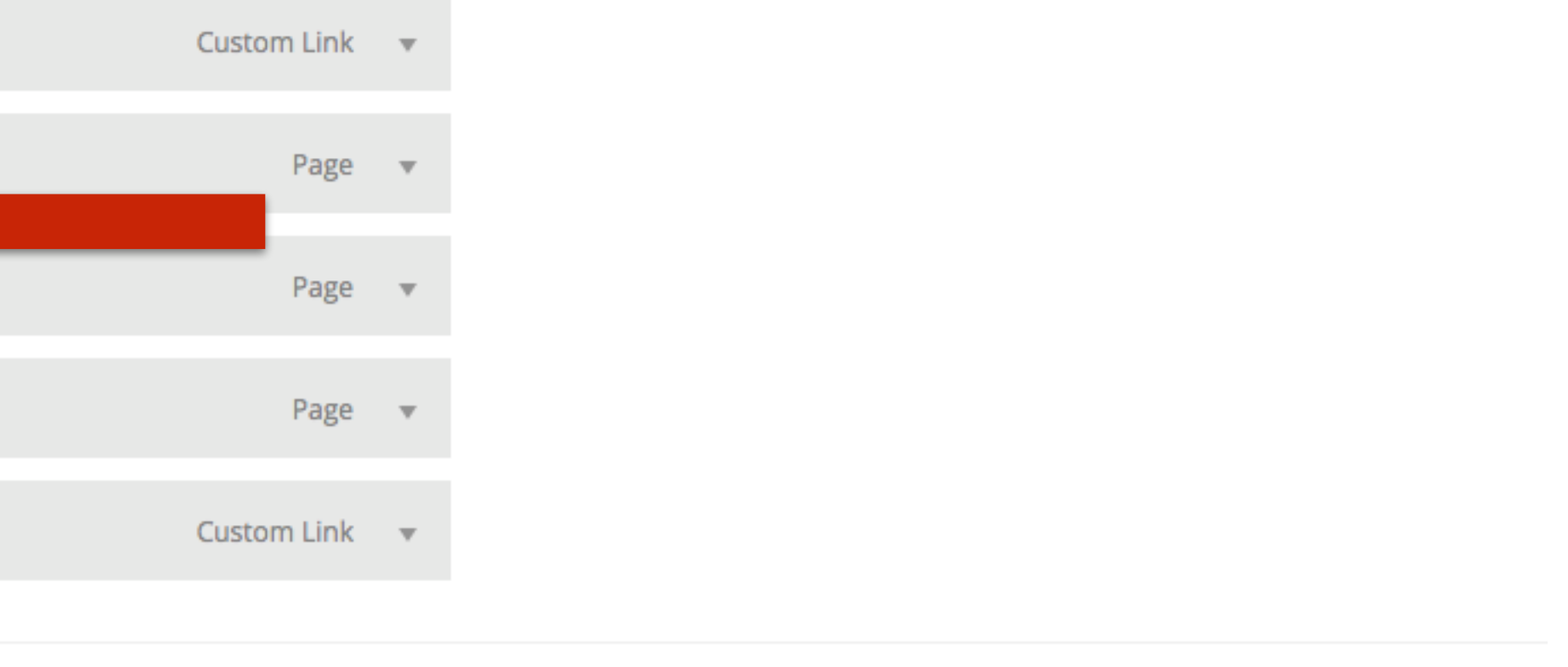

ومسترجب بتكمله أتنته بمسترس المرمول ستمه وومدته البالدين والمتحلة

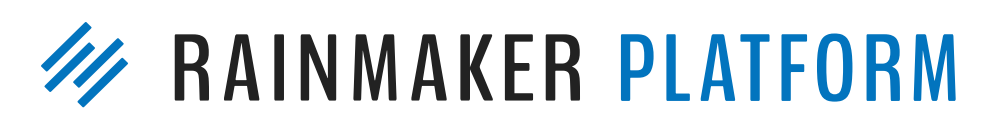

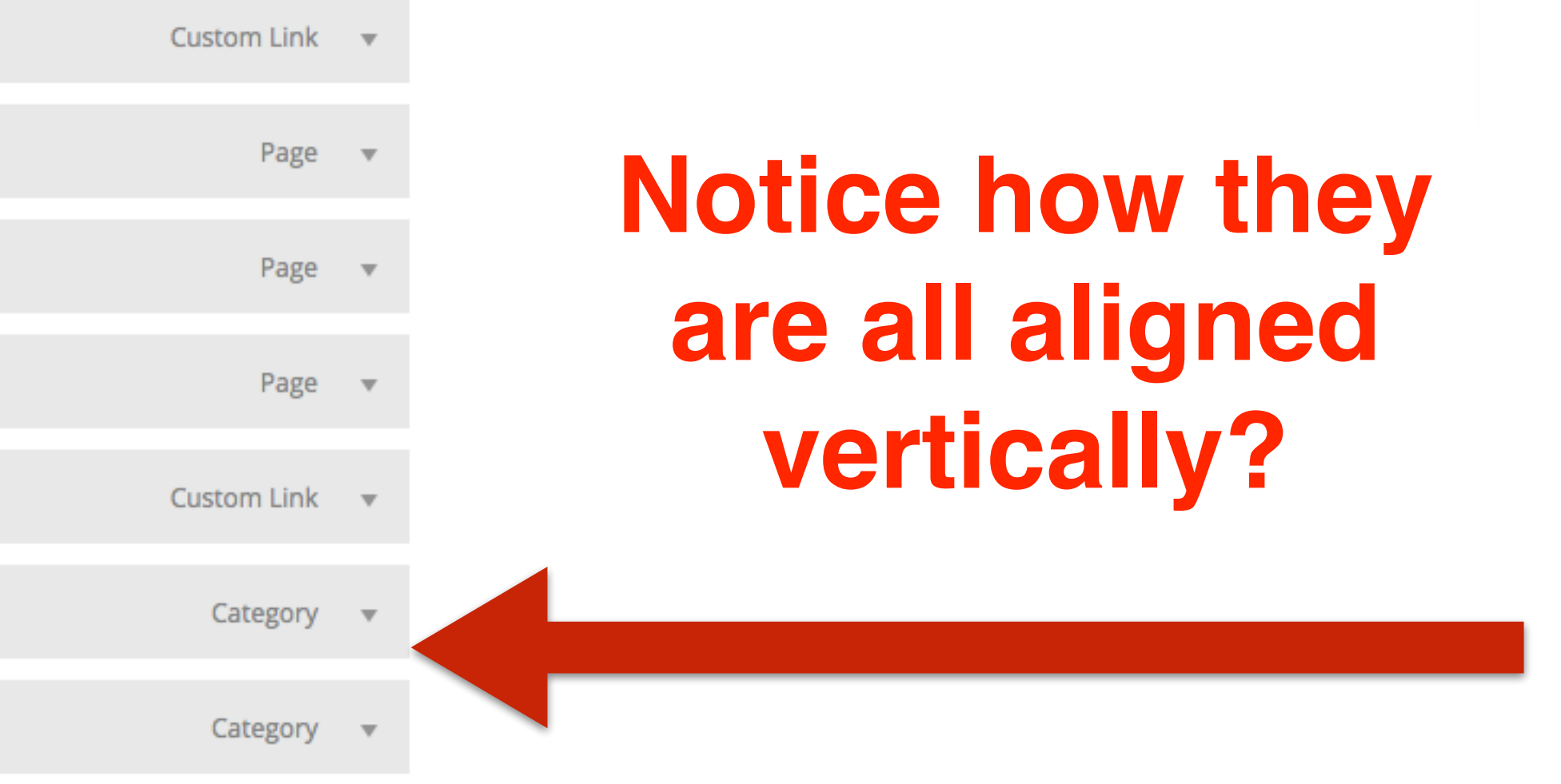

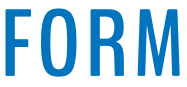

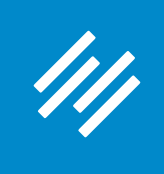

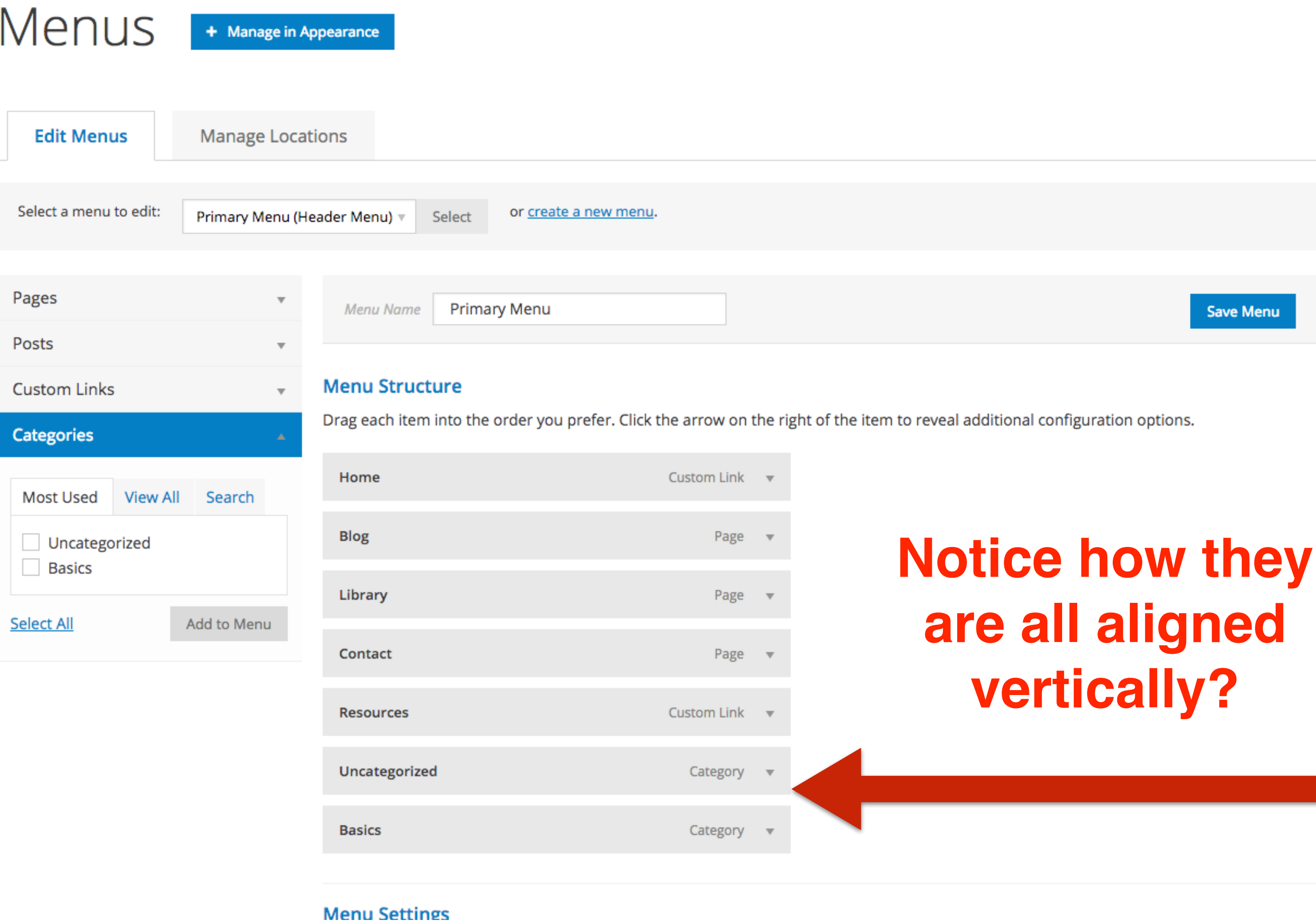

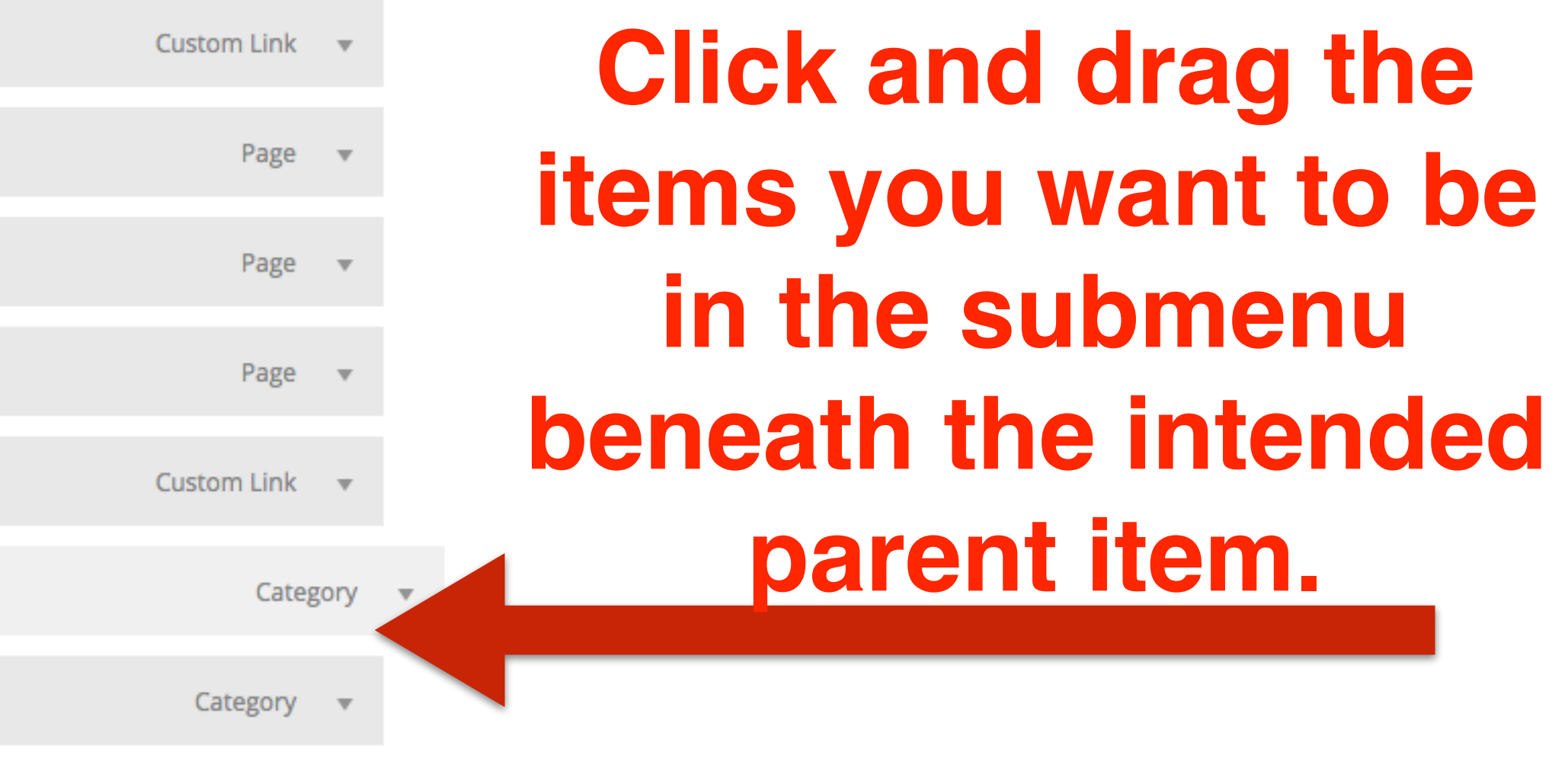

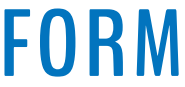

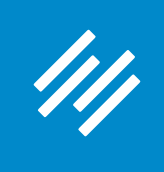

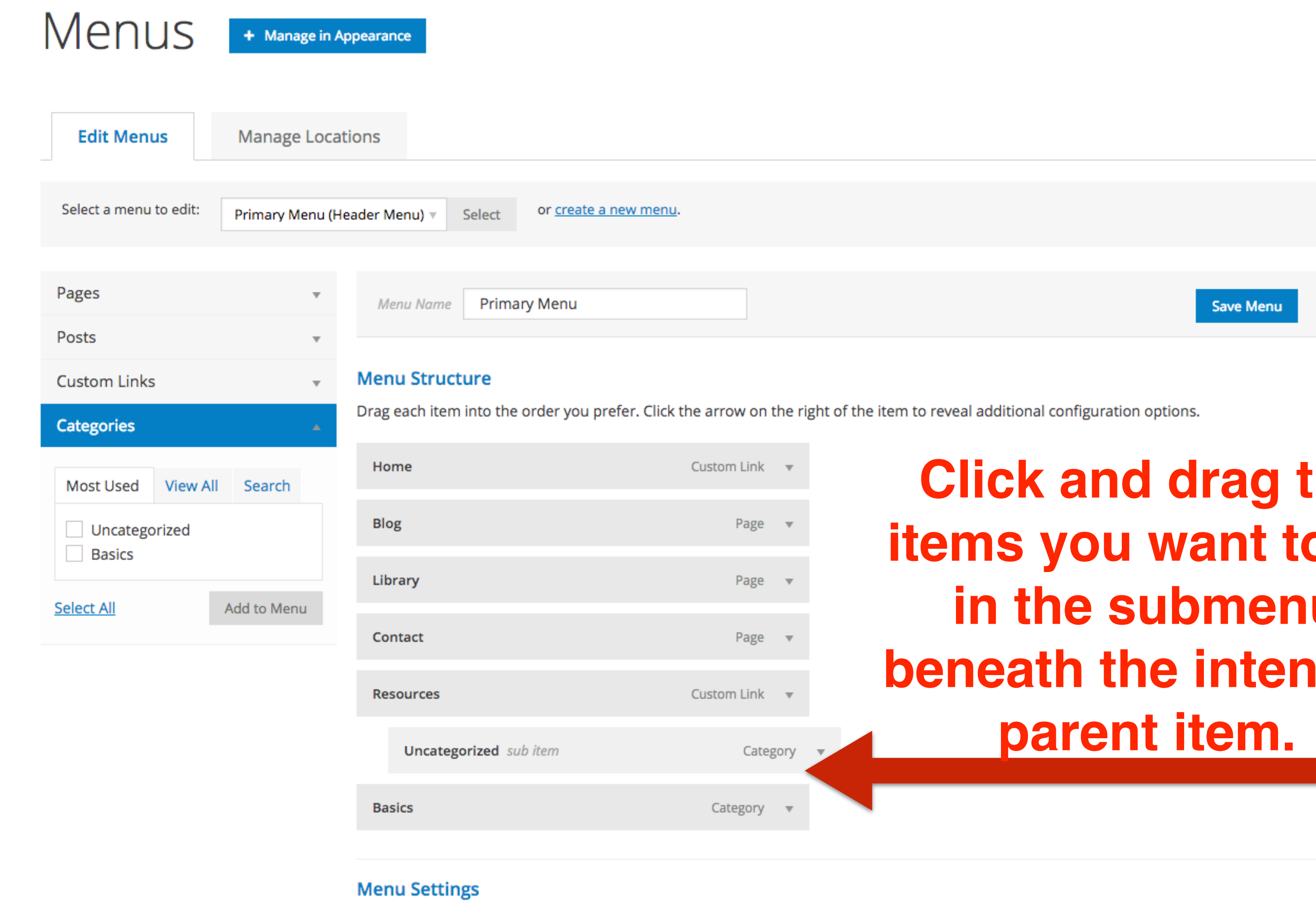

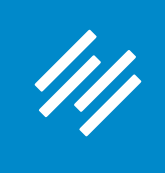

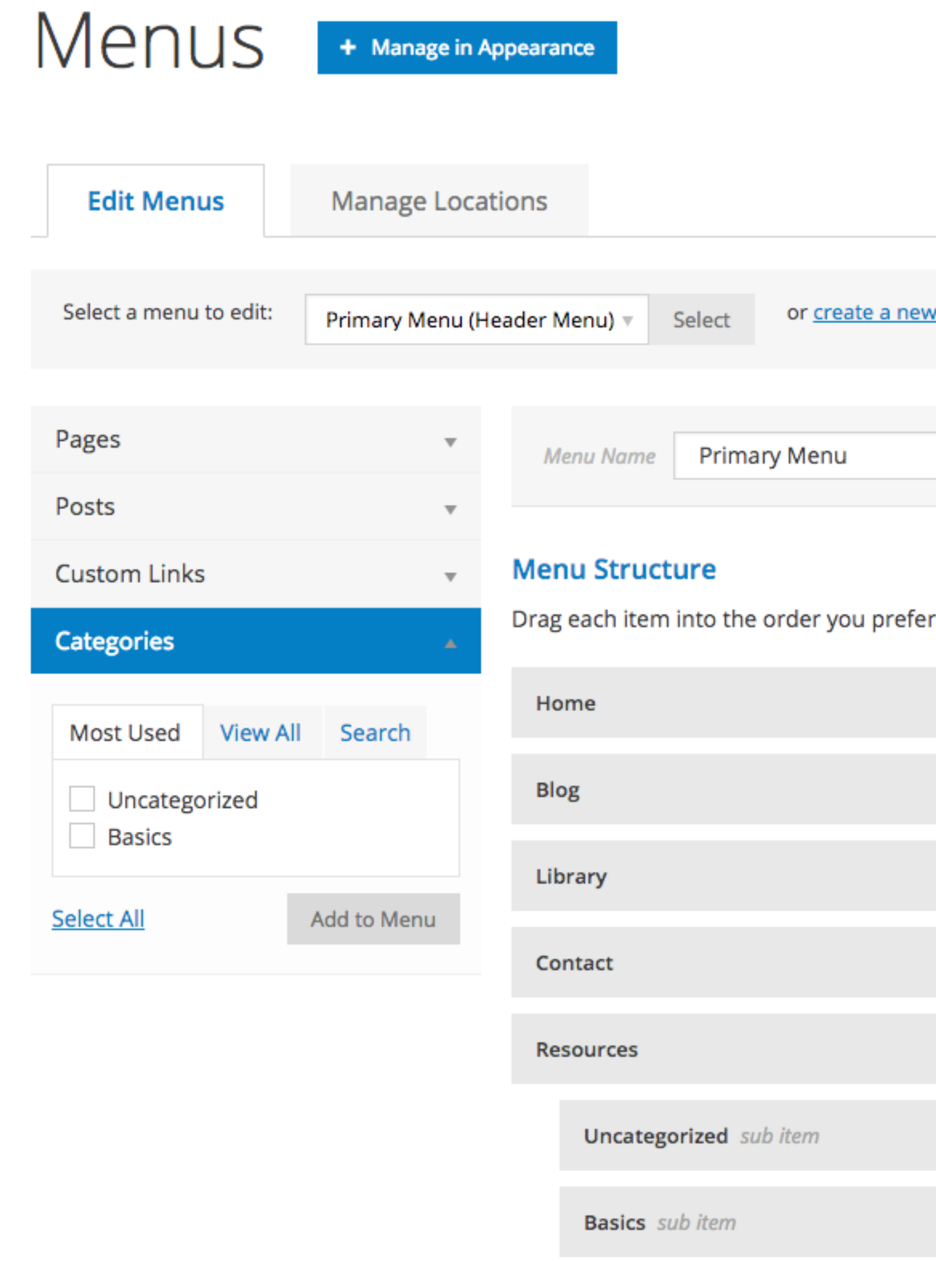

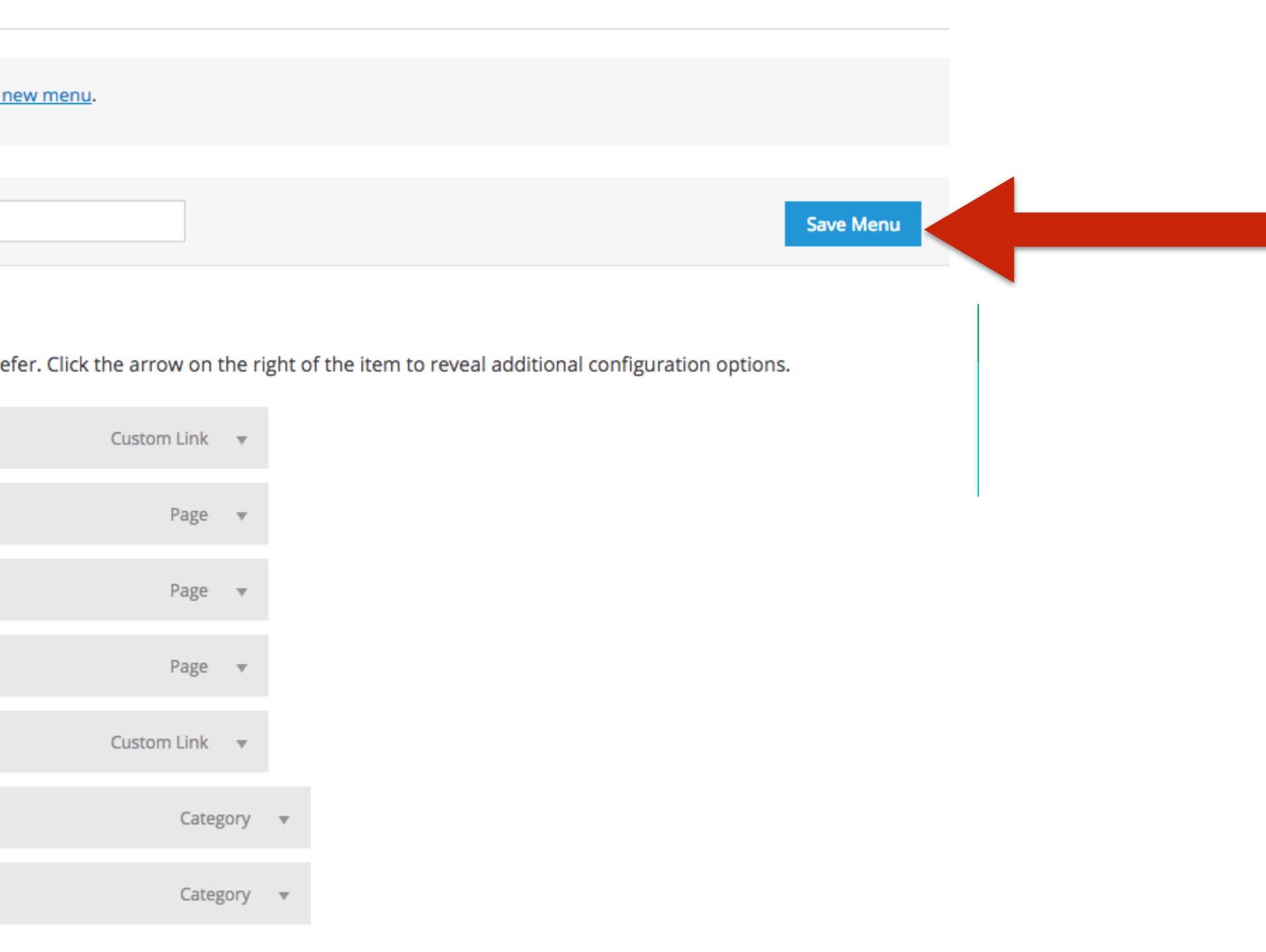

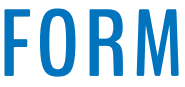

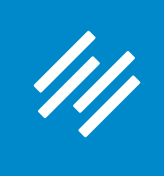

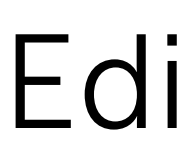

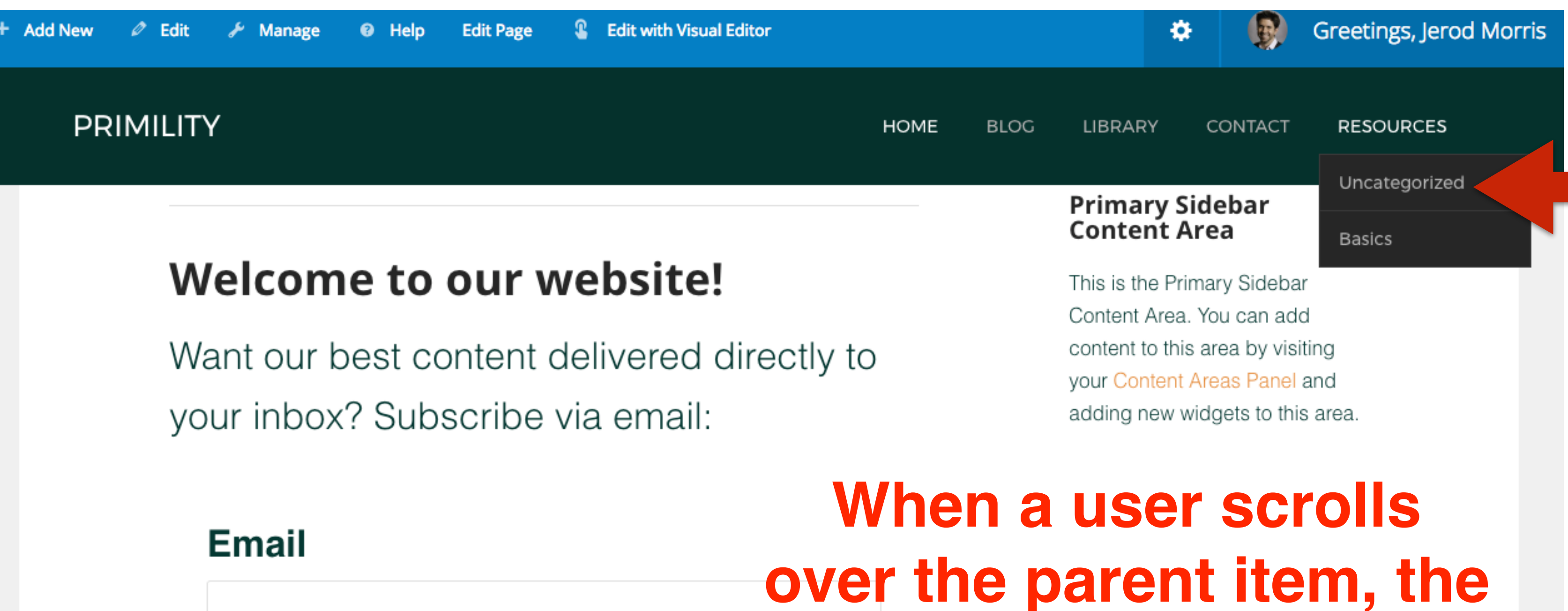

**SUBMIT** 

A smart About Page is an important part of keeping the attention of your audience. It's

**submenu flys under.**

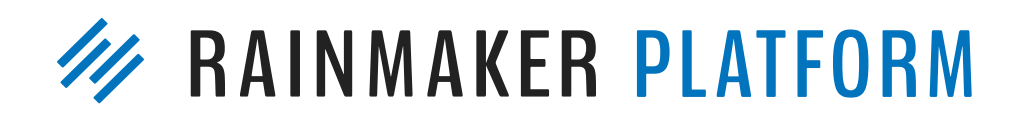

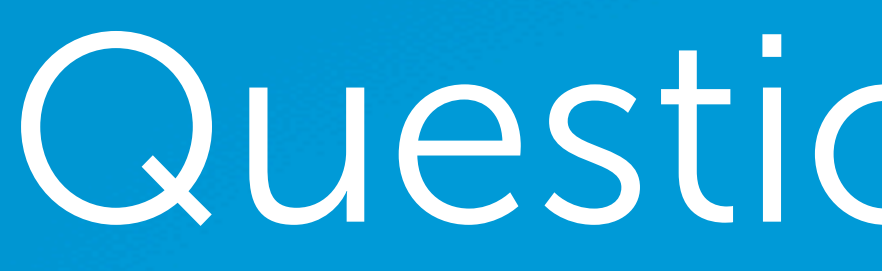

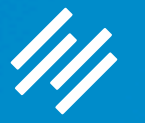

# Question 8 (Dan)

At some point, will you explain some of the more advanced blog post features? Content optimizer, link building, and SEO settings?

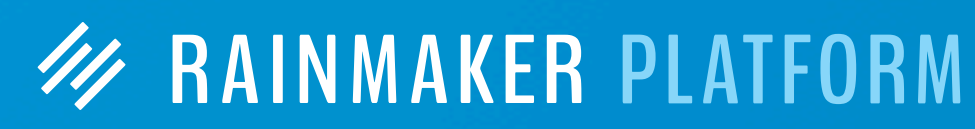

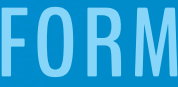

# Question 8 (Dan)

At some point, will you explain some of the more advanced blog post features? Content optimizer, link building, and SEO settings?

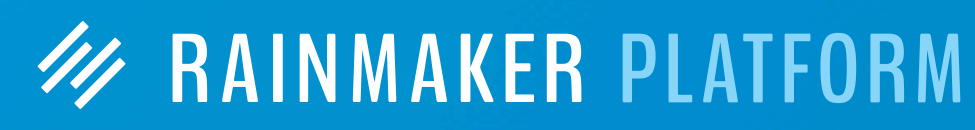

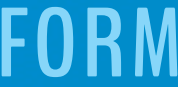

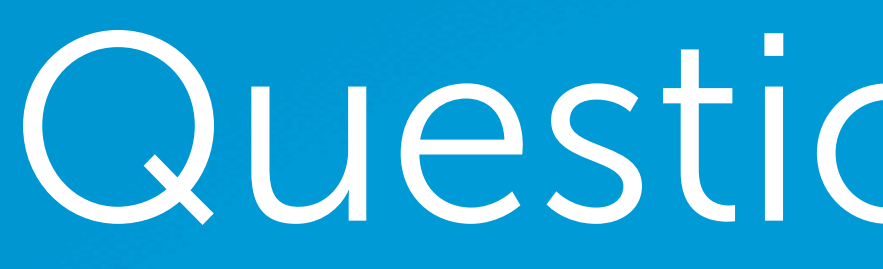

## **Yes. We have an SEO webinar and Q&A planned for April.**

# Question 9 (Duane)

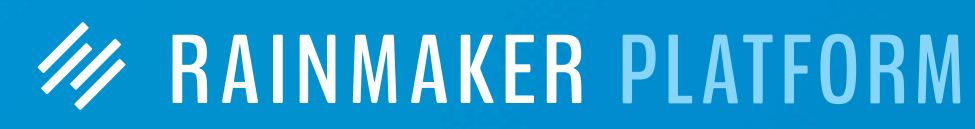

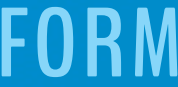

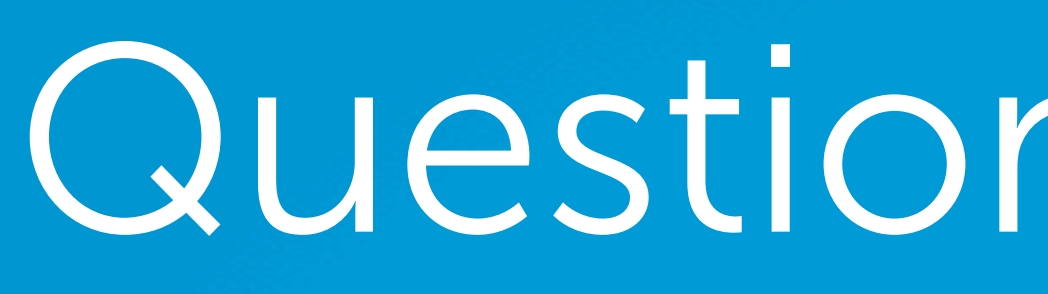

As I begin to develop a content strategy I am not quite clear on the difference between Category Pages and Cornerstone Content Pages.

Are they the same? Could you show us a comparison or example of the two and how they work together or overlap?

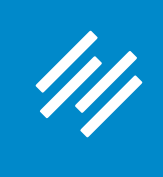

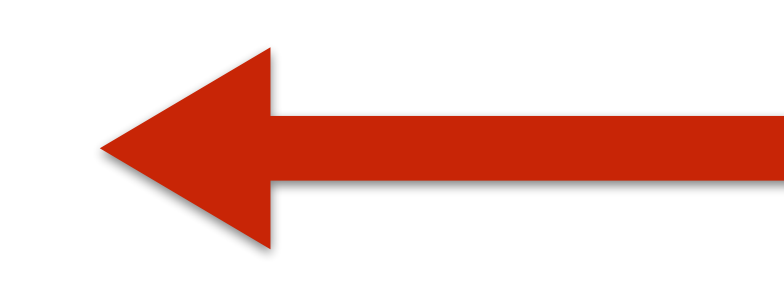

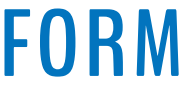

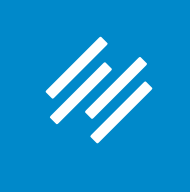

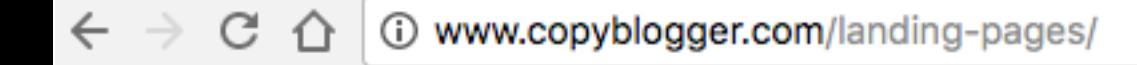

☆ ♪

### copyblogger Words That Work

## **Landing Pages**

### **TURN TRAFFIC INTO MONEY**

## What is a landing page?

The page you're currently reading is a content landing page designed to organize many related pages around an overall theme.

图画长

C – 1 © www.copyblogger.com/landing-pages/

### copyblogger Words That Work

### LEARN MORE ABOUT OUR FREE GUIDE

## Our landing page guide will make you smarter

This free guide will help you start creating killer landing pages right away. Grab our free ebook, Landing Pages: How to Turn Traffic into Money, when you register for My.Copyblogger.com below.

**Register for My.Copyblogger.com** 

**IT'S FREE** 

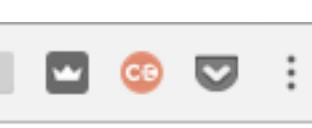

☆ ●

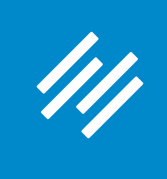

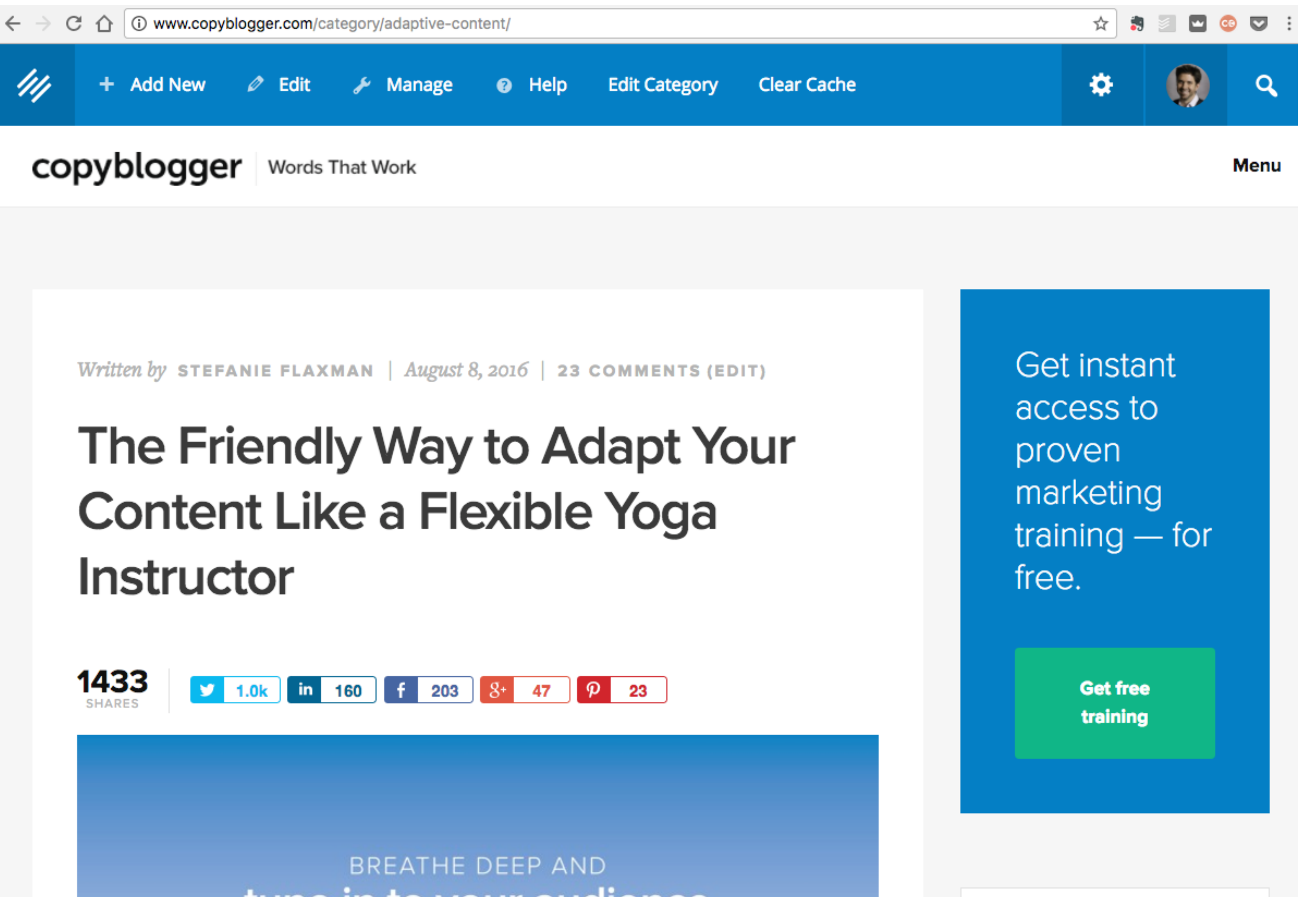

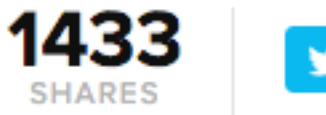

## tune in to your audience

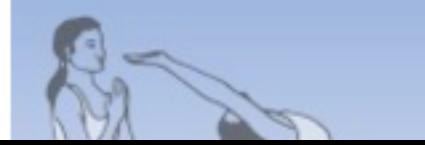

copyblogger

Q Search copyblogger.co

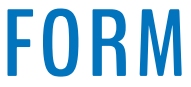

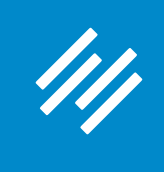

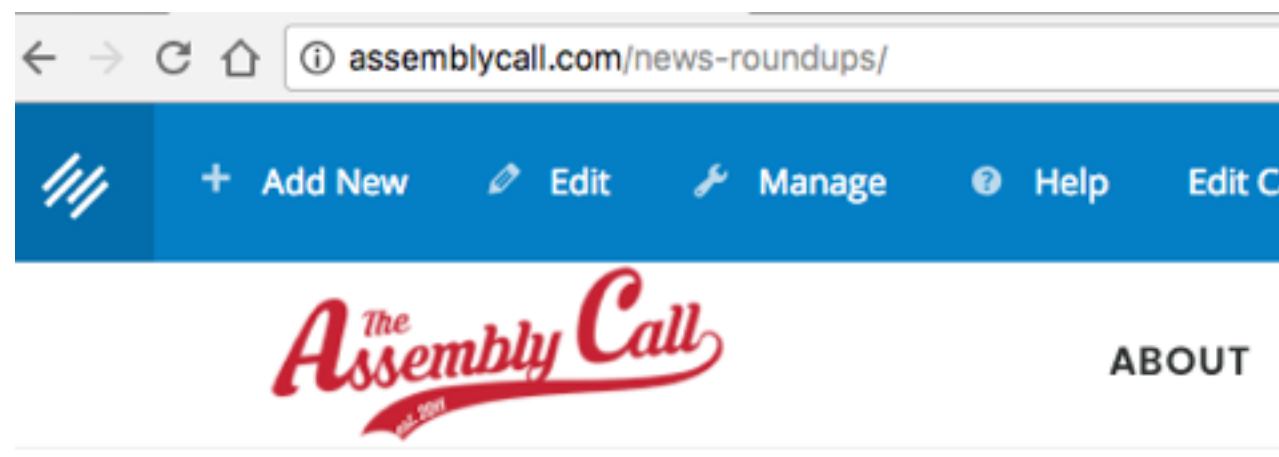

### **6-Banner Saturdays Weekly IU Basketball News Roundups**

Every Saturday morning, we round up the most pertinent, wellwritten, and compelling IU basketball-related links from around the web for the perusal and edification of our members. In other words: We do the hard work to keep you up to date on your Hoosiers, so all you have to do is read. :-)

6-Banner Saturday roundups are posted on our blog and sent via email to our members. To gain immediate access to our 6-Banner Saturday roundups, start your free membership to The Assembly Call today.

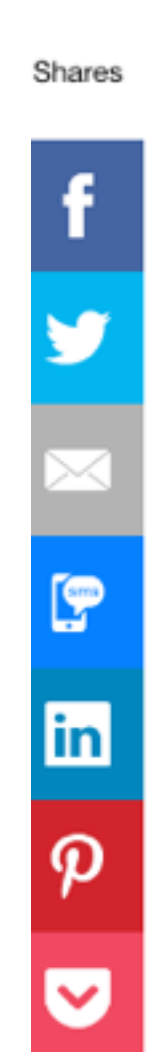

JOSH MARGOLIS / MARCH 4, 2017 (EDIT)

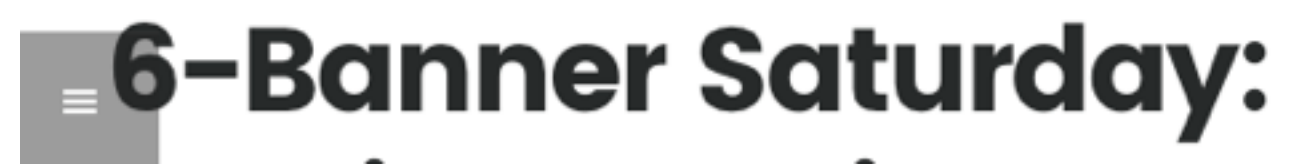

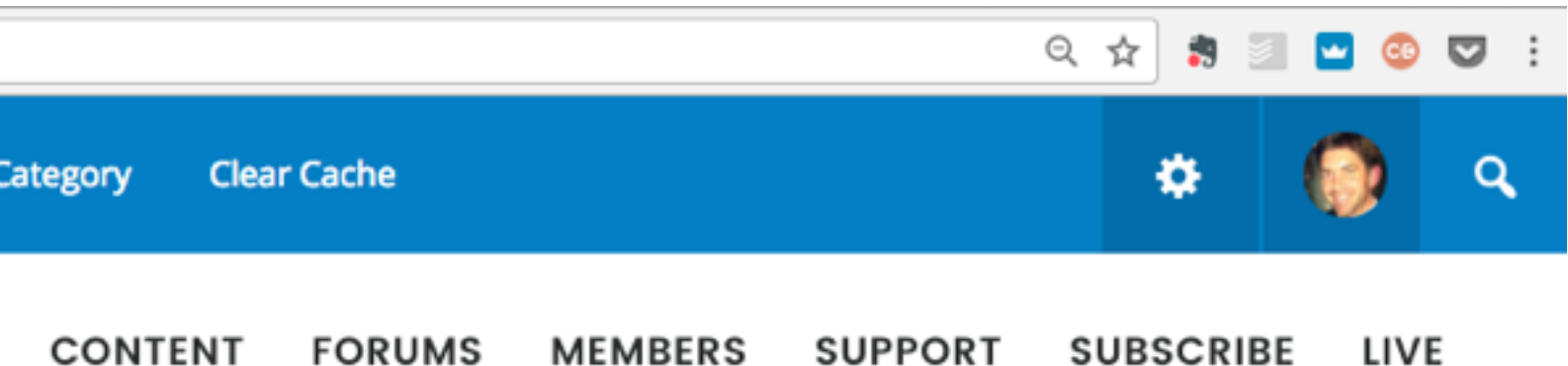

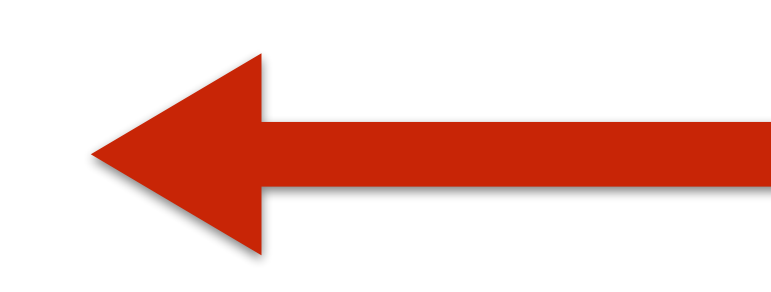

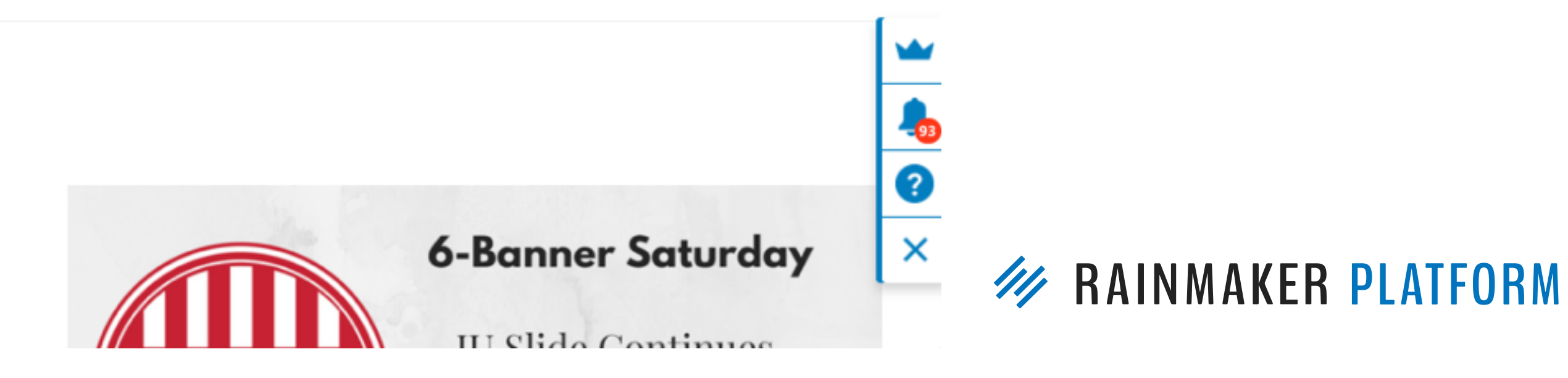

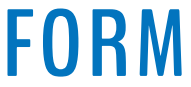

# Question 10 (Kelly)

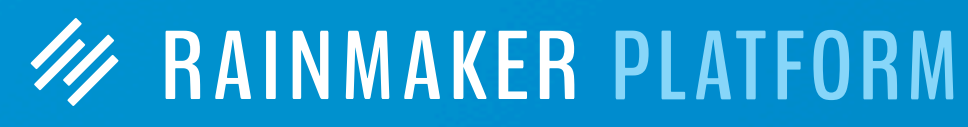

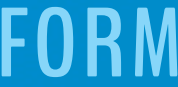

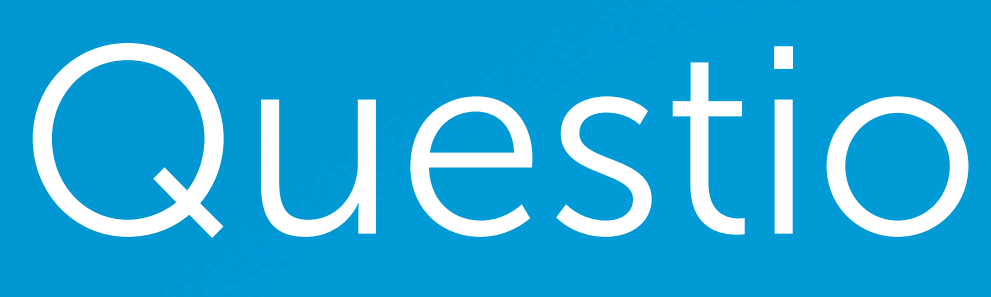

Why does a customer have to create a username and password to buy a product? My site isn't live yet and I'm still on Wordpress.com, but I've had friends say they didn't follow via email because they didn't want to create a username and password just to receive my blog by email. Why add another 'resistance' factor?

**Your visitors will need to create a username and password to become a** *member* **of your site. You do not need to require a username and password for someone to become a**  *subscriber***. Subscriber opt-in can be my email only.**

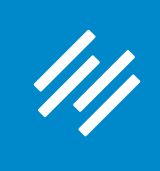

## Free membership option

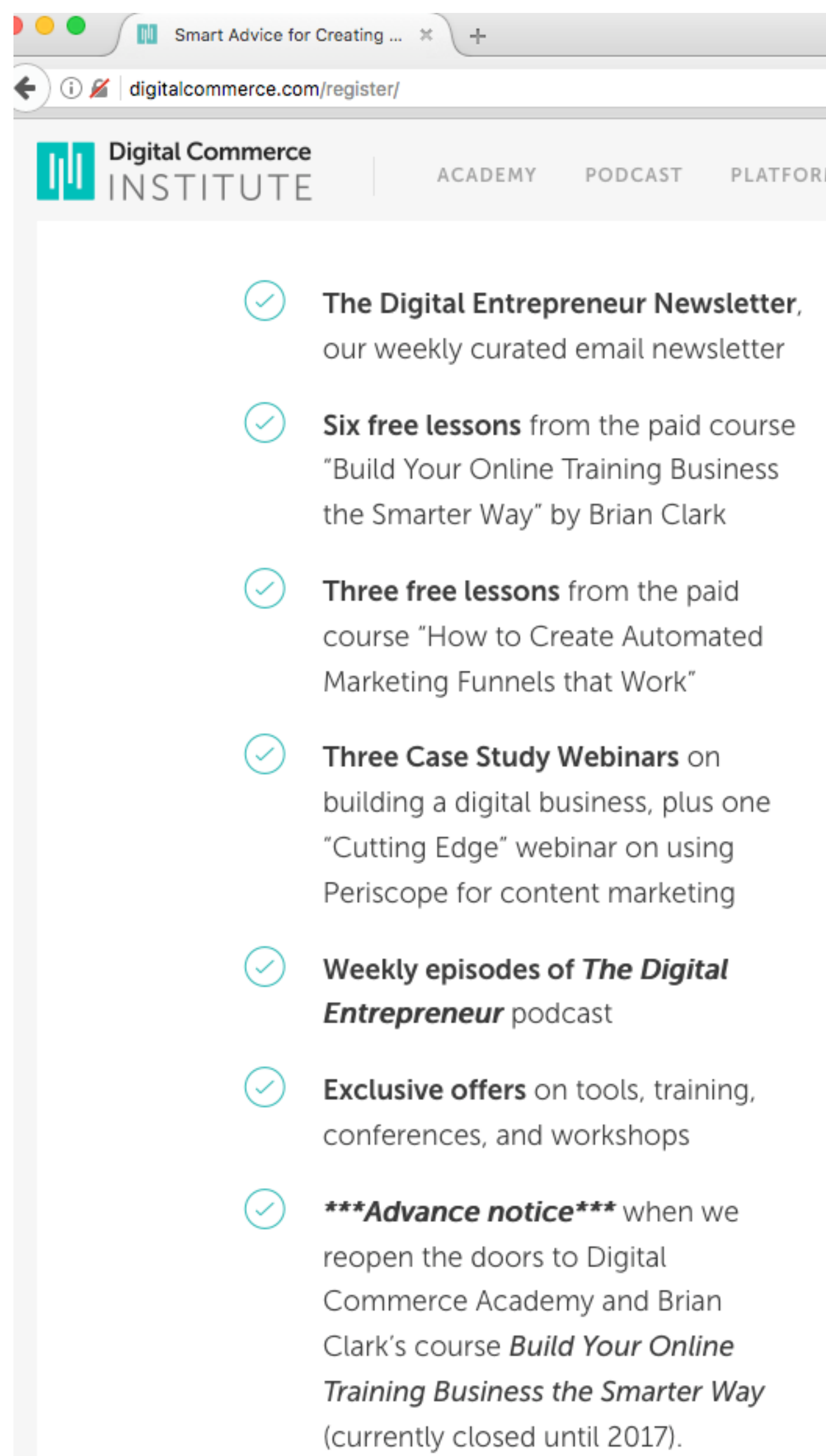

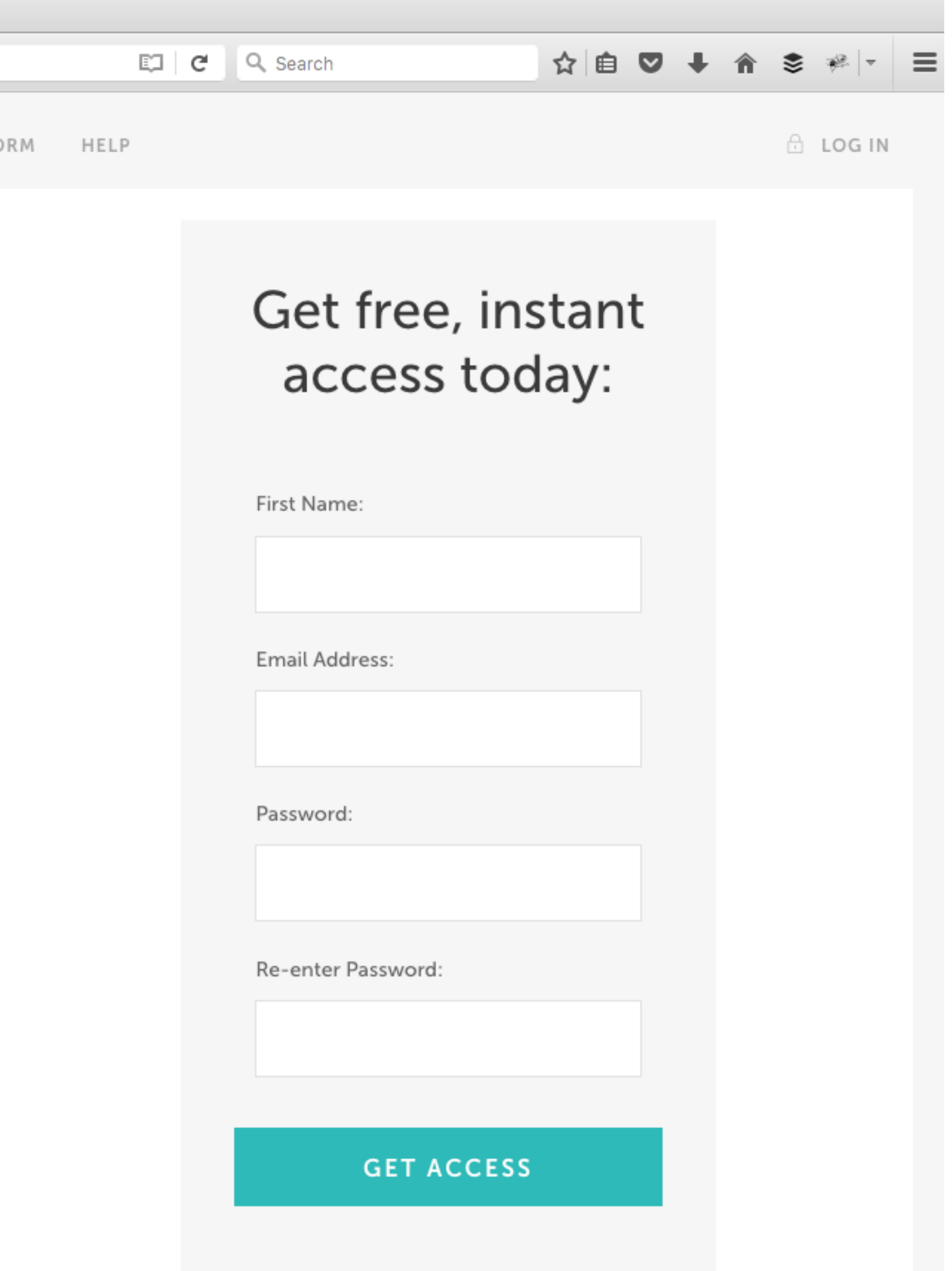

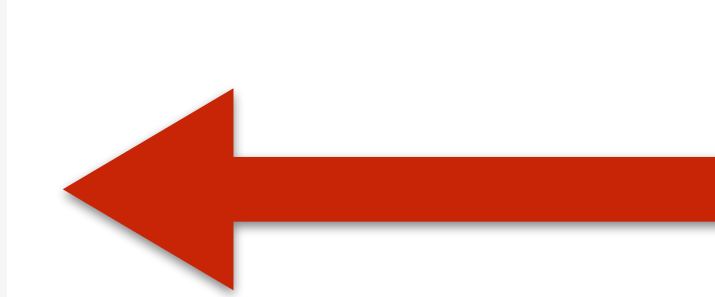

```
EXP RAINMAKER PLATFORM
```
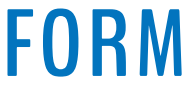

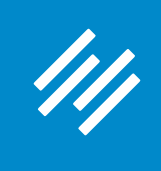

## Subscription option (on exit)

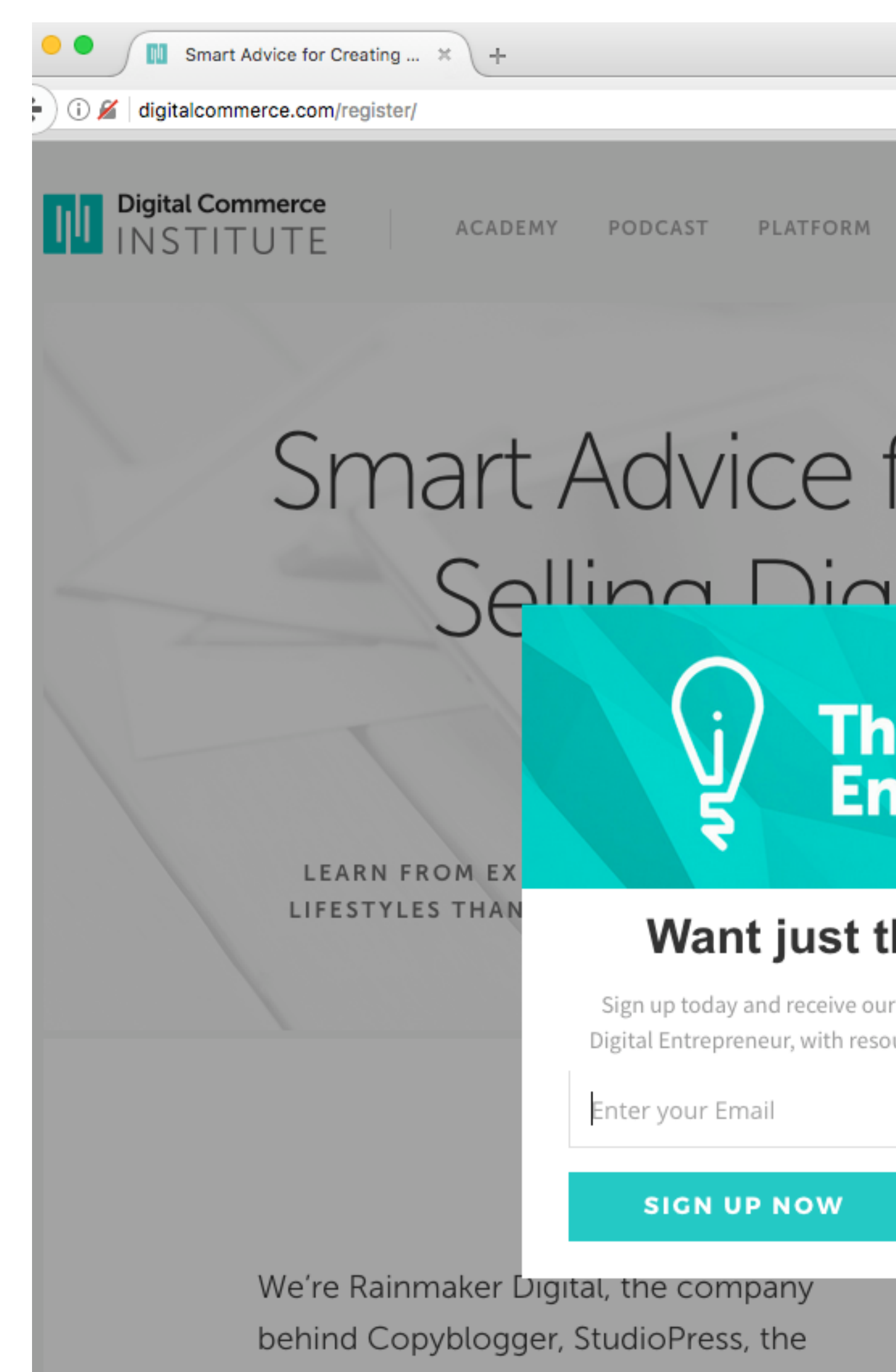

Rainmaker Platform, and now DCI. We're a bootstrapped digital commerce company that's created and sold tens

Q Search  $\triangledown$   $\boxdot$   $\mid$   $\mathbf{C}$ 

HELP

**A** LOG IN

☆ 自 ▽ ↓ 合 ミ \* - 三

## Smart Advice for Creating and Selling Digital Draducts

## The Digital<br>Entrepreneur

### Want just the newsletter?

Sign up today and receive our weekly curated email newsletter, The Digital Entrepreneur, with resources to help you create, sell, and grow.

**NO THANKS** 

**IUSINESSES AND** ST YOU A THING.

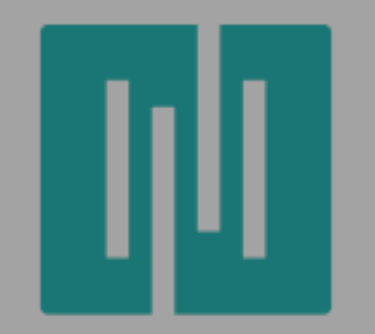

**WEATHROOM AND REAL PLATFORM** 

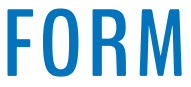

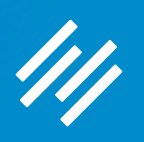

# Question 11 (Heinrich)

- 1. How best to go about choosing topics for a blog(s)?
- 2. How does one monetize a blog or other content on the Rainmaker Platform?

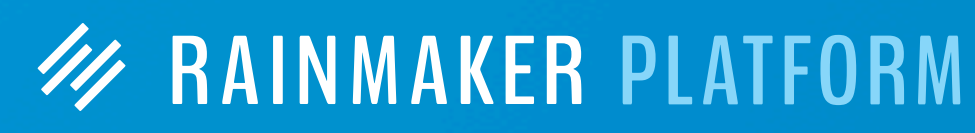

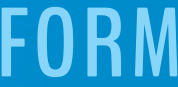

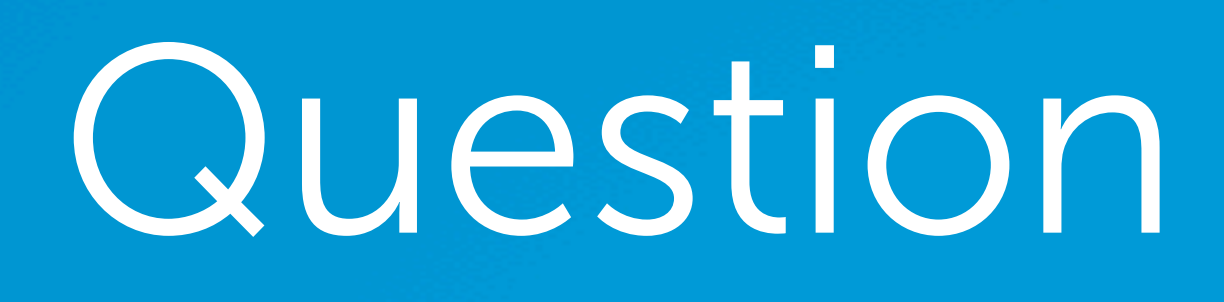

44

# Question 11 (Heinrich)

- 1. How best to go about choosing topics for a blog(s)?
- 2. How does one monetize a blog or other content on the Rainmaker Platform?
	-

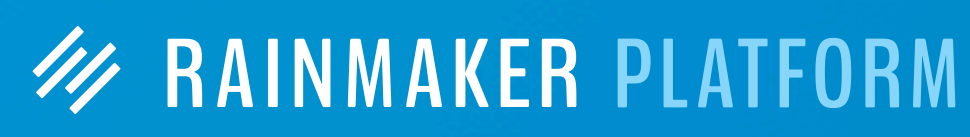

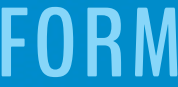

**7 monetization options:**

- 
- **1. Sell digital products (ebook, course, content library, etc.)**
- **2. Sell a paid membership 3. Sell one-on-one coaching**
- **4. Sell offline services**
- **5. Sell products as an affiliate**
- **6. Sell sponsorships on your content**
- **7. Accept donations**

# Question 12 (Arthur)

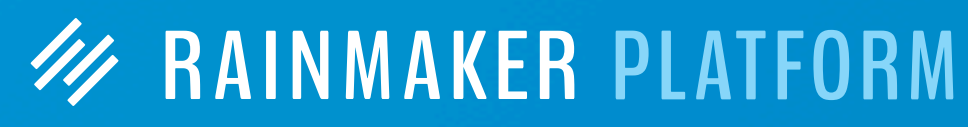

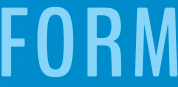

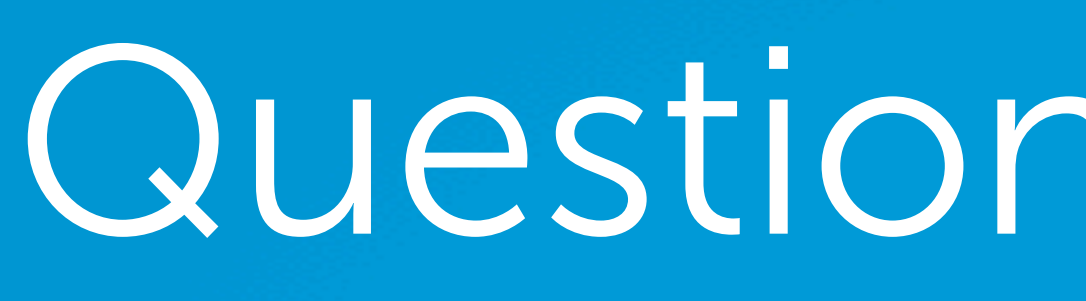

As a multimedia artist, I'd like to use graphics & videos in my content marketing strategy (in addition to articles). My goal is to attract an audience and build an email list of people who like my "visual content."

What strategies can I use, and what Rainmaker features are available for working with graphical & video content?

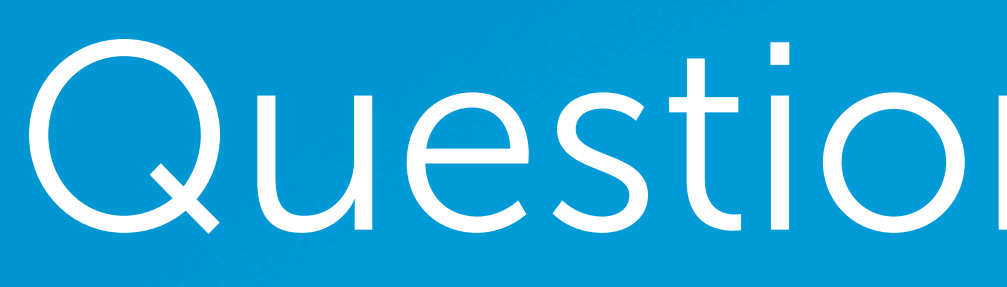

111

# Question 13 (John)

I never have had any blog published before. Please advise what platform to use for my blog and how to set up.

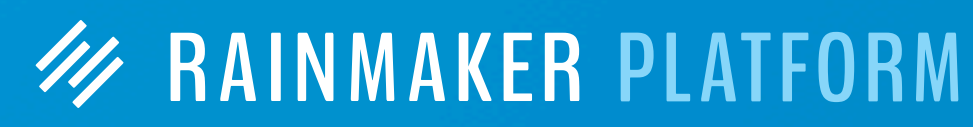

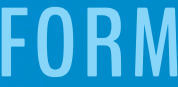

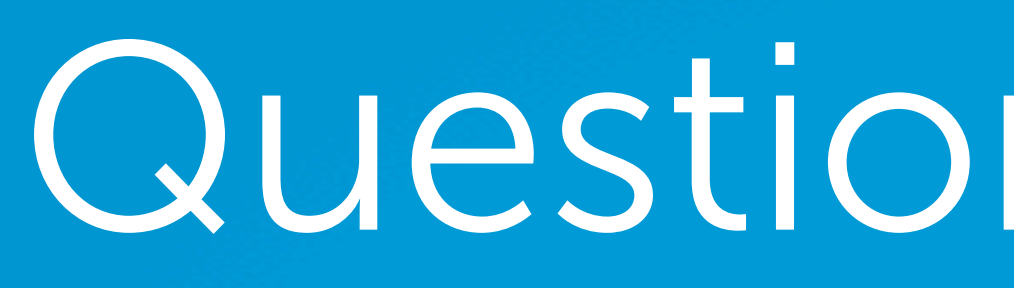

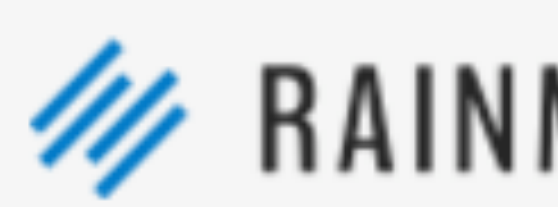

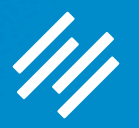

# Question 13 (John)

I never have had any blog published before. Please advise what platform to use for my blog and how to set up.

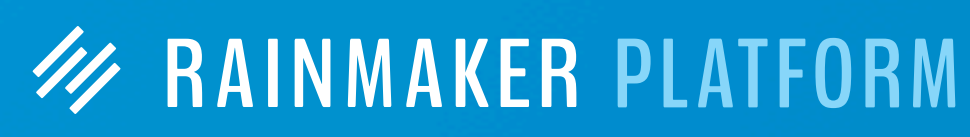

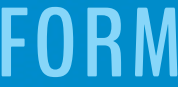

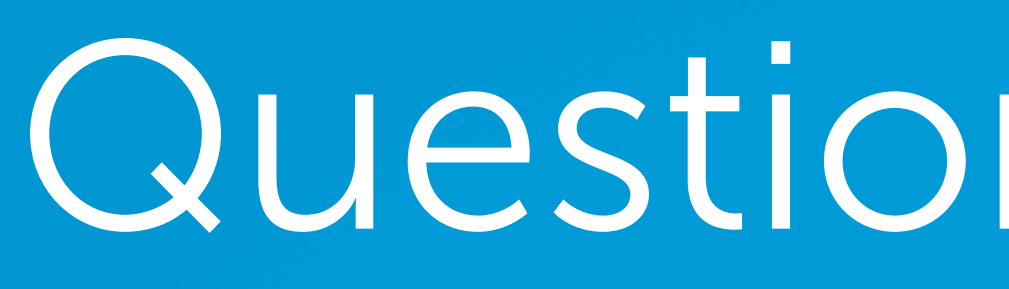

## Introducing StudioPress Sites

**WordPress made easy** without sacrificing power or flexibility. It's perfect for bloggers, podcasters, and affiliate marketers, as well as those selling physical products, digital downloads, and membership programs.

# Question 13 (John)

I never have had any blog published before. Please advise what platform to use for my blog and how to set up.

### [studiopress.com](http://studiopress.com)

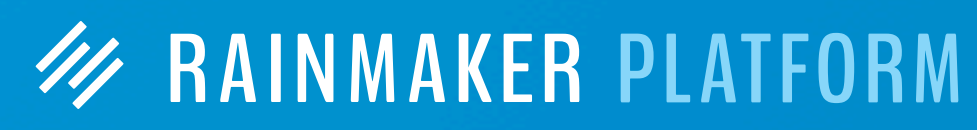

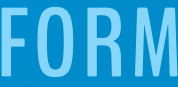

# Upcoming Sessions

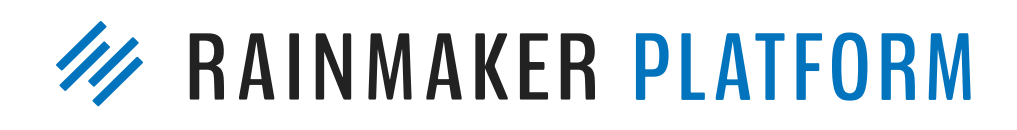

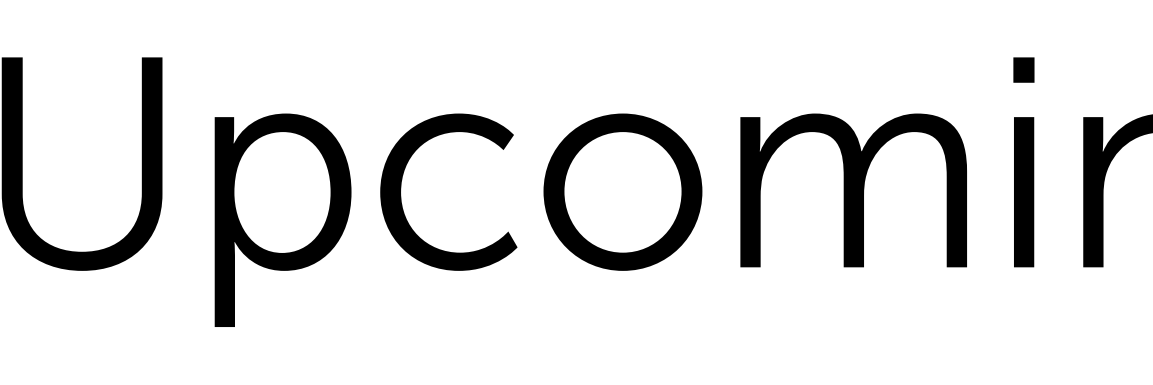

## **How to Use Rainmaker to Turn Blog Traffic Into Subscribers**

Thursday, March 23 at 2:00 p.m. ET

## **Q&A on Using Rainmaker to Turn Blog Traffic Into Subscribers**

Thursday, March 30th at 1:00 p.m. ET

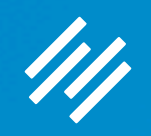

## Additional Questions?

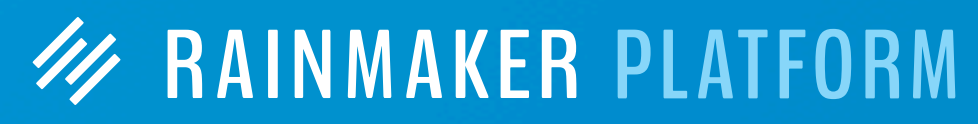

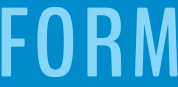

## **W RAINMAKER PLATFORM**